Reu. FZF-01 (Aneuge DIAGNOSTIC) SN. SOSRO (Aneelje Add Ltrillia)

MAN-00220A-OOO Rev.1.1 December 17, 1993

# CQD-220A/223A

High Performance Q-bus SCSl-2 Smart Host Adapter User's Manual

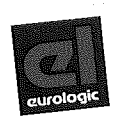

EUROLOGIC SYSTEMS LIMITED 49 Bracken Road, Sandyford Industrial Estate Dublin 18, Ireland UFF<br>Telephone + 353 - 1 - 2958433, 2959488 / 9

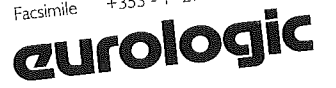

 $\label{eq:2.1} \frac{1}{\sqrt{2}}\int_{\mathbb{R}^3} \frac{1}{\sqrt{2}}\left(\frac{1}{\sqrt{2}}\right)^2\frac{1}{\sqrt{2}}\left(\frac{1}{\sqrt{2}}\right)^2\frac{1}{\sqrt{2}}\left(\frac{1}{\sqrt{2}}\right)^2.$ 

FOR A PARTICULAR PURPOSE, AND ALL SUCH OTHER WARRANTIES ARE HEREBY DISCLAIMED AND EXCLUDED BY CMD. THESE STANDARD EXPRESS WARRANTIES ARE IN LIEU OF ALL OBLIGATIONS OR LIABILITIES ON THE PART OF CMD FOR DAMAGES, INCLUDING BUT NOT LIMITED TO SPECIAL, INDIRECT OR CONSEQUENTIAL DAMAGES ARISING OUT OF OR IN CONNECTION WITH THE USE OR PERFORMANCE OF THE PRODUCT.

### **Return and Repair Policy**

### **Period**

The following period is from the date of shipment:

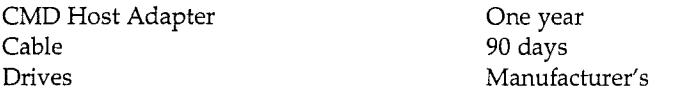

### **Return For Credit**

The allowable period of return for credit from the date of shipment is as follows

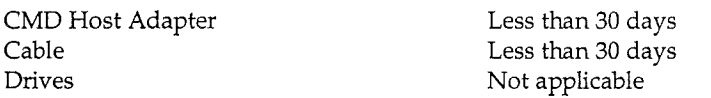

### **Return for Repair**

#### **CMD Host Adapter**

All prices quoted in this Return and Repair policy statement are subject to change at any time.

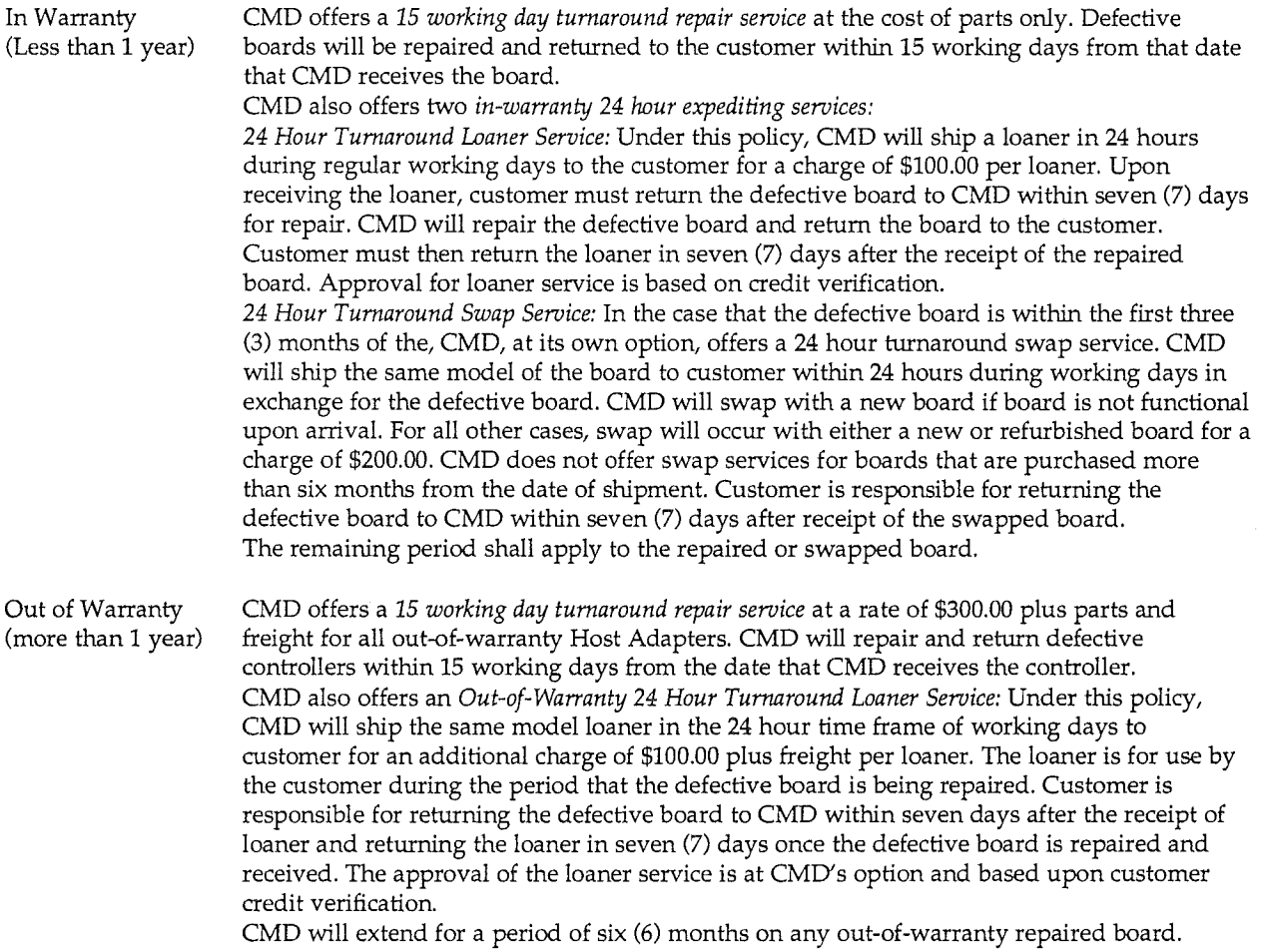

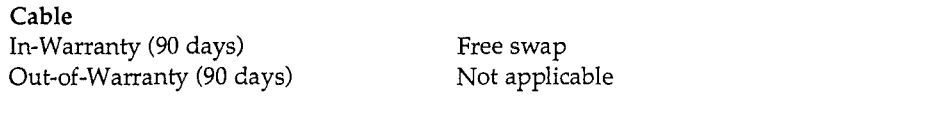

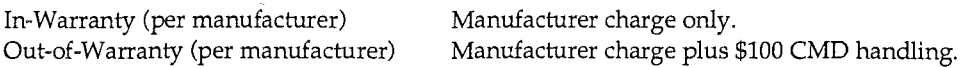

### **Return for Upgrade I Update**

**Drives** 

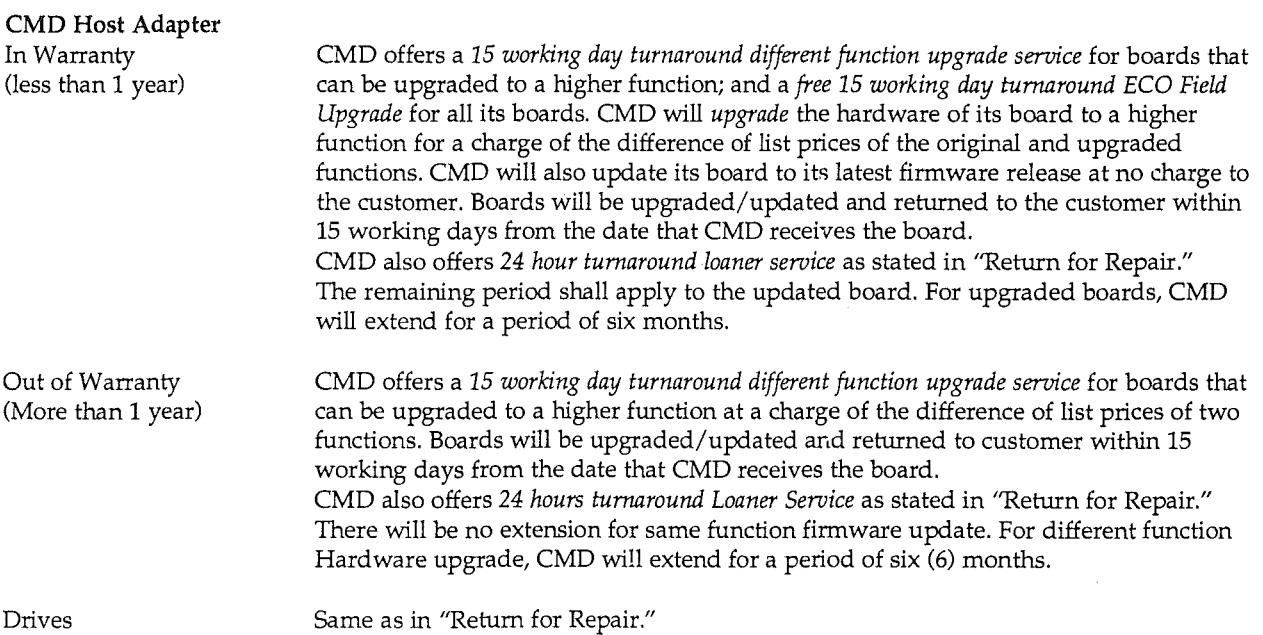

### **Shipping Charges**

The following shipping charges apply to all REPAIR, SWAP, LOANER, and UPGRADE UNITS.

#### **In Warranty**

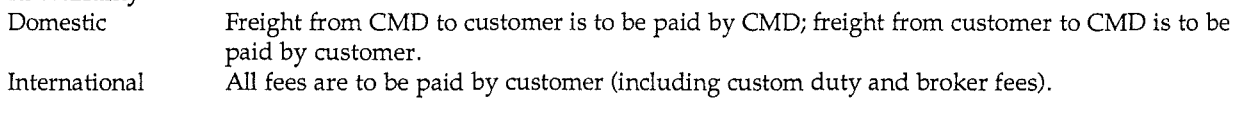

### **Out of Warranty**

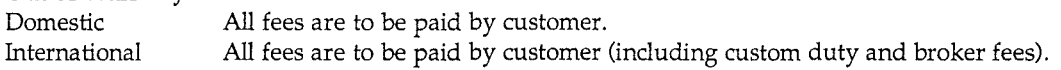

#### **General Conditions**

All goods returned to CMD including returns for credit, swap returns, loaner returns, and evaluation returns shall remain in good condition. Any damage or alteration done by the customer will result in a rejection or additional charge to the customer.

A customer who receives a board that is defective upon arrival must contact CMD Technical Support and obtain authorization before returning the board for repair or replacement. CMD Sales personnel must be consulted for authorization of returned goods for credit and/ or evaluation.

# Preface

Rev. 1.1 of the CQD-220A/223A User's Manual includes the following changes from the previous revision.

- + SW3-10, which had been documented in the previous revision as reserved, now determines whether the CQD-220A/M/T controls disk devices only or tape devices only. This change is reflected in chapters 2 and 3 and appendix C.
- $\bullet$  All references to /T, /M, /TMS, /TMJ and /TMP models have been removed from the manual. Users who desire the features formerly offered by the /TMS, /TMJ and /TMP models should use the CQD-420 controller.
- + All references to SCSI Library Manager and Generic SCSI Adapter have been removed from the manual.

viii Preface

# Table of Contents

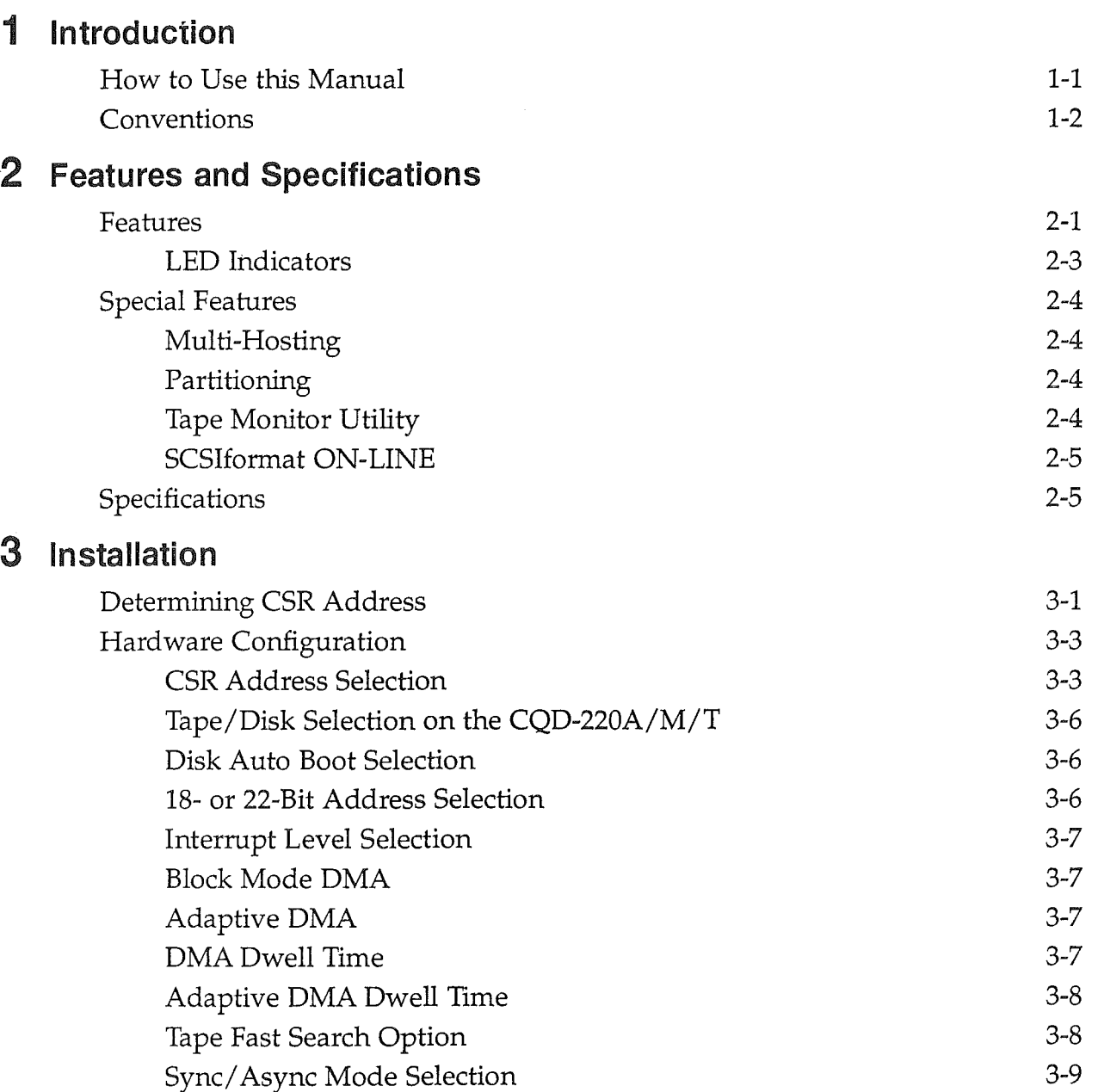

j.

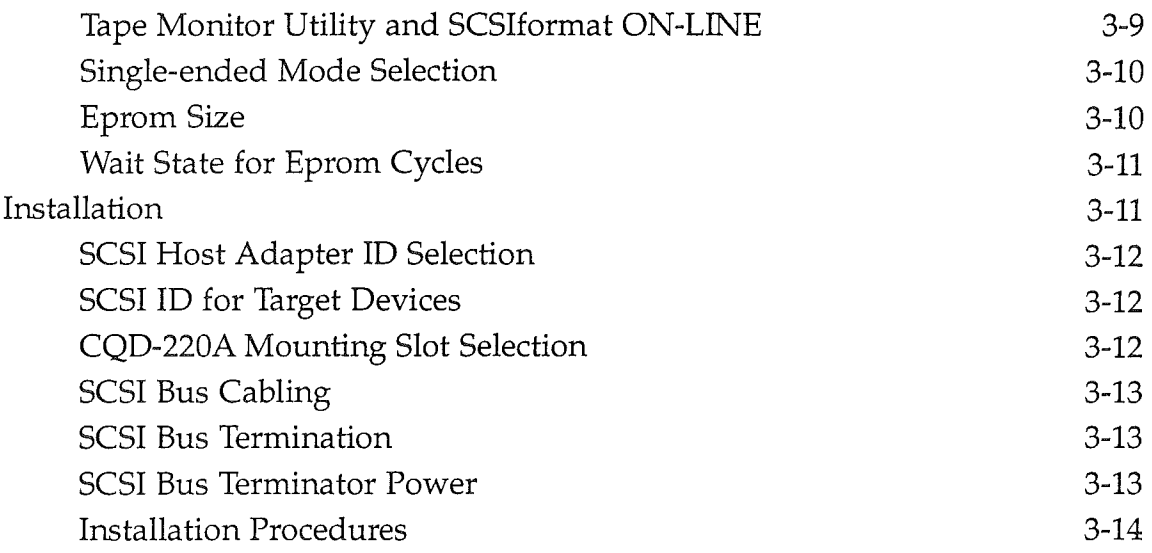

# 4 Setup

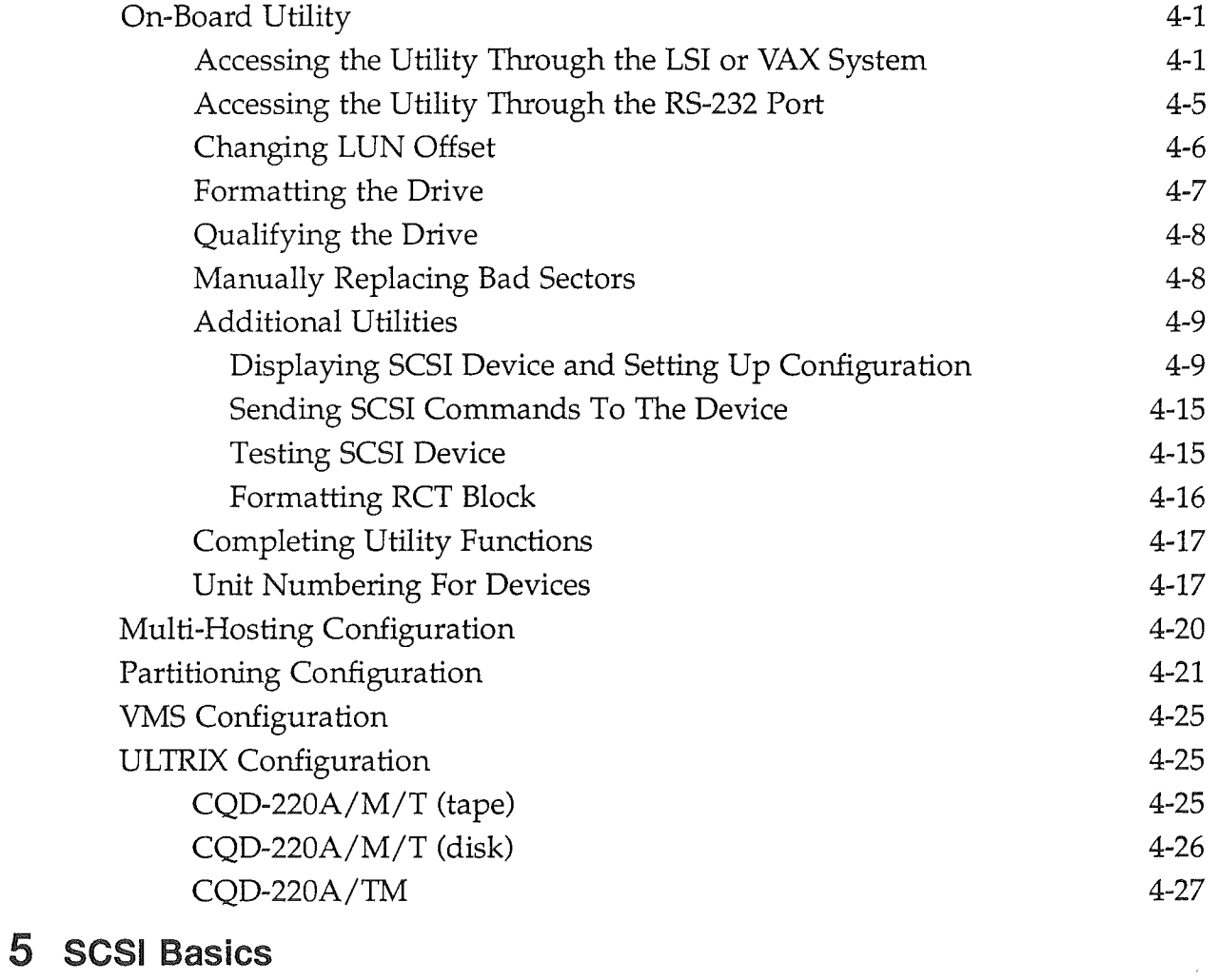

# SCSI Glossary 5-1 SCSI Commands 5-2

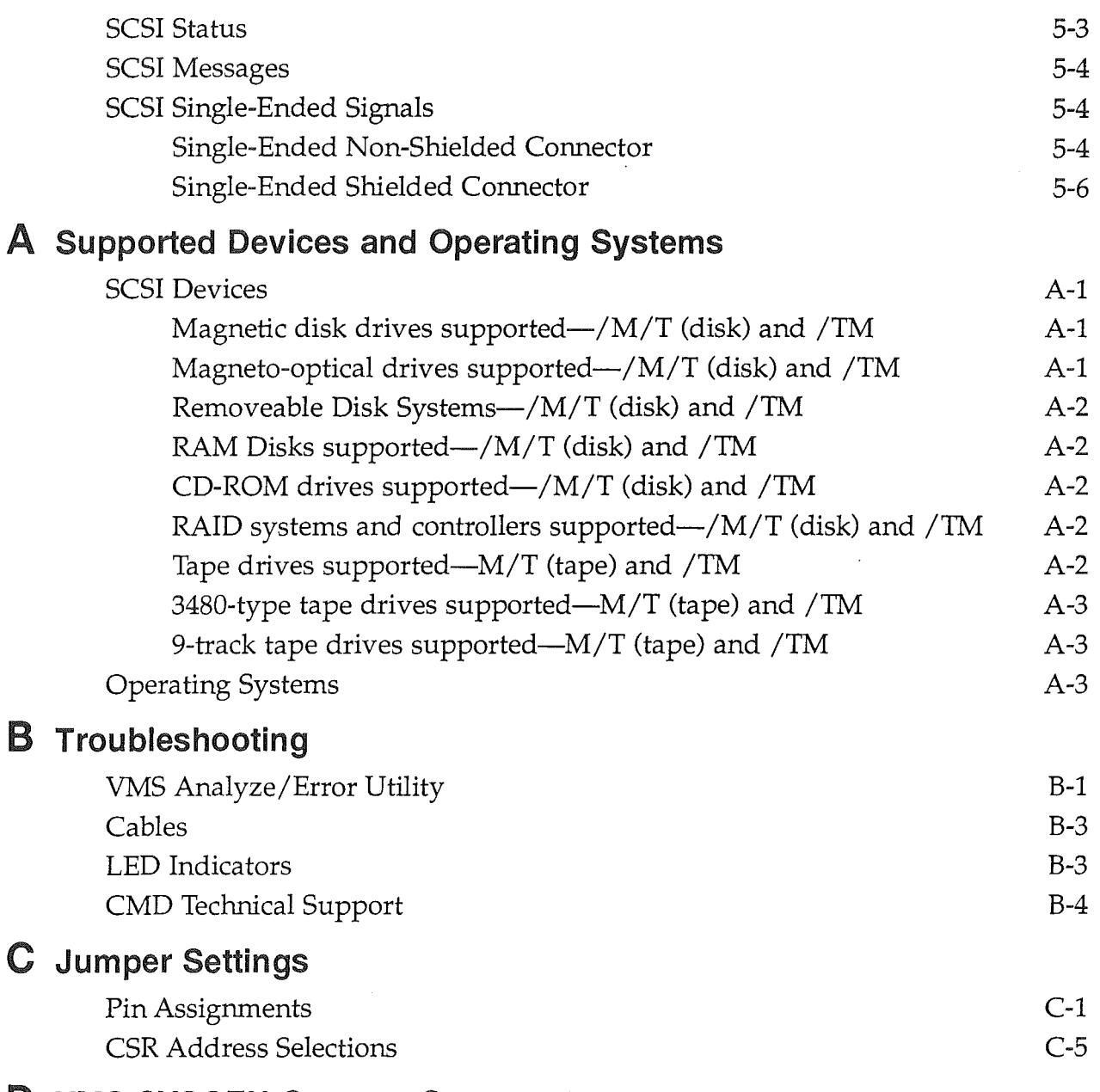

## D VMS SYSGEN Connect Statement

 $\sim 10^{-1}$ 

 $\mathcal{L}^{\text{max}}_{\text{max}}$ 

 $\mathcal{L}^{\text{max}}_{\text{max}}$ 

 $\mathcal{L}$ 

xii Table of Contents

# List of Figures

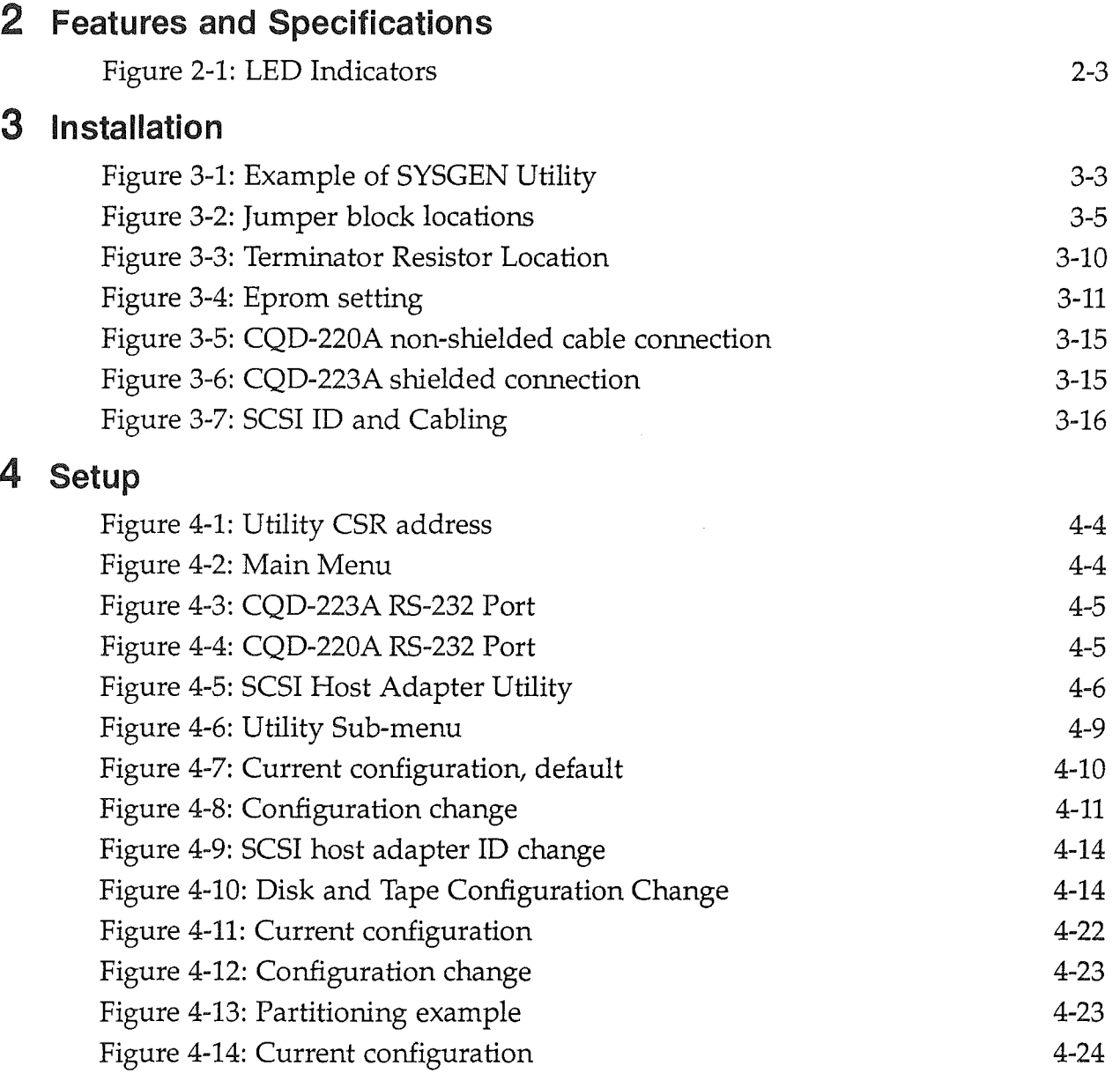

 $\frac{1}{3}$ 

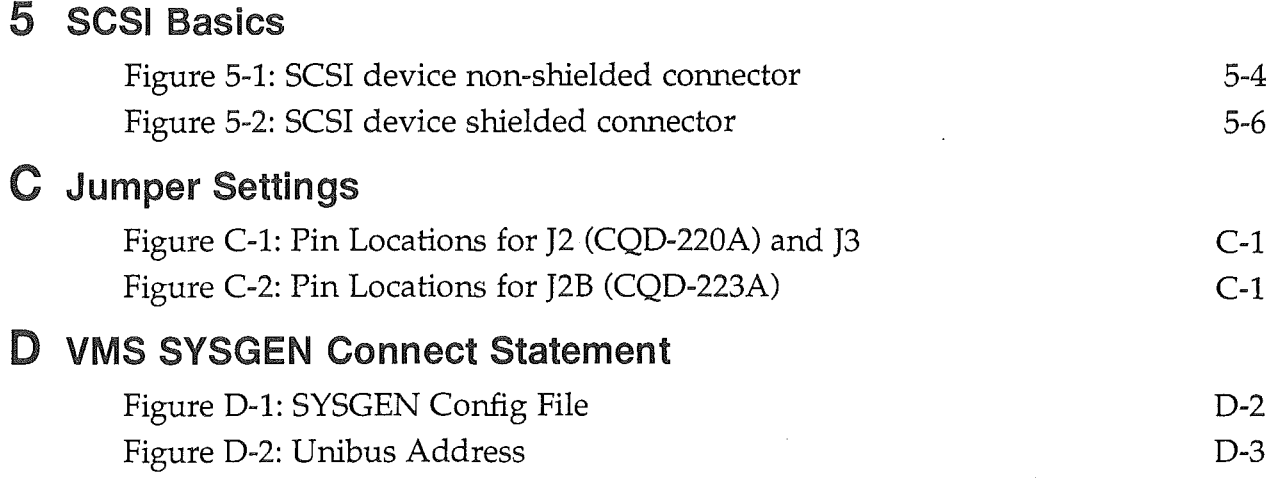

# List of Tables

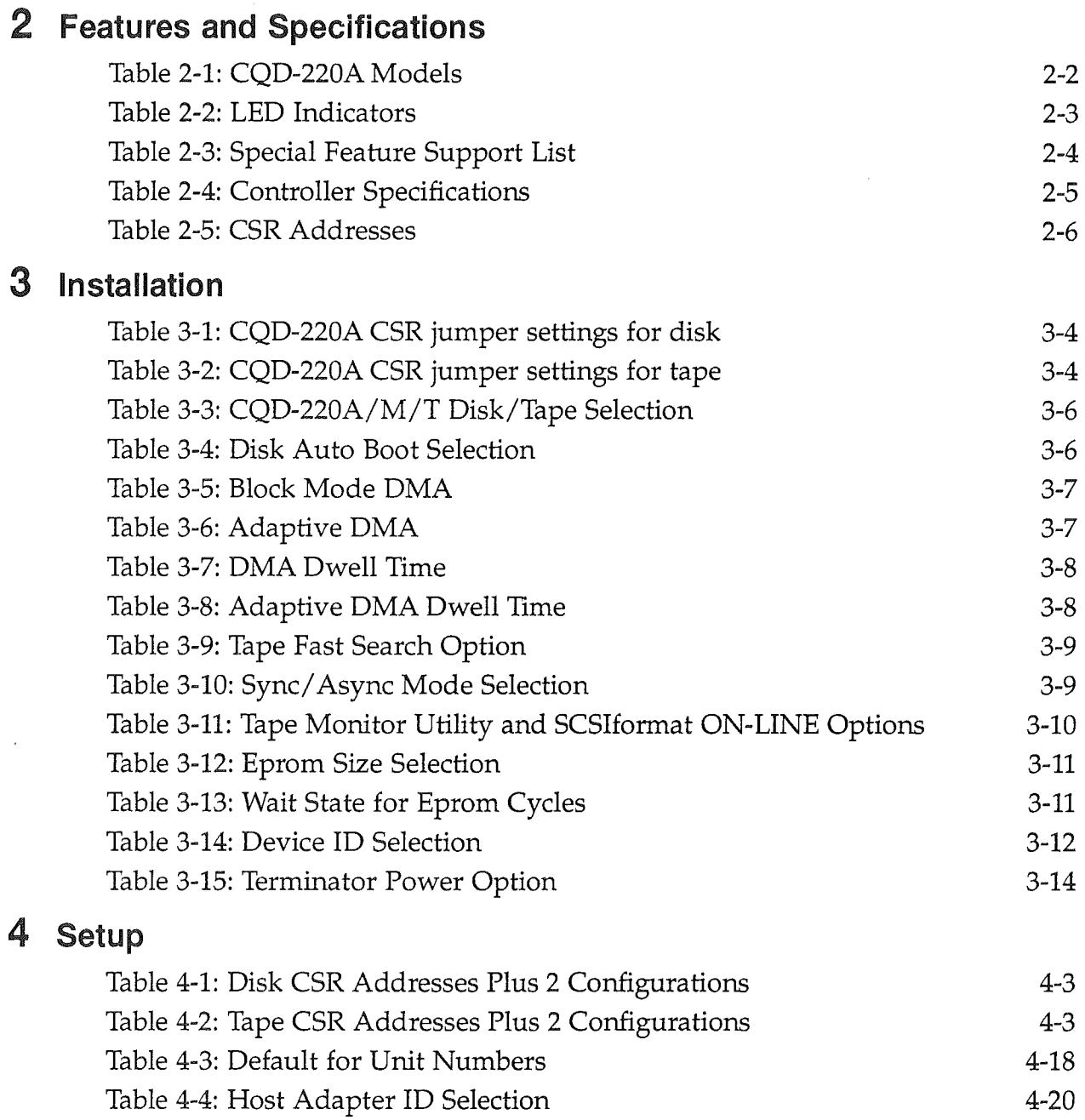

# 5 SCSI Basics

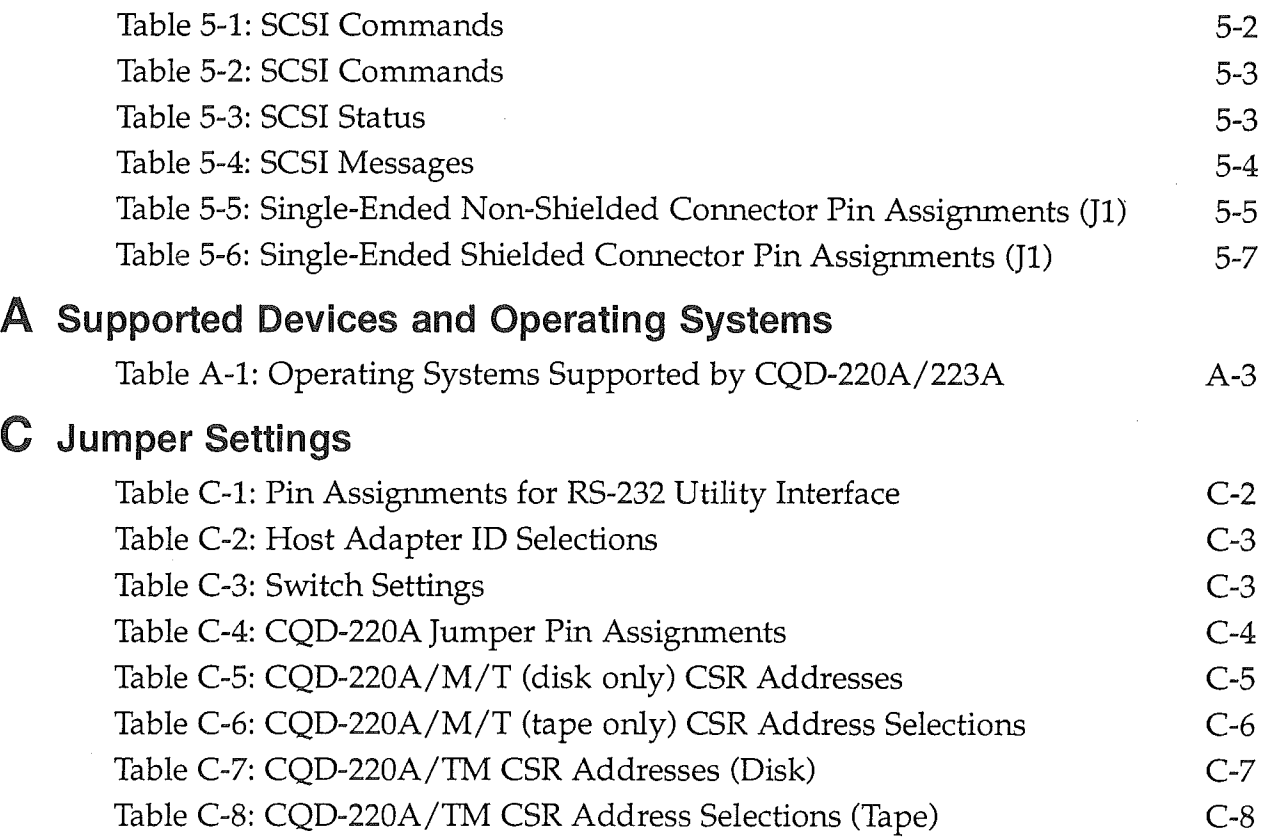

# **1 Introduction**

This User's Guide explains the basics of your CQD-220A™. It includes information on setting up and configuring the system and the CQD-220A for use.

## How to Use this Manual

This guide has five chapters and four appendices. Each chapter explains a different aspect of preparing your CQD-220A for use. You may refer to the appendices for further configuration and troubleshooting information. The following descriptions summarize each section.

Chapter 1: Introduction explains the purpose of this guide and details the conventions used.

Chapter 2: CQD-220A Features describes the CQD-220A and details its features, special features, and specifications.

Chapter 3: Installation describes hardware configuration and installation procedures for the CQD-220A.

Chapter 4: Setup describes setting up and configuring the CQD-220A and your system for use; this chapter includes Multi-hosting, Partitioning, VMS®, and  $ULTRIX^{\circledast}$  set up and configurations.

Chapter 5: SCSI Basics lists a glossary on SCSI terms, SCSI status and command codes for the CQD-220A.

Appendix A: Supported Devices and Operating Systems lists the SCSI devices and operating systems compatible with the CQD-220A.

Appendix B: Troubleshooting gives some troubleshooting guidelines for the CQD-220A.

Appendix C: Jumper Settings lists the jumpers settings, pin assignments, and the CSR addresses for the present revision of the CQD-220A.

Appendix D: VMS SYSGEN Connect Statement describes the proper use of the VMS SYSGEN Connect Statement.

# Conventions

The following conventions are used in the CQD-220A User's Guide.

Keycaps--Characters in square brackets represent keys on your keyboard. For example, "Press [ENTER]" means press the [ENTER] key. When two or more keys are joined by a plus sign  $(*)$ , press those keys at the same time.

Commands-Italics text represents a command that can be used on a system, such *show dev du.* 

NOTE Sometimes italics will be used for emphasis; at this time no action is necessary; for example, *do not* remove jumper shunt W3.

Entering Text or Commands on Screen-Text or commands that must be entered on screen will be in italics and bold as *show dev du;* be sure to enter the text or command and press [ENTER].

2

# Features and Specifications

The CQD-220A is an intelligent, high-performance, quad-wide, Q-bus singleended, synchronous/ asynchronous (sync/ async) SCSI-2 Host Adapter. The following sections describe the CQD-220A in more detail.

## Features

The CQD-220A is fully compatible with the DEC Mass Storage Control Protocol (MSCP) and Tape Mass Storage Control protocol (TMSCP).

The CQD-220A employs a 286 processor to provide faster clock rate operation and ASIC technology to reduce chip counts, which enhances the reliability of the adapter while reducing power consumption.

The CQD-220A has one SCSI port which supports single-ended SCSI channels.Single-ended SCSI channel cables may be as long as 20 feet.

The CQD-220A can be used with the LSI-11/23®, PDP-11/23+, Micro-PDP-11/53®, 11/73, 11/83, 11/93, MicroVAX® II, and MicroVAX III, VAX 4000® and DECsystem® 5400 systems. It supports RT-11®, TSX®, DSM-11®, ISM-11®, RSX®, RSTS®, VMS, UNIX®, ULTRIX, and other operating systems which use DU/TU drivers.

The CQD-220A has Adaptive Dwell for Q-bus; active termination for singleended channel to improve SCSI bus noise immunity; and polyswitch (self-healing) fuses that do not need to be replaced.

The CQD-220A features 18-bit or 22-bit Q-bus addressing, block mode and adaptive DMA transfer, virtual data buffer, command queuing, dynamic defect management, standard SCSI bus arbitration, disconnect and reconnect capability, multiple-host capability, and all required SCSI commands. Up to seven synchronous, asynchronous or mixed SCSI devices can be connected to the CQD-220A with SCSI bus data transfer rate up to 10-MB/sec in synchronous mode and 7-MB/sec in asynchronous mode.

The CQD-220A supports a variety of Sync/ Async SCSI devices including magnetic disk, magnetic tape and optical disk drives. Table 2-1 lists the different models of the CQD-220A and their features.

Table 2-1 CQD-220A Models

| CQD-220A/TM    | Supports disk and tape drives simultaneously                                                                                                    |  |
|----------------|----------------------------------------------------------------------------------------------------|--|
| $CQD-220A/M/T$ | Replaces /M and /T models.<br>Supports disk drives only when SW3-10 is "OFF"<br>Supports tape drives only when SW3-10 is "ON"                                                                         |  |
| COD-223A       | Combines a MicroVAX III and VAX4000 adapter kit with any of<br>the above CQD-220A models. A shielded SCSI cable (with<br>shielded connectors) is required to connect the CQD-223A to<br>SCSI devices. |  |

NOTE Unless otherwise specified, the CQD-220A will represent all of the model variations throughout this manual.

The CQD-220A/M/T (disk) and CQD-220A/TM have an On-Board Utility for you to format and configure the SCSI devices, scan bad blocks and replace them automatically.

For LSI systems only, CQD-220A/M/T (disk) and the CQD-220A/TM contain a selectable bootstrap option which can boot up the system on power up or reset. The CQD-220A/M/T (tape) and CQD-220A/TM have an On-Board Utility for you to boot up the system or exercise the tape drives.

The CQD-220A has an on-board non-volatile RAM (NOVRAM) to store the Logical Unit Number (LUN) Offset and other important information of the controller configuration.

The CQD-220A SCSI host adapter provides you with a 10 pin connector (J2) for the On-Board RS-232 Utility. The CQD-223A provides you with a DEC compatible RJ-11/Modified Module 423 Jack (MMJ) for accessing the On-Board RS-232 Utility. See Appendix C for pin assignments.

## LED Indicators

The CQD-220A has two LED modules in the front of the board. The LED modules contain two LED's and are labeled DSl and DS2 (see Figure 2-1).

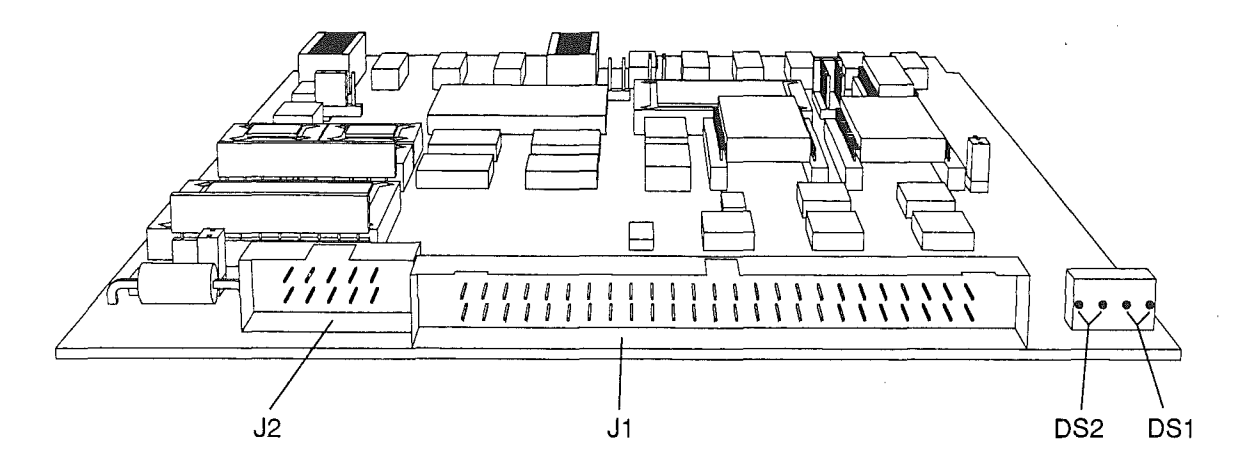

Figure 2·1: LED Indicators

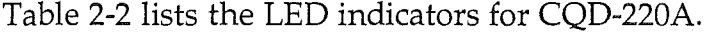

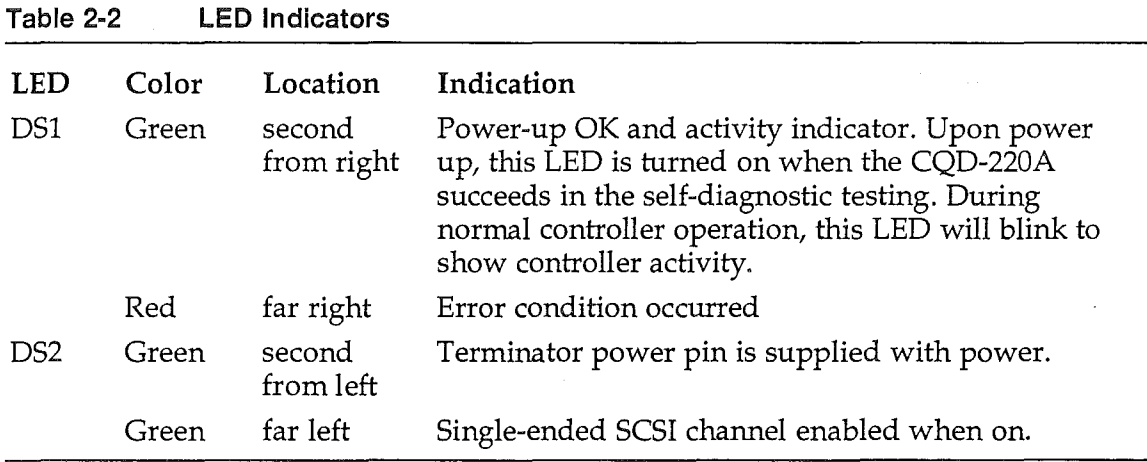

# Special Features

The CMD CQD-220A controller provides special features, such as multi-hosting, partitioning, Tape Monitor Utility(TMU), and on-line formatting (FMT). Table 2-3 lists the special features.

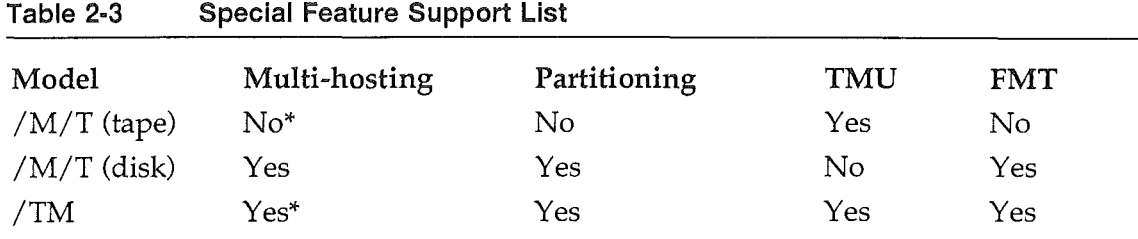

\*Two hosts cannot share tape drives at the same time.

## Multi-Hosting

CMD's multi-host solution can support disk, tape, and optical devices including jukeboxes. It gives you the ability to completely share an array of disks and tapes between multiple VAX systems running VAX cluster software. Multi-hosting configuration instructions are given in Chapter 4. Refer to Appendix A for supported disk and tape devices.

## Partitioning

CQD-220A gives you the ability to partition devices. Partitioning makes one physical device appear as two or four equal sized logical devices. Partitioning is used for operating systems that do not support large devices such as RT-11. Partitioning configuration instructions are given in Chapter 4.

## Tape Monitor **Utility**

The Tape Monitor Utility<sup> $M$ </sup> (TMU) is an application software that works exclusively with CMD SCSI host adapters as an optional feature for VAX/VMS systems.

This Tape Monitor Utility<sup> $m$ </sup> displays the tape drive vendor identification, drive firmware revision, the remaining tape capacity, percentage/number of rewrites during writes or percentage/number of ECC retrys during reads (see manufacturer's documentation for returns whether percentages or numbers), and current tape operations such as read, write, write file mark, space, rewind, etc. You can install multiple CQD-220A's and tape drives in one site and observe all tape activity from any VAX terminal locally or across the network without any additional add-in hardware. You can also open a file to log all the information during unattended backup.

To install the Tape Monitor Utility, follow the instructions given in the accompanying CMD Tape Monitor Utility User's Manual part number MAN-OOOTMU-000 and install jumper shunt as given in Chapter 3, subsection "Tape Monitor Utility and SCSiformat ON-LINE."

### SCSlformat ON-LINE

The SCSiformat ON-LINE (FMT) is an application software that works exclusively with CMD SCSI host adapters as an optional feature for VAX/VMS systems. This SCSiformat ON-LINE allows you to format the disk drives without interfering with the other devices on the SCSI bus. To install SCSiformat ON-LINE follow the instructions given in the accompanying SCSiformat ON-LINE User's Manual and install jumper shunt as given in Chapter 3, subsection "Tape Monitor Utility and SCSiformat ON-LINE."

## Specifications

Table 2-4 lists the controller specifications for the CQD-220A.

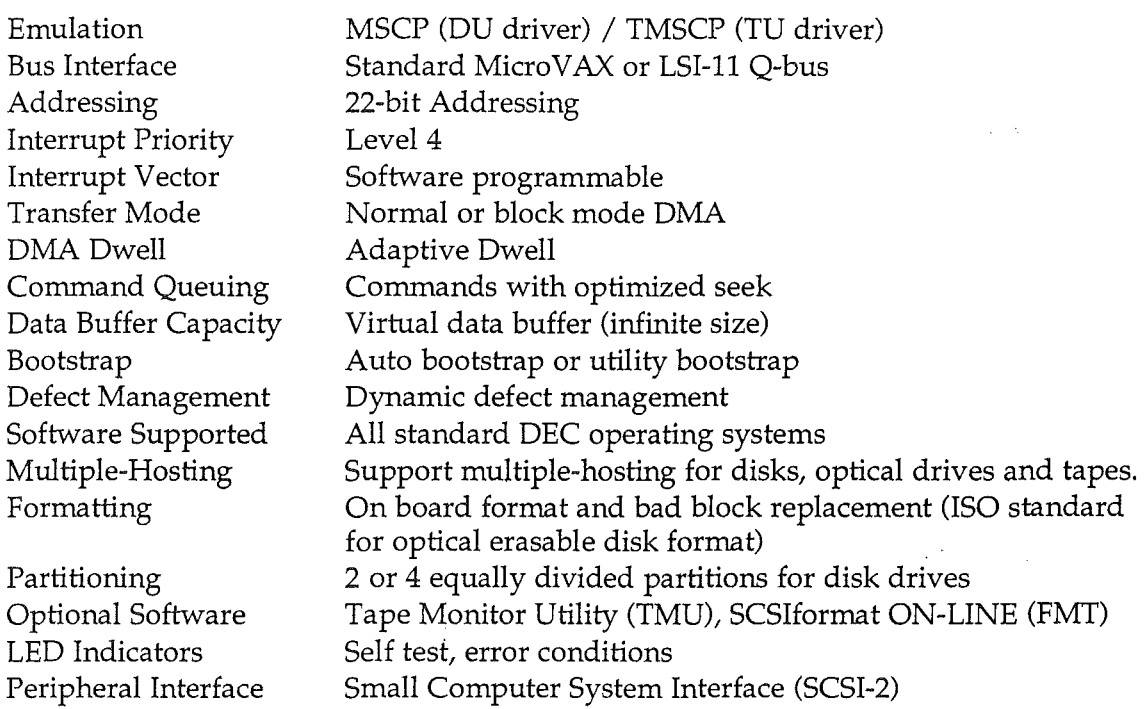

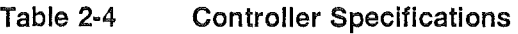

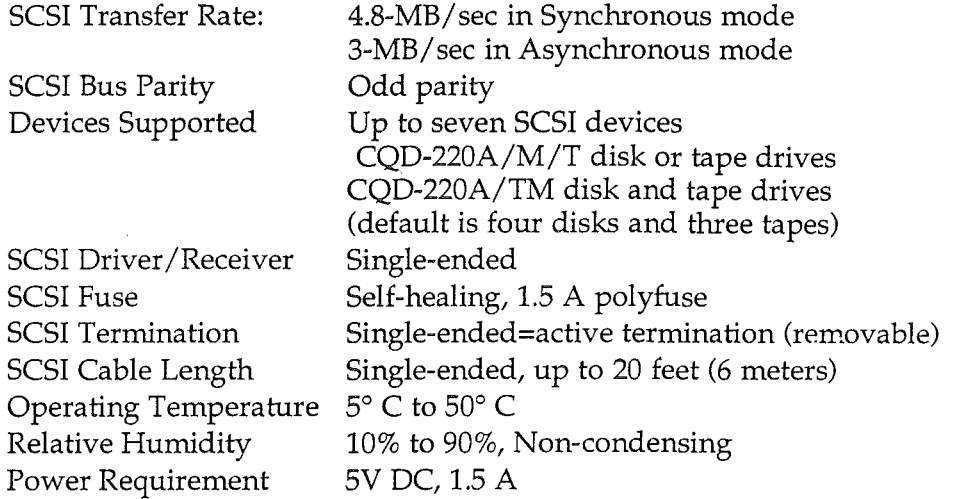

Table 2-5 lists the CSR addresses for the CQD-220A. For complete CSR addresses, see Chapter 3 and Appendix C.

### **Table** 2·5 CSR Addresses

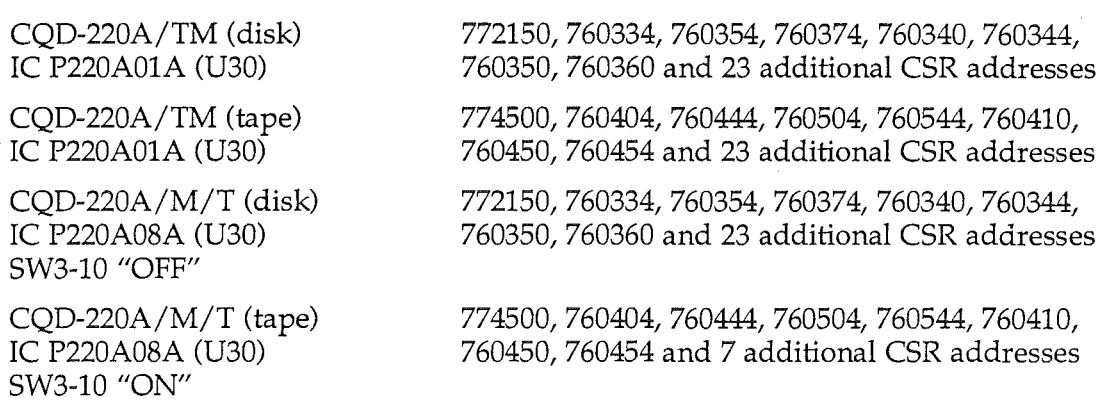

# 3 Installation

This chapter instructs you on configuring the CQD-220A and installing it into the system. Follow the instructions in this chapter in the order presented.

# Determining CSR Address

Before you install the CQD-220A SCSI host adapter under the VMS operating system you must determine the Control and Status Register (CSR) address for the CQD-220A.

One CSR address is required for the CQD-220A/M/T. Two CSR addresses are required for the CQD-220A/TM. The following procedure shows one method of determining the new CSR address to be used for the CQD-220A.

### WARNING Do not install the new CQD-220A in the system at this time.

- 1 Boot the VMS system and log into the system manager account.
- 2 At the DCL *\$* prompt, enter *MC SYSGEN.*
- 3 At the prompt *SYSGEN,* enter *SHOW/CONFIG.* The SYSGEN Utility will display all the device controllers installed in the system and their corresponding CSR addresses and vectors. Make a note of this list.
- 4 At the prompt *SYSGEN,* enter *CONFIG.* This will give you the *DEVICE*  prompt

5 At the prompt *DEVICE,* enter the following for your CQD-220A:

enter UDA, X and TU81, Y

where

X is the number of installed *UDA* type controllers plus 1 (for the new one being added).

Y is the number of installed TU81 type controllers plus 1 (for the new one being added).

**NOTE** Enter all devices on the Q-bus, not just the new device being added at present.

6 At the prompt *DEVICE,* enter [CTRL] + Z. The SYSGEN Utility will display the CSR addresses for all the controllers. Make sure that no other vectors or CSR addresses have changed; if they have, make the appropriate changes to the devices.

The VMS mnemonic for MSCP disk controllers are PUA, PUB, PUC, etc. The VMS mnemonic for TMSCP tape controllers are PTA, PTB, PTC, etc. For other mnemonics, refer to VMS system manager's guide.

Use the corresponding CSR address to configure the CSR jumper settings of the CQD-220A (see "CSR Address Selection").

7 At the prompt *SYSGEN,* enter [CTRL] + Z to exit the SYSGEN Utility.

NOTE VMS will automatically program the CQD-220A's interrupt vector register to match the vector assigned by the system. The vectors of DHV11 or other controllers might change when the CQD-220A is added to the system; see manufacturer's documentation to configure vectors and device CSR addresses if hardware selectable.

The example in Figure 3-1 explains the SYSGEN Utility procedure for installing the CQD-220A in VMS system. In this example, the CSR addresses of PUB and PTB should be used to configure the CSR jumpers of the CQD-220A. In the example, notice the CSR and vector changes for the DHVll.

```
$ MC SYSGEN
SYSGEN> SHOW/CONFIG 
System CSR and VECTOR on 2-JUN-1989 04:10:43.30 
Name: PUA Units:l Nexus:O (UBA) CSR:772150 Vector:774 
Name: PTA Units:l Nexus:O (UBA) CSR:774500 Vector:260 
Name: TXA Units:16 Nexus:O (UBA) CSR:760440 Vector:300 
SYSGEN> CONFIG 
DEVICE> UDA,2 
DEVICE> TU81,2 
DEVICE> DHV11.1
DEVICE> ^Z
Device: UDA 
Device: TU81 
Device: UDA 
Device: TU81
Device: DHV11
SYSGEN> ^Z
$ 
                Name: PUA 
                Name: PTA 
                Name: PUB 
                Name: PTB 
                Name: TXA 
                              CSR: 772150 Vector:154 
                              CSR: 774500 Vector:260 
                              CSR: 760334* Vector:300*
                              CSR: 760404* Vector:304*
                              CSR: 760500 Vector:310* 
                                                           Vector2:0 
                                                           Vector2:0 
                                                           Vector2:304 
                                                          Support: Y 
                                                          Support: Y 
                                                          Support: Y 
                                                          Support: Y 
                                                          Support: Y
```
Figure 3·1: Example of SYSGEN Utlllty

## Hardware Configuration

The CQD-220A's default switch and jumper settings should satisfy most users. However, there are two configuration issues that require careful attention and may entail the changing of certain default settings. The first issue, which all users must face, is the selection of a CSR address. The second issue applies to owners of the CQD-220A/M/T model, and involves the setting of a single switch to determine whether the controller will work with disks or tapes—if you fail to set this switch properly, your controller will not work.

### CSR Address Selection

The CQD-220A jumpers allow you to select different CSR addresses. If you require other CSR addresses than listed, consult CMD Technology.

Each CQD-220A model supports 31 CSR addresses. The Pal in the U30 socket determines whether these CSR addresses apply to disk or tape. With IC P220A01A in U30, the CQD-220A/TM will support disk and tape CSR addresses. With IC P220A08A in U30, the CQD-220A/M/T will support disk or tape CSR addresses, depending on the the way SW3-10 is set: "OFF" for disks and "ON" for tapes. Refer to Appendix C for a complete listing of CSR jumper settings.

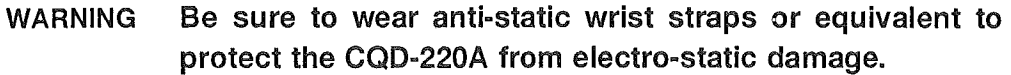

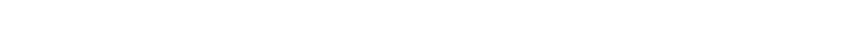

Table 3-1 CQD-220A CSR jumper settings for disk

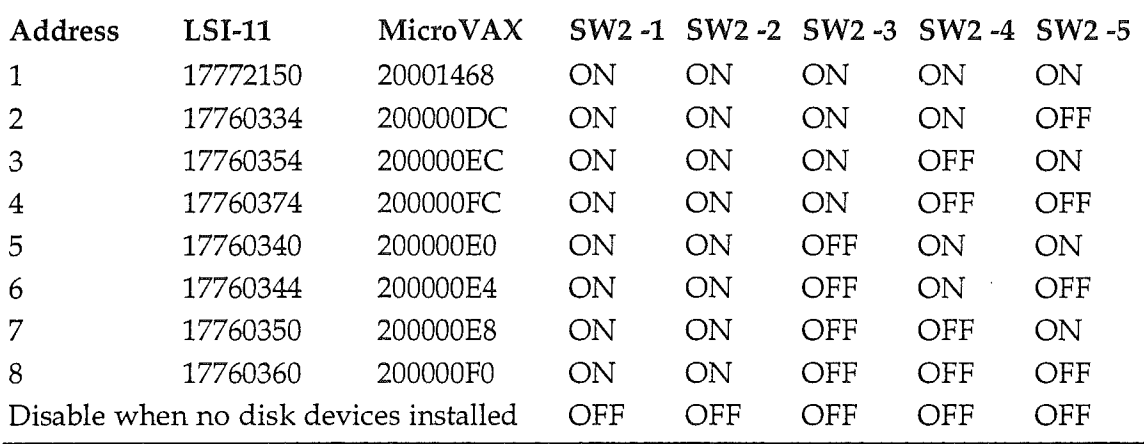

Set SW3-10 on the CQD-220A/M/T to "OFF" for disk devices

Table 3-2 CQD-220A CSR jumper settings for tape

| Address                                | LSI-11   | MicroVAX | $SW2 - 6$ | $SW2 - 7$ | $SW2 - 8$ | $SW2-9$   | $SW2-10$  |
|----------------------------------------|----------|----------|-----------|-----------|-----------|-----------|-----------|
| 1                                      | 17774500 | 20001940 | ON        | ON        | ON        | ON        | ON        |
| -2                                     | 17760404 | 20000104 | ON        | ON        | ON        | <b>ON</b> | OFF       |
| 3                                      | 17760444 | 20000124 | ON        | ON        | ON        | OFF       | <b>ON</b> |
| $\overline{4}$                         | 17760504 | 20000144 | ON        | <b>ON</b> | ON        | OFF       | OFF       |
| 5                                      | 17760544 | 20000164 | ON        | ON        | OFF       | ON        | ON        |
| 6                                      | 17760410 | 20000108 | ON        | <b>ON</b> | OFF       | <b>ON</b> | OFF       |
| 7                                      | 17760450 | 20000128 | ON        | ON        | OFF       | OFF       | ON        |
| 8                                      | 17760454 | 2000012C | ON        | ON        | OFF       | OFF       | OFF       |
| Disable when no tape devices installed |          |          | OFF       | OFF       | OFF       | OFF       | OFF       |

Set SW3-10 on the CQD-220A/M/T to "ON" for tape devices

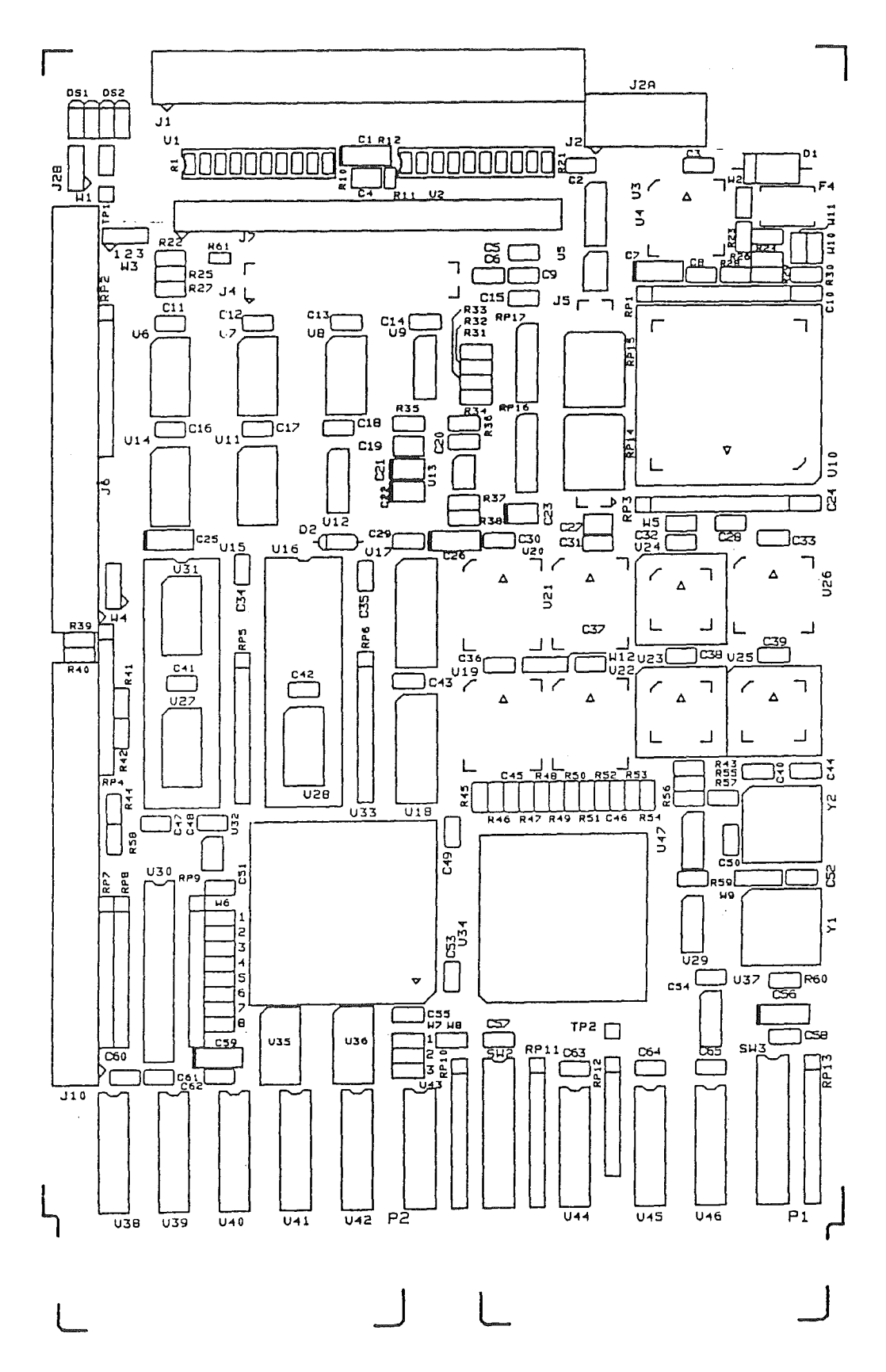

Figure 3-2: Jumper block Jocatlons

### Tape/Disk Selection on the CQD-220A/M/T

The CQD220A/M/T model will support up to 7 disk devices or up to 7 tape devices. It will not support a mixture of disk and tape devices. At power up, the controller checks the value of SW3-10 and configures itself accordingly for disks or tapes. If the setting of SW3-10 does not agree with the configuration stored in the non-volatile RAM (NOVRAM), the controller replaces the NOVRAM values with the factory defaults for the device specified by SW3-10. Table Table 3-3 lists the settings for SW3-10.

#### Table 3-3 CQD-220A/M/T Disk/Tape Selection

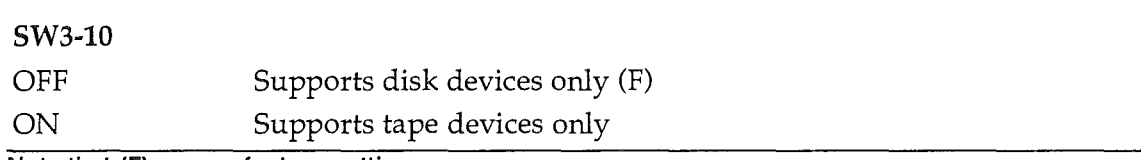

Note that (F) means factory setting.

### Disk Auto Boot Selection

Disk Auto-Boot Selection is used for the LSI-11 processors only. The CQD-220A/M/T (disk) or CQD-220A/TM may be set to provide an auto-bootstrap at 773000 or 771000 on power up or whenever the "boot" switch is pressed. The CQD-220A/M/T (disk) will automatically boot only if the controller CSR is set to the standard address, 772150. Disk drive 0 will be bootstrapped. Table 3-4 lists Disk Auto Boot Selections.

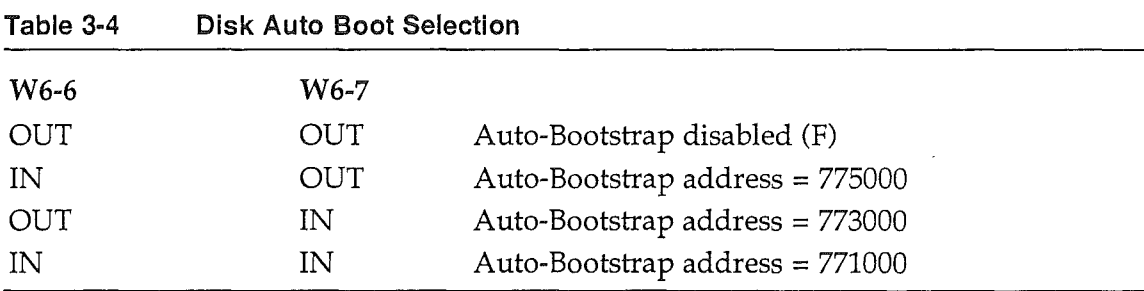

Note that (F) means factory setting.

If there is an existing bootstrap ROM at 773000, you must set the CQD-220A auto-bootstrap address at 771000. To boot the CQD-220A, type 771000G from ODT instead of the normal 773000G.

### 18- or 22-Bit Address Selection

The CQD-220A is factory configured to 22-bit addressing which is used in systems with the MicroVAX, LSI-11/23/53/73/83/93 and Mentec M80, M90, MlOO processors. 22-bit addressing can cause problems if used with an 18-bit processor such as the LSI-11/2. In this case, configure the board to 18-bit by cutting the etch between WS 1-2 (see Figure 3-2 for jumper block locations).

### Interrupt Level Selection

Interrupt Level Selection allows you to select the priority of interrupting the CPU for MSCP devices. The CQD-220A is shipped with interrupt level 4 selected; this is standard interrupt priority for MSCP devices.

### Block Mode OMA

Block Mode DMA allows the CQD-220A to transfer data in blocks rather than single word per memory address assertion. In a Block Mode Direct Memory Access (DMA) transfer, the starting memory address is asserted, followed by data for that address, and data for consecutive addresses. Because the assertion of the address for other data words are eliminated, higher data throughput can be achieved. The CQD-220A is shipped with Block Mode DMA enabled as shown in Table 3-5.

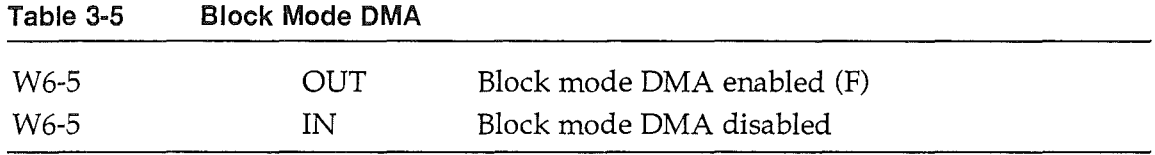

Note that (F) means factory setting.

### Adaptive OMA

Adaptive DMA allows the CQD-220A to release the Q-bus after a block (eight words) transfer if other DMA devices assert DMA request. Otherwise, the CQD-220A will continue the DMA transfer for an additional block then release the Q-bus. Adaptive DMA is implemented to utilize the Q-bus bandwidth. The CQD-220A is shipped with Adaptive DMA enabled as shown in Table 3-6.

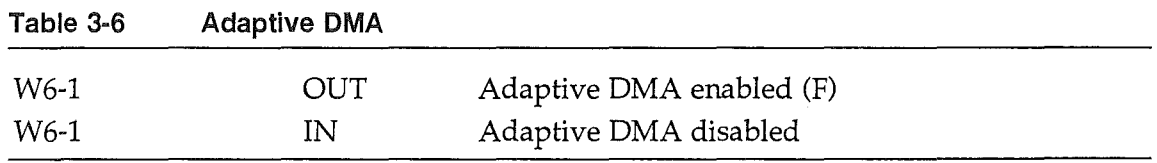

Note that (F) means factory setting.

### OMA Dwell Time

DMA Dwell Time is the relaxation period between DMA requests. Normally, if multiple DMA data transfers are performed, consideration must be given to the Q-bus for other system functions, such as communication multiplexer,

network, etc. During the DMA dwell time, the CQD-220A will not arbitrate for the use of the Q-bus. You can select the period of the DMA Dwell Time by changing the jumper shunts listed in Table 3-7.

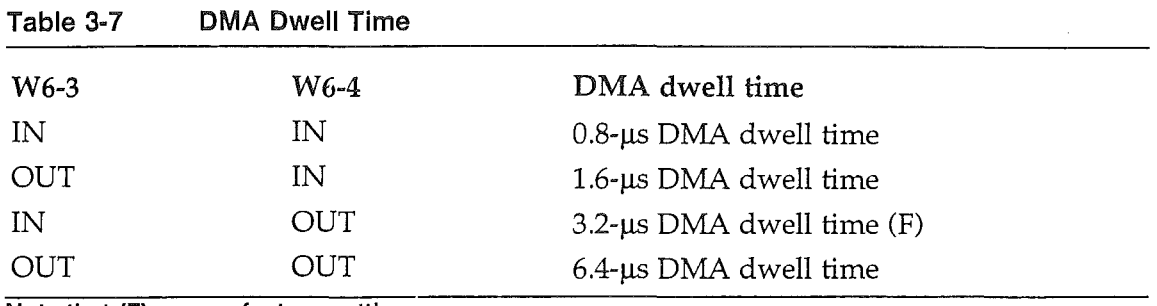

Note that (F) means factory setting.

### Adaptive OMA Dwell Time

When Adaptive DMA Dwell Time is enabled, the CQD-220A monitors the DMA activity, if other devices are requesting the bus, the Dwell Time will be determined by W6 as shown in Table 3-7. If no other device is requesting the bus, the CQD-220A will request the bus immediately. This feature allows the CQD-220A to be both fast and fair to other devices on the Q-bus. You can select Adaptive DMA Dwell Time by changing the jumper shunts listed in Table 3-8.

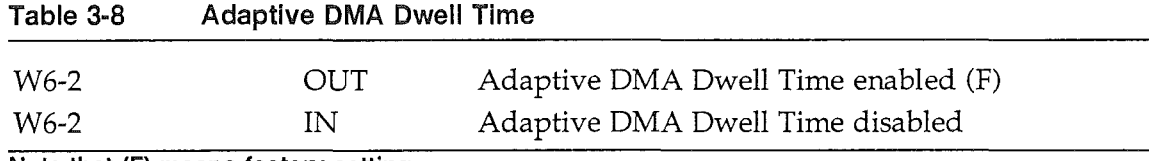

Note that (F) means factory setting.

### Tape Fast Search Option

This option is supported only by the CQD-220A/M/T (tape) or CQD-220A/TM. When set to the Tape Fast Search mode, the CQD-220A/M/T (tape) or CQD-220A/TM will enable high speed forward and reverse filemark search. VMS may use this mode if you do not attempt a standalone boot or run other programs that require the controller to keep track of the number of data records between filemarks. In VMS standalone boot application, this option needs to be disabled. For the ISM-11 operating system, this jumper shunt has to be installed. CMD recommends you use this option for ULTRIX and UNIX systems. Table 3-9 lists the jumper settings.

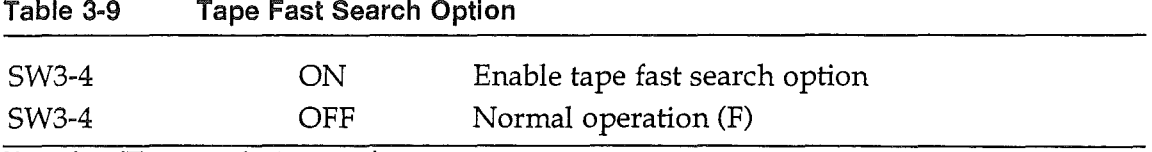

Note that (F) means factory setting.

### Sync/Async Mode Selection

The CQD-220A comes standard in synchronous (sync) mode. Most SCSI devices support to sync mode. In sync mode, CQD-220A will automatically communicate with each SCSI device connected to find out whether the sync mode is supported by the device.

In async mode, CQD-220A will communicate with the SCSI device asynchronously even if the SCSI device supports sync mode. Most of the sync SCSI devices also support async. mode.

You can change the CQD-220A to async mode using the jumpers listed in Table 3-10; these jumpers control the overall sync/async mode selection and will override the On-Board Utility sync mode set-up.

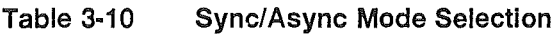

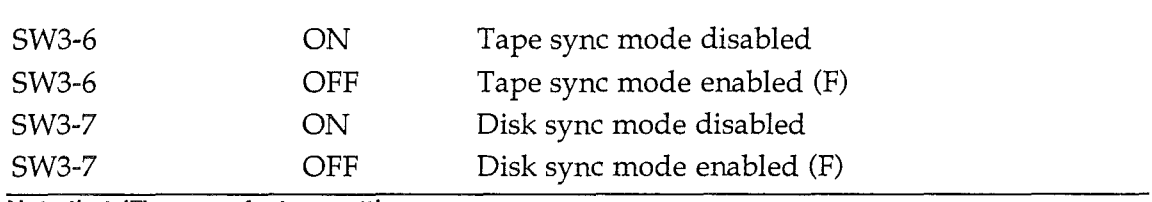

Note that (F) means factory setting.

### Tape Monitor Utility and SCSlformat ON-LINE

As explained in Chapter 2, the Tape Monitor Utility will allow you to monitor tape devices on the SCSI bus; and the SCSiformat ON-LINE will allow you to format SCSI devices through the CQD-220A and the software provided. To enable these features you must install the Tape Monitor Utility and SCSiformat ON-LINE as explained in their respective User's Manuals and switch SW3-5 to ON as shown in Table 3-11. For any operating system other than VMS, this jumper must not be installed.

WARNING Do not switch SW3-5 to the ON position if the TMU or FMT application software is not installed. The factory setting of SW3-5 is in OFF position (disabled).

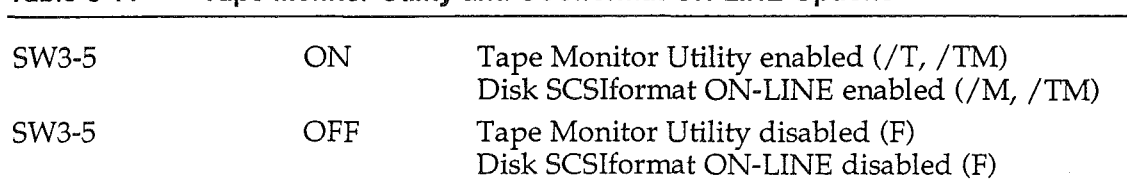

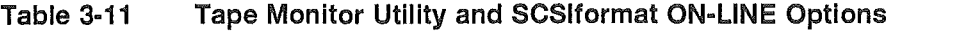

Note that (F) means factory setting.

### Single-ended Mode Selection

The CQD-220A SCSI port comes with single-ended SCSI drivers and receivers only. RPl and RP3 active terminator resistors must be installed when the CQD-220A is at either end of the SCSI bus. Figure 3-3 shows the location of the terminator resistors.

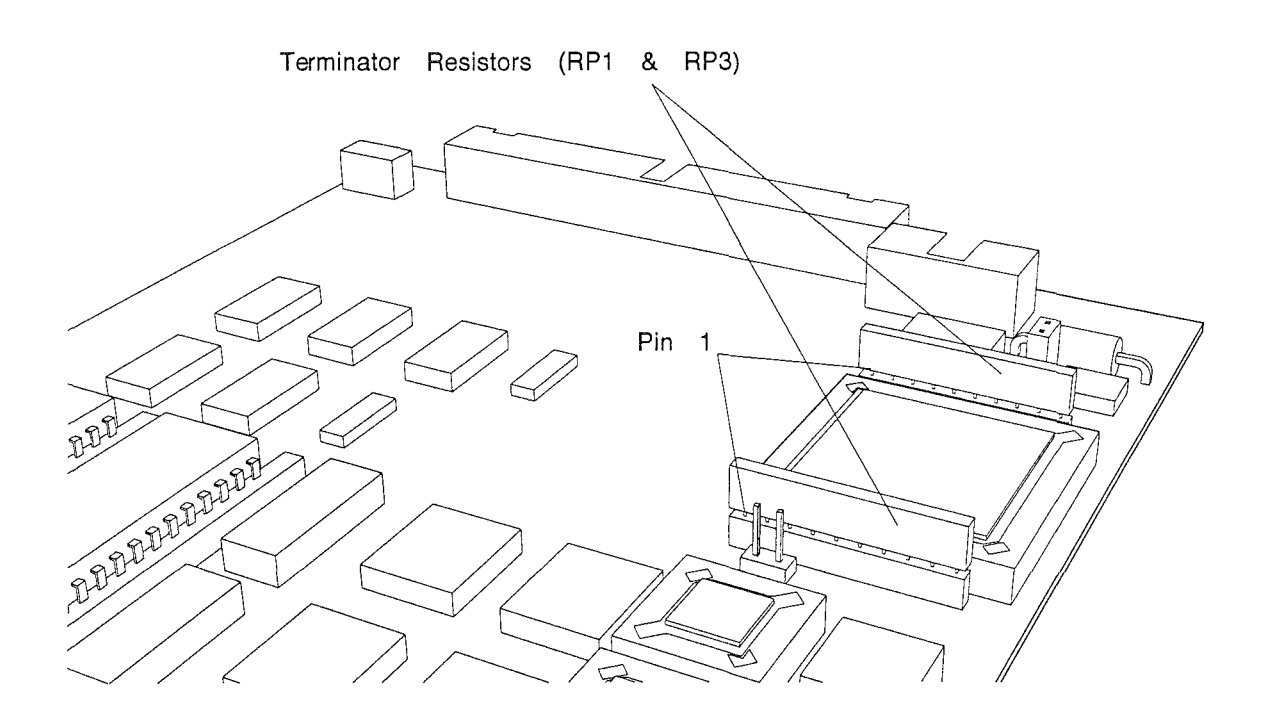

Figure 3-3: Terminator Resistor Location

### Eprom Size

Eprom size is selectable by installing jumper shunt in W4. Table 3-12 illustrates the selection. Eprom size is written on the Eprom.

WARNING You must select proper jumper setting based on Eprom size; A 512 Kbit Eprom is currently shipping; 1 Mbit Eproms may be used in the future.

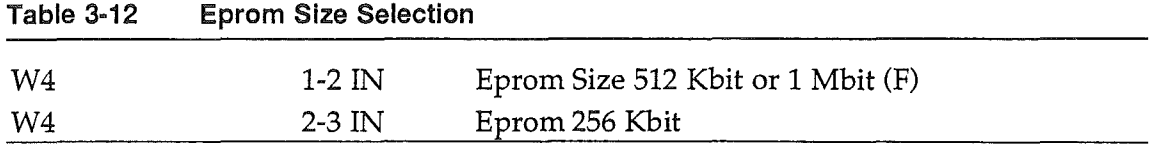

WARNING When removing and reinstalling 512-Kbit Eproms, align . Eproms with IC sockets starting from pin 3. Align 1 Mbit Eproms with pin 1 of the socket. See Figure 3-4.

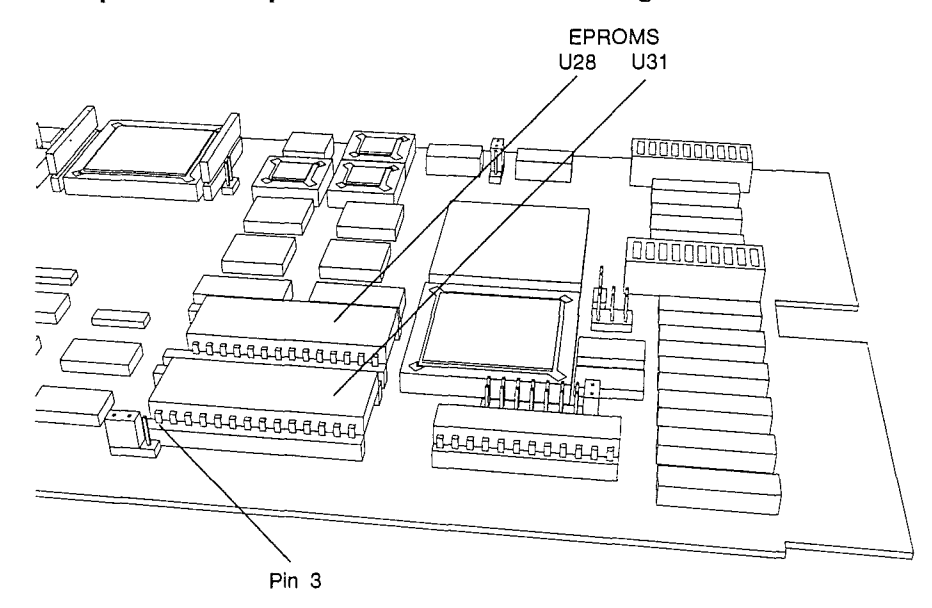

Figure 3-4: Eprom setting

### Wait State for Eprom Cycles

Wait state for Eprom cycles can be selected as shown in Table 3-13.

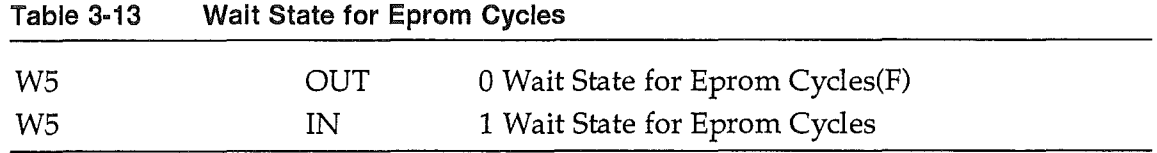

## Installation

This section gives you instructions for installing the CQD-220A into a system. Remember to turn off the power of the system and SCSI devices while installing the SCSI cable and terminator.

### SCSI Host Adapter ID Selection

Each device on the SCSI bus requires a unique SCSI identification address (0-7). SCSI ID 7 has the highest priority on the bus and SCSI ID 0 has the lowest priority. The CQD-220A SCSI Host Adapter is factory configured to SCSI ID 7. Do not change this setting unless you are setting a multi-hosting configuration (see Multi-hosting in Chapter 4).

### SCSI ID for Target Devices

Each SCSI device (initiator or target) on the SCSI bus requires a unique SCSI ID number. Since the CQD-220A has been set to SCSI ID 7 (initiator), target devices must be configured from SCSI ID 0 to 6.

The factory setting on the CQD-220A/M/T (disk) is seven disk devices, and the CQD-220A/M/T (tape) is seven tape devices. The factory setting of the CQD-220A/TM is four disk devices (SCSI ID=O to 3) and three tape devices (SCSI ID=4 to 6). For the CQD-220A/TM with more than four disks drives or three tapes drives, use the On-Board Utility to change the configuration; otherwise, *do not* change the configuration. See Table 3-14 for SCSI Device ID Selections.

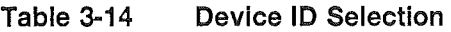

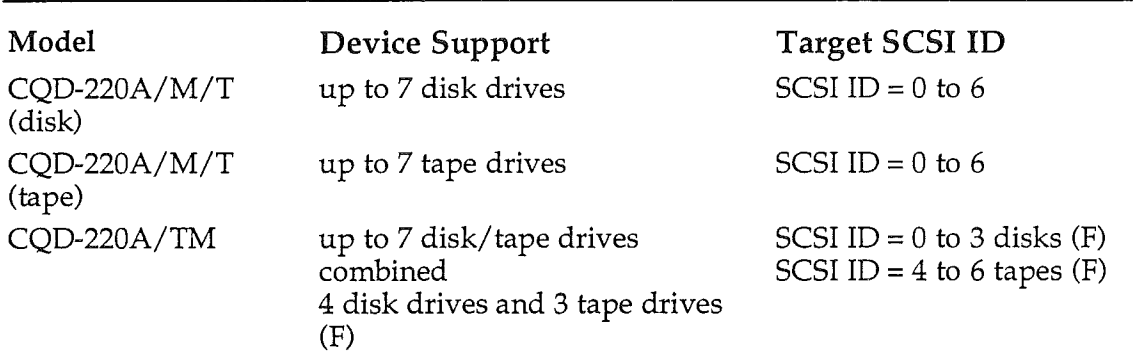

Note that (F) means factory setting.

### CQD-220A Mounting Slot Selection

The CQD-220A can be installed in any slot of the standard MicroVAX or LSI-11 Q-Bus backplane as long as the Q-Bus interrupt acknowledge/DMA grant daisy chain is not broken.

### SCSI Bus Cabling

The CQD-220A provides a 50-pin connector (Jl) to interface with external single-ended SCSI devices. (The terminators at RPl and RP3 must be installed when the CQD-220A/223A is located at either end of the SCSI bus.)

- + When the CQD-220A and the SCSI devices are installed in the same cabinet which meets EMI/RFI shielding requirements, a 25-signal twisted-pair cable must be used for connecting the CQD-220A (Jl) and the SCSI devices.
- + When the CQD-220A and the SCSI devices are installed in separated cabinets, the shielded SCSI cable should be used to meet FCC requirements.
- ◆ A minimum conductor size of 28-AWG must be used to minimize noise effects and ensure proper distribution of optional terminator power.
- The maximum cable length is 6.0-meters or 20-feet in single-ended channel.

### SCSI Bus Termination

The CQD-220A can be installed in any position of the SCSI cable. If the CQD-220A is installed in either end of SCSI cable, on-board terminators should remain on the board. If the CQD-220A is in the middle of the SCSI bus, on-board terminators should be removed.

The CQD-220A uses active removable terminators for single-ended SCSI. Active termination provides greater noise immunity and more closely matches the cable impedance. The part number for the sips are xxx111 (9 by 110 ohms). They are located in the RPl and RP3.

### SCSI Bus Terminator Power

Any SCSI terminator (on-drive or external) needs to be powered by at least one SCSI device, otherwise the SCSI signals will be pulled down. Typically an initiator (SCSI host adapter) provides the power to the on-board terminator, external SCSI terminator and on-drive terminator when the drive is powered off. Anytime an external SCSI terminator (instead of the on-drive SCSI terminator) is used, the SCSI terminator power option of the CQD-220A has to be enabled, i.e. install jumper shunt at W2.

A minimum conductor size of 28-AWG shall be employed to minimize noise effects and ensure proper distribution of optional terminator power. The CQD-220A's TERMPWR pin is Jl, pin 26 for single-ended channel. The CDQ- 223A's TERMPWR pin is J1, pin 38 for single-ended channel. Both supply terminator power through a fuse, a diode and jumper block W2 (see Table 3-15).

Table 3-15 Terminator Power Option

| W2<br>W <sub>2</sub>                  | OUT - | Single-ended SCSI terminator power enabled (F)<br>Single-ended SCSI terminator power disabled |
|---------------------------------------|-------|-----------------------------------------------------------------------------------------------|
| hlata that (E) maanna faatami catting |       |                                                                                               |

Note that (F) means factory setting.

### Installation Procedures

1 Determine the CSR address for the CQD-220A as explained in "Determining CSR Address."

WARNING Be sure to wear anti-static wrist straps or equivalent to protect the CQD-220A from electro-static damage.

- 2 Configure the hardware as explained in "Hardware Configuration."
- 3 Set the CQD-220A and Device SCSI ID's as explained in "SCSI Host Adapter ID Selection" and "SCSI Device ID Selection."
- 4 Choose a proper slot to place the CQD-220A; and install it into that slot (see "CQD-220A Mounting Slot Selection").
- 5 Connect SCSI cable to Jl using cable specifications given in "SCSI Bus Cabling." The connector will be non-shielded for the CQD-220A.
- WARNING In order to prevent accidental grounding or misconnection of terminator power, make sure that the pin 1 mark of SCSI cable matches with the pin 1 mark of SCSI device's connector before turning on the power.
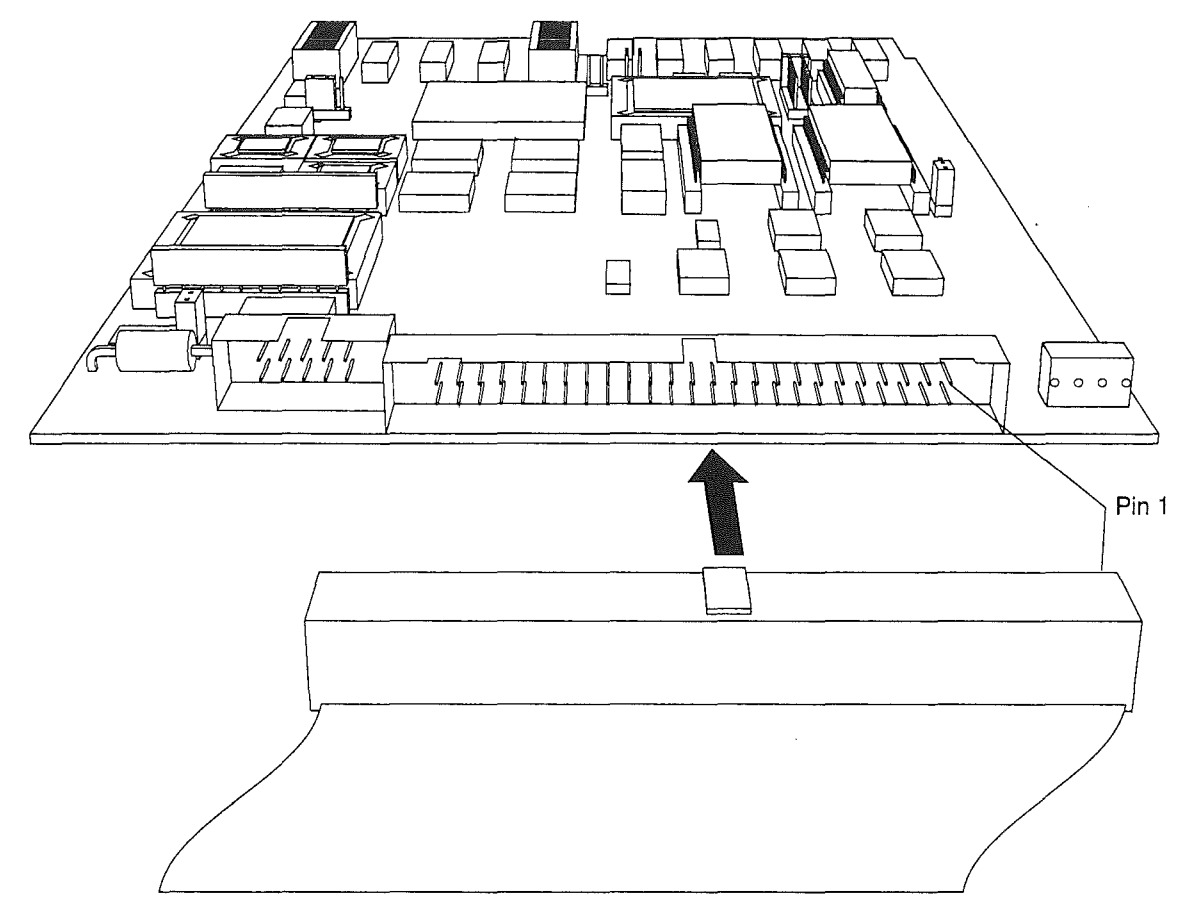

Figure 3-5: CQD-220A non-shielded cable connection

For the CQD-223A, the connector will be shielded, see Figure 3-6.

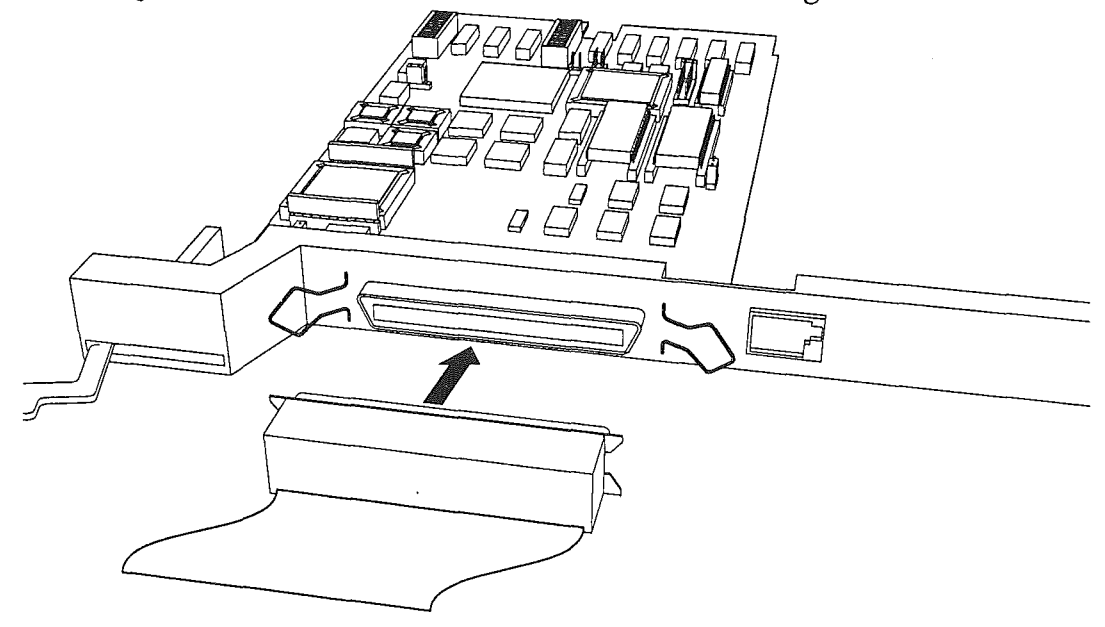

Figure 3-6: CQD-223A shielded connection

6 Continue SCSI cabling to connect up to seven SCSI devices to the CQD-220A. See the example in Figure 3-7.

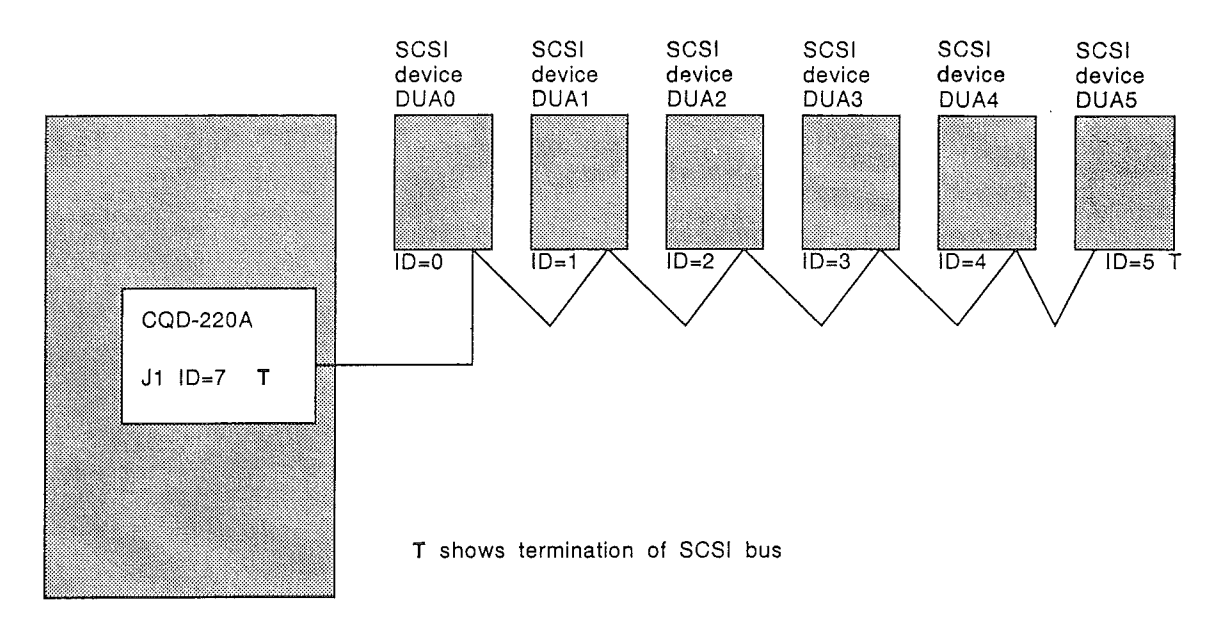

Figure 3·7: SCSI ID and Cabling

- 7 Terminate the SCSI bus at each *physical* end; see "SCSI Bus Termination." If the CQD-220A is installed in either end of SCSI cable, on-board terminators should remain on the board. If the CQD-220A is in the middle of the SCSI bus, on-board terminators should be removed. If TERMPWR is needed for the bus, place jumper shunt on W2 as explained in "SCSI Bus Terminator Power" (see the example in Figure 3-7).
- 8 Power up the system and execute On-Board Utility to scan for the SCSI devices and assure that all devices are seen and functioning properly (see Chapter 4 for On-Board Utility).
- 9 Boot the system and test with the operating system.

# 4 Setup

This chapter will assist you in setting up the CQD-220A and your system for use.

## On-Board Utility

The CQD-220A SCSI host adapter comes with a general purpose On-Board Utility for all systems. The On-Board Utility can test the system slot, SCSI cable, and SCSI devices connected to the CQD-220A. Accessing the Utility can be done through LSI or VAX system or the RS-232 Port. Be sure to complete utility functions, explained at the end of this chapter.

## Accessing the Utility Through the LSI or VAX System

The On-Board Utility Program can be accessed by means of an ODT command for LSI and VAX systems. One example is shown with the SCSI host adapter set to the first disk CSR address. Because the formats and features of the On-Board Utilities for LSI-11 systems and MicroVAX systems are similar (except different start up procedures), the MicroVAX utility will be described.

Instructions for using the Disk Utility with LSI-11 Systems are listed below:

- 1 Halt the processor.
- 2 Hit the Boot Switch.
- 3 Enter the *CSR address plus 2* (in Octal), *a slash,* and *123456.* For example, for CSR address 17772150 enter: *17772152/005400 123456.* CSR addresses can be found in Chapter 3 or Appendix C.
- 4 Enter *CSR address plus* 2 (in Octal), *a slash,* and 100 to load the utility to the system memory. For example, for CSR address 17772150 enter: *17772152/001000* 100.
- 5 Enter *5000G.* The Utility program will begin executing.

**EXAMPLE** For steps 3 to 5 with CSR 17772150, enter the following:

*17772152/005400 123456* [ENTER] *17772152/* 100 [ENTER] *5000G* [ENTER]

Instructions for using this utility with VAX Systems are listed below:

- 1 Halt the CPU.
- 2 At the prompt  $\gg$  enter U to unlock the CPU.
- 3 At the prompt  $\gg$  enter I to initialize the CPU.
- 4 At the prompt >>> enter *D/P/W 20001F40* 20 to enable Q-bus memory access.
- 5 At the prompt>>> enter *D/L 20088008 80000002* to set up Q-bus map.
- 6 At the prompt>>> enter D/W *YYYYYYYY A72E* to deposit to the base CSR address plus 2 (in Hex). CSR addresses can be found in Chapter 3 or Appendix C.

Where

YYYYYYY--the CSR address plus 2 (in Hex). See Table 4-1 for disk and Table 4-2 for tape.

| <b>CSR Reference</b> | <b>CSR Addresses</b> | <b>CSR Addresses Plus 2: YYYYYYYY</b> |
|----------------------|----------------------|---------------------------------------|
| 772150               | 20001468             | 2000146A                              |
| 760334               | 200000DC             | 200000DE                              |
| 760354               | 200000EC             | 200000EE                              |
| 760374               | 200000FC             | 200000FE                              |
| 760340               | 200000E0             | 200000E2                              |
| 760344               | 200000E4             | 200000E6                              |
| 760350               | 200000E8             | 200000EA                              |
| 760360               | 200000F0             | 200000F2                              |

Table 4-1 Disk CSR Addresses Plus 2 Configurations

Table 4-2 Tape CSR Addresses Plus 2 Configurations

| <b>CSR Reference</b> | <b>CSR Addresses</b> | CSR Addresses Plus 2: YYYYYYYY |
|----------------------|----------------------|--------------------------------|
| 774500               | 20001940             | 20001942                       |
| 760404               | 20000104             | 20000106                       |
| 760444               | 20000124             | 20000126                       |
| 760504               | 20000144             | 20000146                       |
| 760544               | 20000164             | 20000166                       |
| 760410               | 20000108             | 2000010A                       |
| 760450               | 20000128             | 2000012A                       |
| 760454               | 2000012C             | 2000012E                       |

- 7 At the prompt  $\gg$  enter D  $*$  100 to load the utility to system memory. This command deposits 100 to current address.
- 8 At the prompt>>> enter *S 400* to start the utility.

EXAMPLE For steps 2 through 8, enter:

 $U$  [ENTER] I [ENTER] D/P/W *20001F40* 20 [ENTER] *D/L 20088008 80000002* [ENTER] D/W YYYYYYYY A72E [ENTER] (YYYYYYYY = CSR *+2)*  D \* *100* [ENTER] s *<sup>400</sup>*

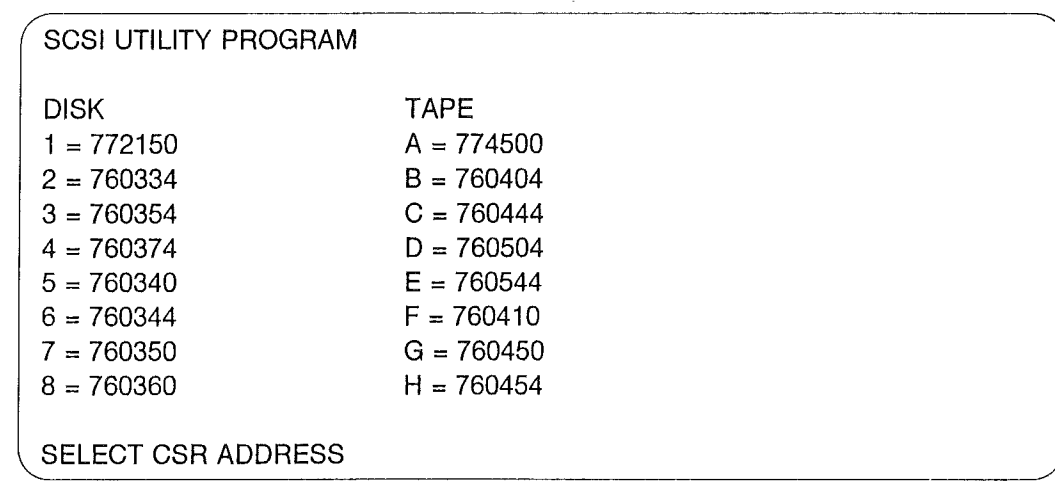

The utility will display as shown in Figure 4-1:

Figure 4·1: Utility CSR address

9 Enter the corresponding CSR address for the CQD-220A. If you have a VAX system, you may skip to Figure 4-5 on page 4-6. If you have an LSI system, you will be presented a Main Menu similar to the screen represented in Figure 4-2.

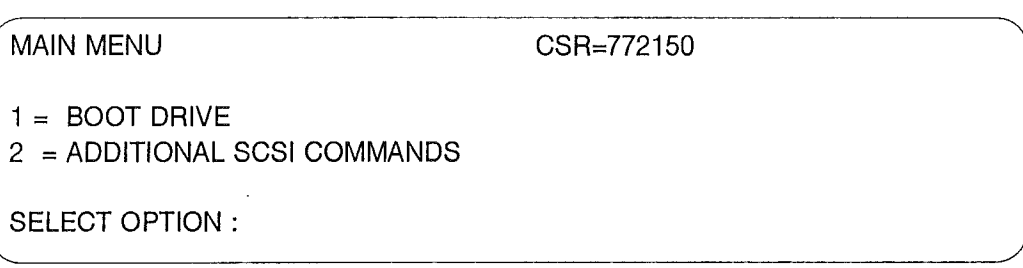

Figure 4-2: Main Menu

- NOTE If the message appears "CONTROLLER NOT PRESENT," make sure CSR address is correct.
- 10 From the Main Menu select option 7, which will bring you to the SCSI Host Adapter Utility. Option 1 will halt the system.

## Accessing the Utility Through the RS-232 Port

To access the utility from the RS-232 port, follow the instructions below.

1 Connect a terminal to the CQD-220A's RS-232 port (10 pin connector) or to the CQD-223A's RS-232 port (DEC compatible RJ-11/Modified Module 423 Jack connector). See Figures 4-4 and 4-3.

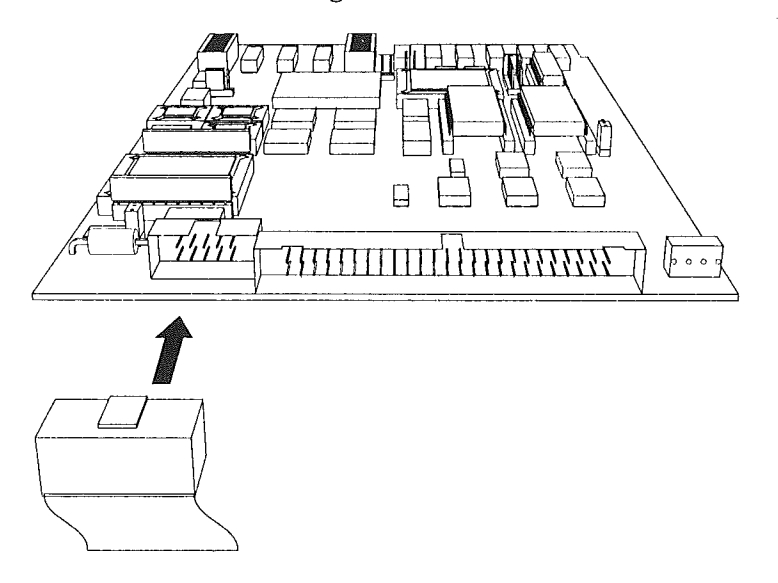

Figure 4-4: CQD-220A RS-232 Port

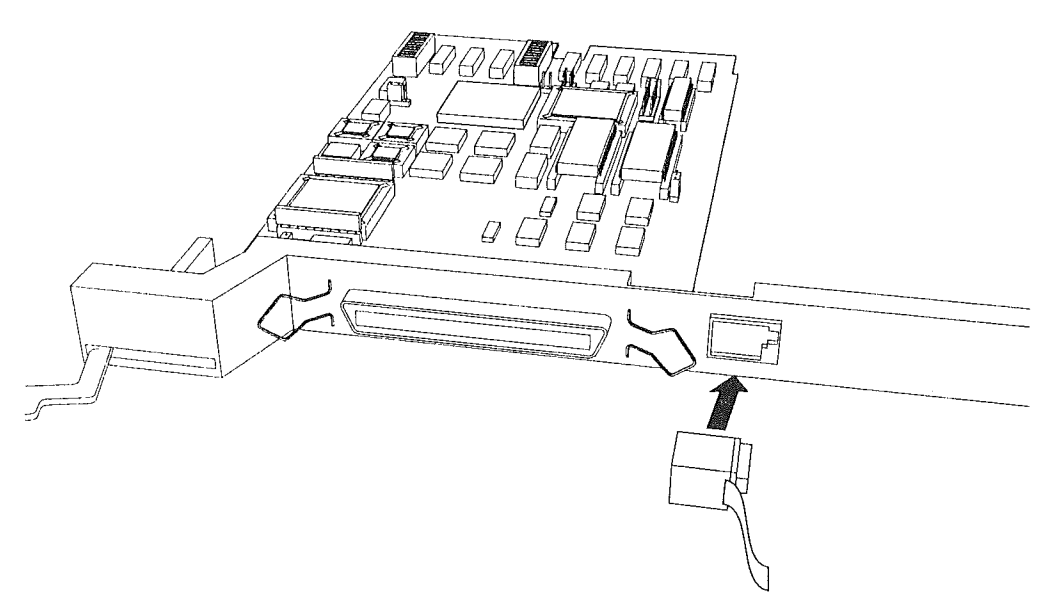

Figure 4·3: COD·223A RS-232 Port

- 2 Set the terminal baud rate to 9600 (8-bit data, 1-stop bit, no parity) jump scroll.
- 3 Halt the system's CPU, reset the system, and hit carriage return on the terminal. The SCSI Host Adapter Utility will display as shown in Figure 4-5.

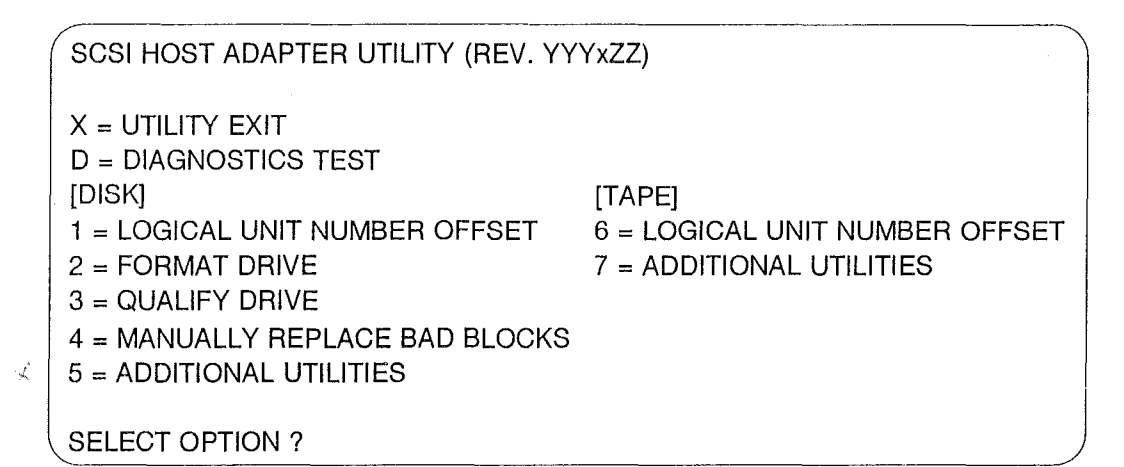

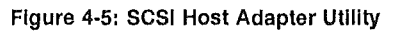

Once the SCSI Host Adapter Utility shows up, you can key in the number to select the desired option. Press  $[CFRL] + C$  at any time to return to the main menu.

- 4 Refer the next subsections for configurations. When completed, unplug the terminal, reset the system, and boot. DO NOT use the On-Board Utility while the system is running.
- NOTE The following sections will illustrate the On-Board Utility from the RS-232 Port. There may be some variation in the Main Menu and the SCSI Host Adapter Utility Menu. If you are accessing from the Main Menu, simply chose the correct number for each option.

## Changing LUN Offset

When a system has a HSC or in a VAX cluster it will be necessary to change the LUN (Logical Unit Number) offset. Each MSCP drive requires a different Unit Number so that the unit numbers are not duplicated. If there are no other MSCP controllers in the system, the LUN offset can be 0.

If there exists another MSCP controller with four drives (0 to 3) in a VAX cluster configuration, then the LUN offset should be four or above. In the case

that LUN offset is equal to 10, SCSI ID 0 will be DUBlO and SCSI ID 1 will be DUB11. The drives will show up as such DUAO, DUAl, DUA2, DUA3, DUBlO, DUB11 (see section, "SCSI ID for Target Drives" in Chapter 3 for explanation). Follow these procedures to configure LUN offset.

- **1** Select option *1* from the SCSI Host Adapter Utility for disk drives; *6* for tape drives.
- 2 Enter the new value for LUN offset at the statement: LUN OFFSET IS 0, EN-TER NEW VALUE:
- 3 At the statement: SA VE NEW VALUE (Y or N)? enter *Y.*

## **Formatting the Drive**

This section details formatting a drive. The CQD-220A issues Format Unit Command to the selected SCSI disk drive and requests it to map out the defects on the Manufacture Defect List (MDL). Remember formatting a drive will rewrite all the sectors of that drive.

CMD recommends that you format all new drives. To format a drive, follow the steps below:

- **1** Select option *2* from the SCSI Host Adapter Utility.
- 2 Enter the device number from 0 to 6 in the statement: DEVICE NUMBER? <0 TO 6> DEV X.
- 3 Answer *y* to the question FORMAT DRIVE x, ARE YOU SURE? if you want to continue.
- 4 At the statement: WARNING DATA WILL BE DESTROYED, ARE YOU SURE? enter Y if you want to continue.
- 5 The monitor displays WAIT while the drive is executing the format process.
- 6 The monitor will display FORMAT COMPLETE when finished executing.

## Qualifying the Drive

After formatting the device, CMD recommends you qualify devices by running this procedure at lease once without errors detected. The qualify program writes different patterns to the drive and then verifies the data. If there are any bad sectors, the sectors will automatically be replaced and the statement xx xxxxxxxx BAD BLOCK REPLACED will appear. Follow the instructions below for qualifying a drive.

- 1 Select option 3 from the SCSI Host Adapter Utility.
- 2 Enter the device number at the statement: DEVICE NUMBER? DEV <0 TO 6> DEV X.
- 3 At the statement, READY TO TEST DEVICE x, ARE YOU SURE enter *y* if you want to continue.
- 4 At the statement: \*\*\* WILL DESTROY DATA ON THIS DEVICE, ARE YOU SURE? enter *Y* if you want to continue.
- 5 The monitor will display QUALIFY STARTED <SEQUENTIAL WRITE & READ>! <HIT <Break> TO ABORT>.
- 6 The monitor will display TESTING LOOP COUNT & BLOCK NUMBER:
- 7 Press [BREAK] to exit back to the SCSI Host Adapter Utility after you are satisfied with the qualifying process.

### **Manually Replacing** Bad Sectors

This option allows you to replace bad sectors manually. The controller supports dynamic defect management which replaces defective sectors on-line so there is no need to manually replace bad sectors. However, if you wish to replace bad sectors manually follow these instructions; remember that any data in the sector will be lost:

- **1** Select option 4 from the SCSI Host Adapter Utility.
- 2 Enter the device number at the statement: DEVICE NUMBER ? DEV <0 TO 6> DEV<sub>X</sub>:

3 Enter the logical block number in HEX at the statement:

READY TO TEST DEVICE X, ENTER TIIE BAD BLOCK NUMBER <HEX> : xxxxx

4 The monitor will display -BAD BLOCK REPLACED- when finished executing.

## Additional Utilities

To access additional utilities for disk drives, select option *5* from the main menu. To access additional utilities for tape drives, select option 7 from the main menu. The additional utilities menu will display as shown in Figure 4-6.

```
ADDITIONAL UTILITIES (REV. YYYxZZ) SN= 1278 
\times D = DISPLAY SCSI DEVICE AND SET UP CONFIGURATION
  S = SEND SCSI COMMAND TO THE DEVICE
  T = TEST SCSI DEVICE
  R = FORMAT RCT BLOCKSELECT OPTION ?
```
Figure 4-6: Utility Sub-menu

## Displaying SCSI Device and Setting Up Configuration

Selection 'D' can be used to change the controller default configurations such as those listed below:

- ◆ reset to default
- + number of disk and tape devices supported
- ◆ SCSI reset enable/disable
- ◆ SCSI disconnect enable/disable
- sync/async mode selection
- tape buffer mode enable/disable
- + prevent medium removal enable/ disable
- + disk write with verify enable/ disable
- therefore remote density mode enable/disable
- ◆ default tape enable/disable
- reconfigure device
- autoboot start from floppy enable/disable
- write protect from controller jumper setting
- truncate disk size for volume shadowing
- eject removable disk cartridge after dismount

This utility can also scan/ display the SCSI devices attached to the CQD-220A. The CQD-220A/TM will be shown as an example in the following display. To display SCSI devices and set up configuration follow the procedures below.

**1** Select option  $D$  at the sub-menu (Figure 4-6), the following current configuration is displayed as shown in Figure 4-7.

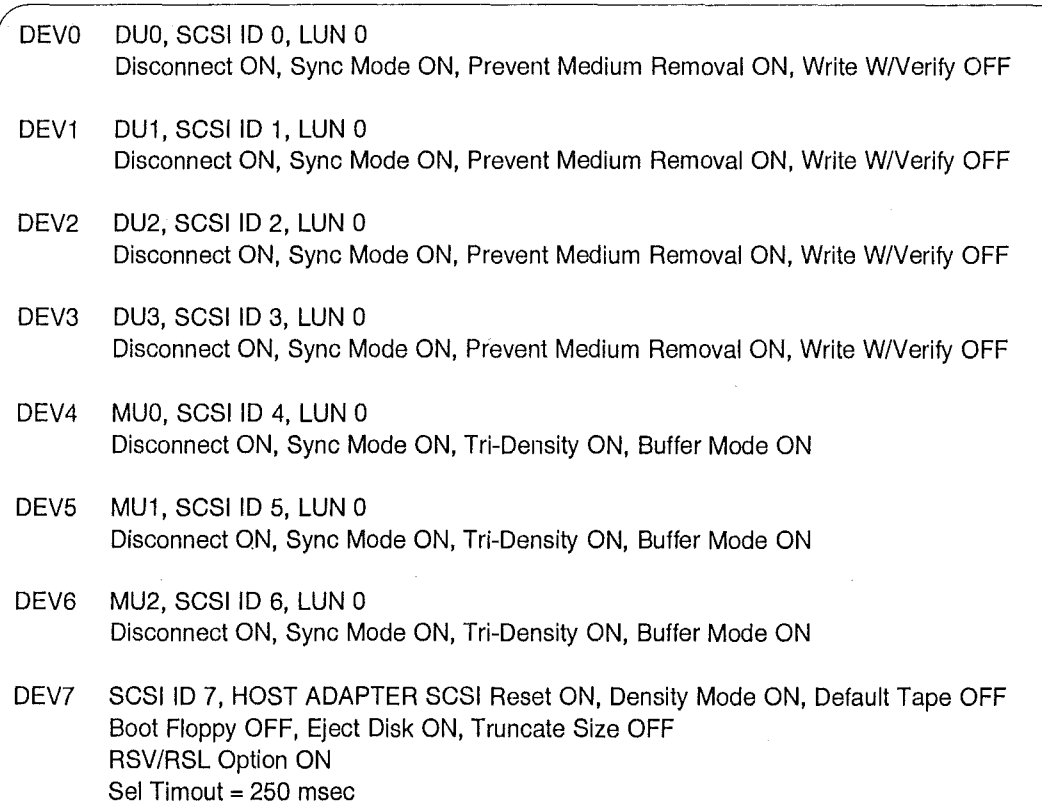

Figure 4-7: Current configuration, default

NOTE If Truncate Size is toggled, "Truncate Mode ON" will display under each disk device options and at the bottom when configuration is displayed.

2 To change the configuration, enter *Y* at the statement: CHANGE CONFIGURATION? (Y/N) The menu shown in Figure 4-8 will display.

 $\biggarrow$ 

4-10 Setup

### NOTE See subsection, "Unit Numbering" on page 4-17 before trying to reconfigure devices.

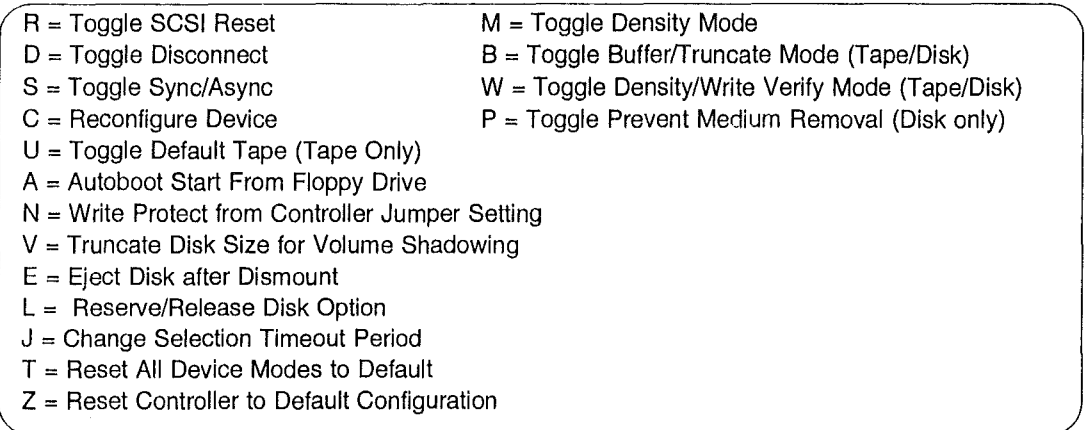

Figure 4·8: Configuration change

 $\mathbb X$ 

The following list is an explanation of the selections in Figure 4-8.

 $R = T_{\text{Ogg}}$  SCSI reset—If SCSI reset is enabled, a reset to the SCSI bus will be issued on power up. This should be turned off when multihosting is desired.

 $D = T_{\text{oggle}}$  Disconnect—This option allows you to enable or disable disconnect for each device. If enabled the controller will indicate its ability to disconnect during the SCSI identify message.

 $S = T_{\text{oggle}}$  Sync/Async—This option allows you to configure each device for synchronous or asynchronous operations. If synchronous is selected, the controller will attempt a synchronous handshake with the device. If the device accepts the message exchange, they will transfer data synchronously, otherwise they will transfer asynchronously.

 $C =$  Reconfigure Device—This option allows you to reconfigure the device at any time.

 $U = T_{\text{Ogg}}$  Default Tape—This option allows you to force the presence of a tape unit to the operating system even if one does not exist. This is needed for some operating systems when the controller is connected to devices with a long self test procedure after power-up. If it is disabled, only units connected to the controller are seen by the operating system.  $A =$  Autoboot Start From Floppy Drive—For LSI only, this option allows you to set the system to boot directly from the first floppy drive; if no floppy drive is present, the system will begin to boot from the first device.

 $N = W$ rite Protect from Controller Jumper Setting—This option allows you to write protect disk 0 and disk 1 from the front panel. Cormector J7 must be installed. Default is OFF.

 $V =$  Truncate Disk Size for VMS Volume Shadowing—When SW3-9 is set to ON, this option causes the CQD-220A to divide the specified disk into 126-block groups. If the is not evenly divisible by 126, any remaining blocks (up to 125) will be truncated, effectively reducing the total capacity of the drive by a small amount. The benefit of selecting this option is improved VMS volume shadowing performance. The message "\*\* WARNING \*\* Truncate Size ON/OFF will be toggled, Are you sure?" will display before truncate switch can be toggled. If this feature is used on a disk that contains valid data, the data must be removed and later restored after turning this feature ON. Use option "B" to toggle individual devices.

 $E =$  Eject Disk after Dismount—This option allows you to specify whether the removable disk cartridges will eject from the drive after dismount.

 $L = Reserve/Release Disk Option—This option is to let the MSCP ON-$ LINE exclusive use modifier to be operable.

J =Change Selection Timeout Period-This option allows the user to specify the timeout period of the SCSI chip during the selection phase, from 10 to 250 ms. The default timeout period is 250 ms. If your SCSI devices do not need 250 ms to respond to selection request from the host, you may achieve better performance by decreasing the selection timeout period.

 $T =$ Reset all Device Modes to Default-These modes are-disconnect, synchronous, Prevent Medium Removal, Write with Verify, and Buffer modes.

 $Z$  = Reset Controller to Default Configuration—This option allows the you to reset the controller to its factory default configuration. The CQD-220A/TM will reset to support four disk drives and three tape drives;

the CQD-220A/M/T (disk) , seven disk drives; and CQD-220A/M/T (tape), seven tape drives. Other features reset to include SCSI disconnect, SCSI reset, synchronous communication, buffer mode, prevent medium removal and density selection enabled, write with verify, write protect disabled, reserve/release disk disabled, and default tape disabled. AL-WAYS use this feature before reconfiguring the CQD-220A.

 $M = T_{\text{oggle}}$  Density Mode—This option allows you to configure the controller for remote density selection. If enabled, remote density selection may take place. If enabled, the controller reports itself as a 'TU81.' If disabled, it reports itself as a 'TKSO.'

 $B = T_{\text{oggle}}$  Buffer/Truncate Mode (Tape/Disk)—For tape devices, this option allows the controller to configure each individual tape device for write caching. If enabled, the tape device will send command complete message and good status to the controller once the data as been transferred to the tape device's internal buffers. If disabled, such message and status will be sent when the data is actually written to the tape.

 $W = T_{\text{oggle}}$  Density/Write Verify Mode—For tape devices, this option toggles tri-density on an off. The CQD-220A supports all three VMS densities. If your tape drive supports tri-density, you should turn tri-density on. The CQD-220A supports most, but not all, tri-density drives. For disk devices, this option will allow the SCSI command Write with Verify to be issued for MSCP write with verify modifier. When set to OFF (which is the default), the normal write command will·be issued.

 $P =$  Prevent Medium Removal—This option is for removable disk drives only. When set to ON, a "Prevent Medium Removal" will be issued to a drive when it is mounted by VMS. This will disable the eject media push-button in front of the drive. An "Allow Medium Removal" will be issued when the drive is dismounted by VMS and the pushbutton will be enabled. This features can be disabled and the media can be ejected at anytime.

**3** To reconfigure the device select option C and the screen will prompt you with the following question as shown in Figure 4-9.

Number of Disks? (0-7) 4 DU0 to be Reconfigured ? (Y/N) N DU1 to be Reconfigured ? (Y/N) N DU2 to be Reconfigured ? (Y/N) N DU3 to be Reconfigured ?  $(Y/N)$  N Number of Tapes? (0-3) 3 MU0 to be Reconfigured ?  $(Y/N)$  N MU1 to be Reconfigured ?  $(Y/N)$  N MU2 to be Reconfigured ? (Y/N) N

Figure 4-9: SCSI host adapter ID change

- 4 Enter the number of disk and/ or tapes. Default configuration is four disks, and three tapes; it is not necessary to configure if running less than four disks and three tapes.
- NOTE If zero is selected for the number of disks or tapes disable the corresponding CSR address as shown in Tables 3-1 to 3-4. Do not use 0 disk and/ or 0 tape configuration in the above setup.

Answer *Y* or *N* to reconfigure each of the disks or tapes. If you answer *Y,* the screen will prompt you with these questions:

DUX SCSI ID? <0-7> DUX LUN? <0-3>

Figure 4-10: Disk and Tape Configuration Change

- NOTE This LUN is SCSI LUN; it is normally 0. This is used only for devices that support multiple LUNs.
- 5 When you have completed these instructions the display will show your current configuration and prompt you again with the question CHANGE CONFIGURATION? (Y /N). Enter *N;* this will cause the CQD-220A to scan the SCSI bus.

The utility will display your current configuration with manufacturer's name, model number, and firmware revisions for each device. Record this information for future use.

### Sending SCSI Commands To The Device

Selection 'S' can be used to send SCSI commands to the selected disk/ tape drives directly.

This option is used to send a 6-, 10-, or 12-byte command to a SCSI device. Follow these procedures to send SCSI commands to the device:

- 1 Enter S from the "Additional Utilities" Menu. (Be sure you have correctly selected either 5 from the SCSI Host Adapter Utility for disk drives, or 7 for tape drives.)
- 2 At the question DEVICE NUMBER? DEV <0-6> DEV enter the device number.
- 3 Enter the command sequence at the statement:

READY TO TEST DEVICE X EDIT CDB <HEX> \*\*\*<ESC> TO TERMINATE EDITING\*\*\* BYTE 0000= 00

If a 6- or 10-byte command is used, press [ESC] to terminate command editing. If a 12-byte command is used, command editing is tenninated automatically.

4 At the statement WRITE DATA TO THE DEVICE? <YORN> enter *N* to immediately send the command if SCSI command does not require a data out phase.

Or enter *Y* to send data to the device after the command phase if SCSI command requires a data out phase. Enter the data and enter [ESC] to terminate editing. The statement SAVE EDITED DATA IN BUFFER? <YORN> will appear. Enter *Y* to save data in the buffer; or enter *N* to erase edited data after the command is sent.

#### Testing SCSI Device

Selection 'T' can be used to read only, write and read selected disk drive, and/ or write and read selected tape drive continuously. This is a diagnostic tool to help with installation and testing. Follow the procedures below to test the SCSI device.

- 1 Enter *T* from the */1* Additional Utilities" menu. (Be sure you have correctly selected either *5* from the SCSI Host Adapter Utility for disk drives, or 7 for tape drives.)
- 2 At the question DEVICE NUMBER ? DEV <0-6> DEV enter the device number.
- 3 When testing for *disk devices,* at the statement READY TO TEST DEVICE X, DO YOU WANT TO READ ONLY ? <Y OR N> enter *Y* to read only.

Enter *N* to write and read. The question ARE YOU SURE? will display. Enter *Y* to write and read to the device.

#### WARNING  $\land$  Will destroy all data on the device.

When testing for *tape devices,* the statement ARE YOU SURE? will display. Enter *Y* to test the device.

4 At the statement, IS THIS FOR DUAL HOSTS QUALIFICATION TEST? *<YIN>,* enter *Y.* Enter *N* for single host qualification. The test will continue until you abort. Allow the test to continue for a few minutes for new devices and ten minutes for suspected bad devices. Press [BREAK] or [CTRLJ + C to abort and exit back to the SCSI Host Adapter Utility.

#### Formatting RCT Block

Selection 'R' can be used to format the RCT blocks of the disk drive selected. This command writes zeros in the last logical block of the device. If you try to skip the formatting process and directly use the drive, you *must* use this option to eliminate "unrecoverable bad RCT block." However, CMD recommends you format the drive. To format the RCT block follow these instructions:

- 1 Select R from the "Additional Utilities." (Be sure you have previously selected *5* from the SCSI Host Adapter Utility for disk drives.)
- 2 Enter device number at the statement: DEVICE NUMBER? DEV <0-6> DEV.

If device is off-line the following statement will appear, DEVICE OFFLINE, RESELECT OR PROCEED ?  $(R/P)$ . Enter R to reselect or P to proceed.

3 FORMAT COMPLETE will display when RCT block has been formatted.

### Completing Utility Functions

The following procedures should be completed when you have accessed the On-Board Utility through the RS-232 port.

- 1 Use the On-Board Utility to verify SCSI cable and SCSI devices cormected to the CQD-220A after installing the CQD-220A in the Q-bus slot.
- 2 After verifying the SCSI connections, disconnect RS-232 cable from the back panel, and reset the system.
- NOTE If the terminal is connected, this may cause the On-Board Utility to be invoked during system operation and will take control of the Host Adapter from VMS.

The following procedures should be completed when you have accessed the On-Board Utility through the Virtual Console of the LSI or VAX systems.

- 1 Use the On-Board Utility to verify the Q-bus slot seating, SCSI cable, and SCSI devices connected to the CQD-220A after installing the CQD-220A in the Q-bus slot.
- 2 After verifying the SCSI connections, reset the system.

#### **Unit** Numbering For Devices

This section explains configuring unit numbers. Unit numbers may be changed by using the "Configure LUN Offset" from the main menu. If you used the 'D' option from the "Additional Utilities" menu, the terminal will display the *MU* and/or *DU* numbers as shown in Table 4-3, factory default settings for unit numbers.

| CQD-220A/M/T (tape) | <b>SCSI ID</b>   | On-Board Utility | Unit No.       |
|---------------------|------------------|------------------|----------------|
|                     | $\boldsymbol{0}$ | MU0              | $\theta$       |
|                     | 1                | MU1              | 1              |
|                     | $\overline{2}$   | MU <sub>2</sub>  | 2              |
|                     | 3                | MU3              | 3              |
|                     | $\overline{4}$   | MU4              | 4              |
|                     | 5                | MU <sub>5</sub>  | 5              |
|                     | 6                | MU <sub>6</sub>  | 6              |
| CQD-220A/M/T (disk) | <b>SCSI ID</b>   | On-Board Utility | Unit No.       |
|                     | 0                | DU0              | $\theta$       |
|                     | 1                | DU1              | 1              |
|                     | $\overline{2}$   | DU <sub>2</sub>  | 2              |
|                     | 3                | DU <sub>3</sub>  | 3              |
|                     | $\overline{4}$   | DU <sub>4</sub>  | $\overline{4}$ |
|                     | 5                | DU <sub>5</sub>  | 5              |
|                     | 6                | DU <sub>6</sub>  | 6              |
| <b>CQD-220/TM</b>   | <b>SCSI ID</b>   | On-Board Utility | Unit No.       |
|                     | $\mathbf{0}$     | DU <sub>0</sub>  | $\theta$       |
|                     | $\mathbf{1}$     | DU1              | 1              |
|                     | $\overline{2}$   | DU <sub>2</sub>  | $\overline{2}$ |
|                     | 3                | DU <sub>3</sub>  | 3              |
|                     | $\overline{4}$   | MU0              | 0              |
|                     | 5                | MU1              | 1              |
|                     | 6                | MU <sub>2</sub>  | $\overline{2}$ |
|                     |                  |                  |                |

Table 4-3 Default for Unit Numbers

An example below is given for each type of controller to show how the unit numbers can be determined. Refer to Figure 4-7 if necessary.

CQD-220A/M/T (tape)—Tape drives must be configured starting from SCSI ID 0 to properly use the information from Table 4-3.  $mu0$  will be unit number O; this is with LUN offset set to 0. Setting the LUN offset to 10 will change the mu number to 10 (ie.,  $mu10$ ), making the unit number 10.

CQD-220A/M/T (disk)-Disk drives must be configured starting from SCSI ID 0 to properly use the information from Table 4-3.  $du0$  will be unit number 0. This is with LUN offset set to 0. Setting the LUN offset to 10 will change the du number to 10 (ie.,  $du10$ ), making the unit number 10.

CQD-220A/TM-Default is four disk drives and three tape as shown in Table 4-3. If you have more than four disk drives or three tape drives, follow these guidelines-disk drives must start at SCSI ID 0 and tape drives must start after the last disk drive's SCSI ID number and reconfigure the CQD-220A/TM (see subsection, "Displaying SCSI Devices and Setting Up Configuration"). Note the example below.

SCSI ID 0 disk SCSI ID 1 disk SCSI ID 2 disk SCSI ID 3 disk SCSI ID 4 disk

SCSI ID 5 tape SCSI ID 6 tape

SCSI ID 7 is initiator (CQD-220A/TM)

The *MU* and *DU* numbers are the unit numbers mapped back to the operating system. If the CQD-220A/TM is configured following these guidelines, you can apply this formula to determine the unit number mapped back to the operating system:

SCSI ID of tape drive

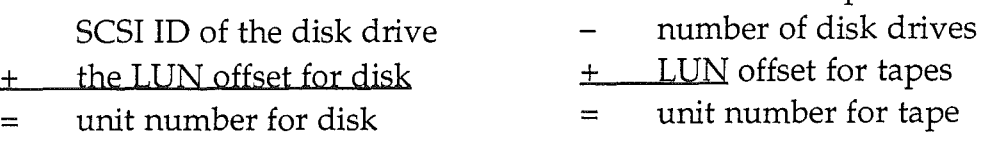

## Multi-Hosting Configuration

The following is a list of software requirements for multi-hosting; refer to Appendix A for supported multi-hosting devices:

- ◆ VMS version 5.3 or above
- + VAX cluster software must be running on both systems with at least one of the DEC's interconnects operational
- $\bullet$  Tape drives can only be mounted to one system at a time
- $\bullet$  Allocation classes must be the same for all systems when installing disk drives (value must not equal 0).

Using VMS and the CQD-220A/M/T (disk) or CQD-220A/TM, you can multihost by following the instructions below:

1 Configure the CQD-220A to SCSI ID 7 for the first computer; configure the CQD-220A to SCSI ID 6 for the second computer. If you need to alter the Host Adapter SCSI ID change the jumper settings as shown in Table 4-4.

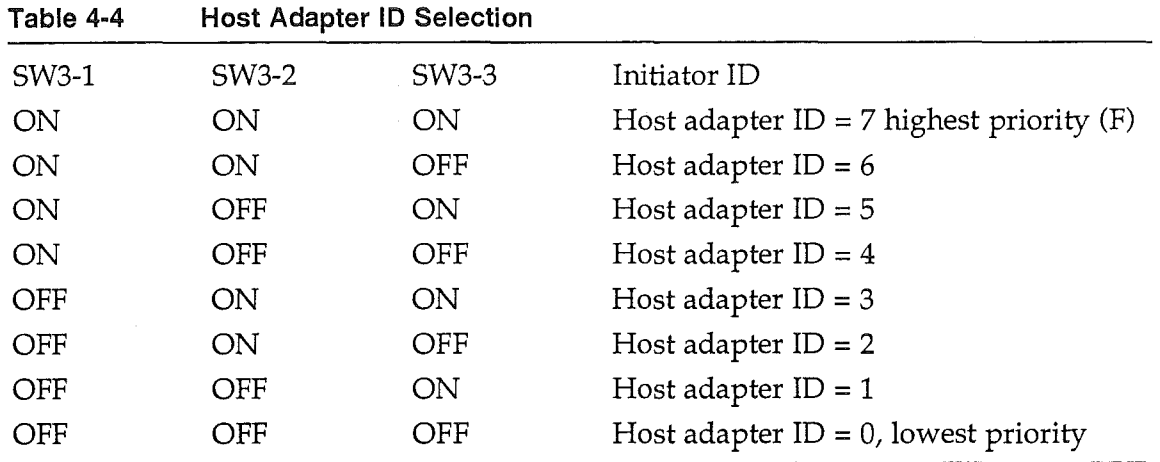

Note that (F) means factory setting.

- 2 From the Additional Utilities Menu in the On-Board Utility, follow these instructions:
	- **a** Select option  $D$  to display current configuration.
	- **b** Answer Y to the statement: CHANGE CONFIGURATION ?  $(Y/N)$  The menu shown in Figure 4-8 will display.
	- **c** Select Z to reset configuration back to default.
	- d Answer *Y* to reconfigure the adapter.
- NOTE If you ever reconfigure the board, you must reset the configuration to default using selection Z.
	- e Select *R* to toggle SCSI reset. Then set the SCSI reset to OFF. Do this for all SCSI host adapters to be multi-hosted.
	- f Answer *Y* to reconfigure the adapter.
	- g Select C to reconfigure the device. Then configure the CQD-220A for exact number of disks and tapes. This will inhibit scanning of other host adapters.
	- h If other MSCP disks are in the cluster, follow the rules in the subsection "Changing LUN Offset" in "On-Board Utility" so that each device has a unique unit number.
	- Ť Exit out of the On-Board Utility.
- NOTE In a multi-hosting system the *physical* disk device name must be identical on both systems.
- 3 Terminate both *physical* ends of the SCSI bus.

If the CQD-220A is at either end of the SCSI bus, remove on-board terminators, RPl and RP3, and use a pass-through terminator as close to the board as possible. If the CQD-220A is in the middle of the SCSI bus, RPl and RP3 terminators *must* be removed, *do not* use pass through terminators.

In the event that one system becomes inoperable with only two nodes in the VAX cluster, a quorum disk must be used to count as a vote; this keeps the other system running. Refer to VMS V AXcluster manual order number AA-LA27A-TE to set up a quorum disk and a VAX cluster.

NOTE When running *cluster \_config.com* on a system with only Ethernet as a computer interconnect, answer *Yes* for the question, "WILL THIS BE A SATELLITE NODE?"

## Partitioning Configuration

You may partition a device into two or four sections under VMS or ULTRIX using the CQD-220A/M/T (disk) or CQD-220A/TM. To partition a device, follow the instructions below.

- 1 Configure the SCSI devices as explained in the section "Displaying SCSI Device and Setting Up Configuration."
- 2 Select D from "Additional Utilities." The current configuration will display all physical devices as shown in the example in Figure 4-11:

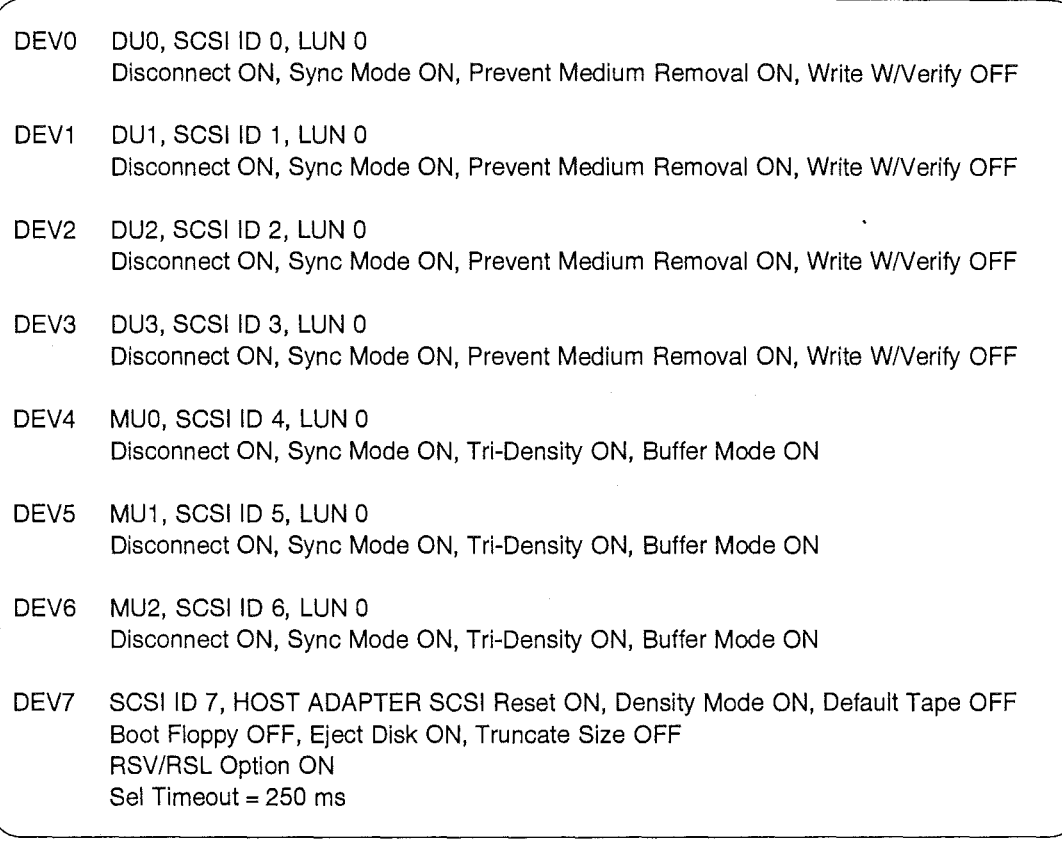

Figure 4-11: Current configuration

3 Answer *Y* to the question that appears on the screen: CHANGE CONFIGURATION (Y /N)? Figure 4-12 will display:

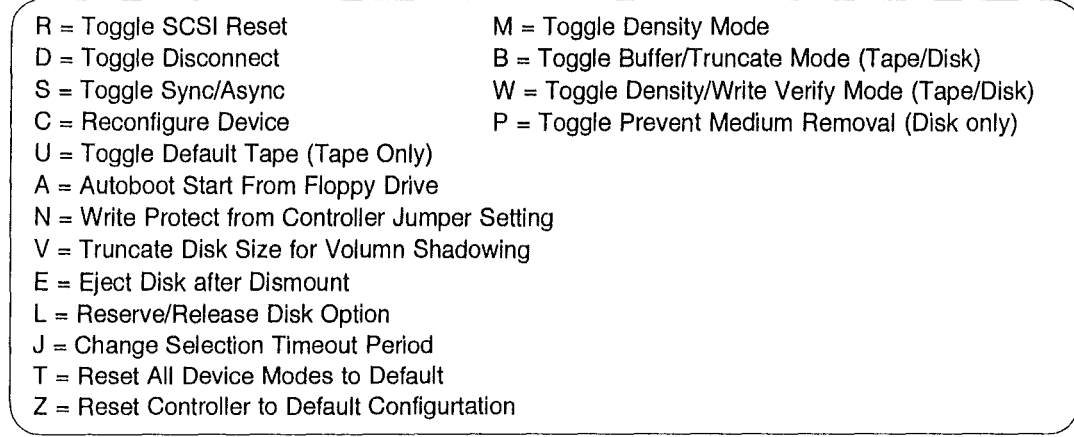

Figure 4·12: Configuration change

- 4 Select Z to reset configuration back to default. Answer Y to reconfigure the adapter. This step is IMPERATIVE!
- **NOTE** If you ever reconfigure the board, you must reset the configuration to default using selection Z.
- 5 Select Option C. Answer *Y* to the devices to be partitioned as shown in the example in Figure 4-13:

Number of Disks? (0-7) 4 **4** [total number of logical disks] DUO to be Reconfigured ? (Y/N) *Y*  DUO SCSI ID? (0-7) *0*  DUO LUN ? (0-3) *0*  Number of Partitions ? (NONE, 2, 4) 2 [N is the default] DU2 to be Reconfigured ? (Y/N) *Y*  DU2 SCSI ID ? (0-7) 1 DU2 LUN ? (0-3) 1 Number of Partitions ? (NONE, 2, 4) *2* [N is the default] Number of Tapes? (0-3) *3*  MU0 to be Reconfigured ? ( $Y/N$ ) N MU1 to be Reconfigured ? (Y/N)  $N$ MU2 to be Reconfigured  $?$  (Y/N)  $N$ 

Figure 4·13: Partitioning example

After you have completed configuration, the system will display device configuration as shown in the example in Figure 4-14:

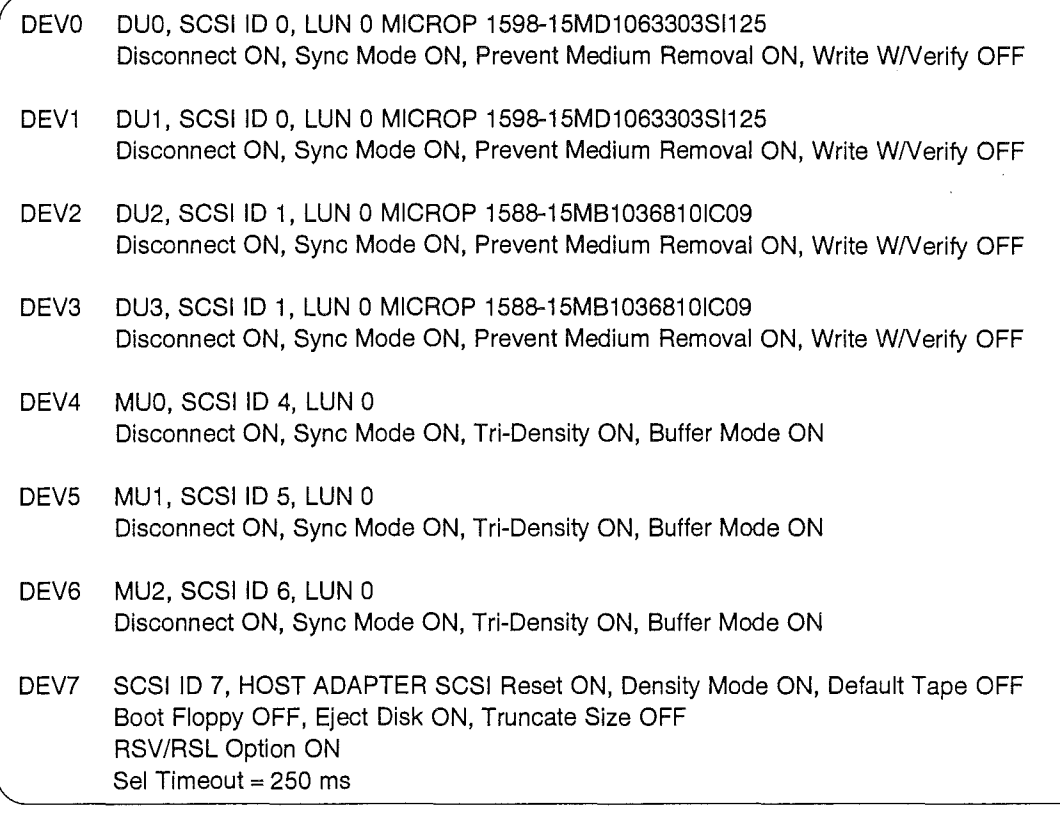

Figure 4-14: Current configuration

- 6 Format RCT block for each partition of each device. See "Formatting RCT Block" in "Additional Utilities."
- 7 Exit out of the On-Board Utility.
- NOTE The system considers each partition as a device even though the location (LUN) is the same.

## VMS Configuration

If you followed procedures in "Determining CSR Address" in Chapter 3, VMS software will automatically configure new devices added. *NO* other configuration is required. If VMS does not, run Auto Configure as shown in Appendix D.

## ULTRIX Configuration

VAX and DEC systems using UL TRIX software must be manually configured to access the CQD-220A boards.

First, examine current configuration file to determine which controllers and devices are already connected to the system. Then refer to the respective sections for configuration procedures for the CQD-220A/M/T (tape), CQD-220A/M/T (disk) or CQD-220A/1M.

### CQD-220A/M/T (tape)

Edit the configuration file by performing the following instructions. The CQD-220A must be configured with a higher *klesiu number,* higher *uq number,* and higher *tms number* than any other *klesiu* controller in the configuration file.

1 Make sure the following two lines are in the configuration file:

*adapter uba& at nexus?* 

Where *?* =the system will fill in this variable (simply enter this *?* ).  $\mathcal{E}$  = the node ID of the Q-bus adapter.

2 Connect the controller to the node on the Q-bus by entering the following line:

*controller klesiut> at uba&* 

Where

 $\vartheta$  = the variable number that represents the CQD-220A/M/T (tape).  $\mathcal{E}$  = same number used in step 1.

3 Tell ULTRIX what the name of the controller will be:

*controller uq# at klesiut} csr XXXXXXXX vector uqintr* 

Where

 $\vartheta$  = the same number used in step 2.  $#$  = the variable used to represent the controller.  $XXXXXXX = CSR$  address.

4 Name the tape drives and list drive unit by entering the following line:

*tape tmsO at uq# drivea tape tms1 at uq#* drive~

Where

 $#$  = the same number used to represent the controller in step 3.  $\alpha$  = the *MU* number in the On-Board Utility displays this configuration.  $\beta$  = the *MU* number in the On-Board Utility displays this configuration different than  $\alpha$ .

### CQD-220A/M/T (disk)

Edit the configuration file by performing the following instructions. Note the CQD-220A must be installed with a higher *node ID number,* higher *klesib number,* higher *ra number,* and higher *uq number* than any other *kdb* and *klesib* controller in the configuration file.

1 Make sure the following two lines are in the configuration file:

*adapter uba& at nexus?* 

Where

*?* =the system will fill in this variable (simply enter this ?).  $\mathcal{E}$  = the node ID of the Q-bus adapter.

2 Connect the controller Q-bus by entering the following line:

*controller udat} at uba&* 

Where

 $\theta$  = the variable number that represents the CQD-220A/M/T (disk).  $\mathcal{E}$  = the same number used in step 1.

3 Tell ULTRIX what the name of the controller will be:

*controller uq# at udai} csr XXXXXXXX vector uqintr* 

Where

 $#$  = the variable used to represent the controller.  $\vartheta$  = the variable used in Step 2.  $XXXXXX = CSR$  address.

4 Name the tape drives and list drive unit by entering the following line:

*disk raO at uq# drivea disk ra1 at uq# driveP* 

Where

 $#$  = the same number used to represent the controller in step 3.  $\alpha$  = the DU number in the On-Board Utility displays this configuration.  $\beta$  = the DU number in the On-Board Utility displays this configuration different than  $\alpha$ .

#### CQD-220A/TM

Edit the configuration file by performing the following instructions for the CQD-220A/TM. Note the CQD-220A/TM must be configured with a higher *klesiu number,* higher *uq number,* and higher *tms numbers* than any other *klesiu*  controller; and a higher *uda number,* higher *uq number,* and higher *ra number*  than any other *uba* controller in the configuration file.

1 Make sure the following two lines are in the configuration file:

*adapter uba& at nexus?* 

Where

*?* = the system will fill in this variable (simply enter this *?* ).  $\mathcal{E}$  = the node ID of the Q-bus adapter.

2 Connect the controller the Q-bus by entering the following line:

*controller klesiui} at uba& controller uda# at uba&* 

Where

 $\vartheta$  = the variable number that represents the CQD-220A/TM.  $\mathcal{E}$  = the same number used in step 1.

3 Tell ULTRIX what the name of the controller for the different functions will be:

*controller uqV at* klesiu~ *csr* XXXXXXXX *vector uqintr controller uq!:i at uda# csr* XXXXXXXX *vector uqintr* 

### Where

 $\nabla$  = variable used to represent the controller.

 $\Delta$  = variable used to represent the controller (unique from  $\nabla$  above).

 $\vartheta$  = the same number used in step 3 representing the controller.

 $#$  = the same number used in step 3 representing the controller.

 $XXXXXX = **CSR** address.$ 

4 Name the tape drives and list drive unit by entering the following line:

*tape tmsO at uqV drivea tape tms1 at uq* $\nabla$  *drive* $\beta$ *disk ra0 at uq*Δ *drive*α *disk ra1 at uq* $\triangle$  *drive* $\beta$ 

### Where

 $\nabla$  = the same number used to represent the controller in step 4.  $\Delta$  = variable used to represent the controller (unique from  $\nabla$  above).  $\alpha$  = the *MU* number in the On-Board Utility displays this configuration.  $\beta$  = the DU number in the On-Board Utility displays this configuration.

# 5 SCSI Basics

This chapter consists of a SCSI glossary, SCSI commands used by the CQD-220A for MSCP and TMSCP emulation, SCSI status codes, SCSI messages, SCSI single-ended and differential signals.

## SCSI Glossary

The following is a glossary of frequently used SCSI terms.

Connect—The function that occurs when an initiator selects a target to start an operation.

Disconnect—The function that occurs when a target release control of the SCSI bus, allowing it to go to the BUS FREE phase.

Initiator—A SCSI device (usually a host system) that requests an operation to be performed by another SCSI device.

LUN-Logic Unit Number.

Peripheral device-A peripheral that can be attached to a SCSI device (e.g., magnetic disk, magnetic tape, or optical disk).

Reconnect —The function that occurs when a target selects an initiator to continue an operation after a disconnect.

SCSI address—The octal representation of the unique address (0-7) assigned to an SCSI device. This address would normally be assigned and set in the SCSI device during system installation.

SCSI ID-The bit-significant representation of the SCSI address referring to one of the signal lines DB (7-0).

SCSI device-A host computer adapter or a peripheral controller or an intelligent peripheral that can be attached to the SCSI bus.

Target-A SCSI device that performs an operation requested by an initiator.

## SCSI Commands

SCSI commands used by the CQD-220A/M, CQD-220A/M/T (disk) or CQD-220A/TM for disk emulation are listed in Table 5-1.

| Code            | <b>Command Name</b>          |
|-----------------|------------------------------|
| 00h             | Test Unit Ready              |
| 01 <sub>h</sub> | Rezero Unit                  |
| 03h             | Request Sense                |
| 04h             | Format Unit (1)              |
| 07h             | Reassign Block               |
| 08h             | Read                         |
| 0Ah             | Write                        |
| 0Bh             | Seek                         |
| 12h             | Inquiry                      |
| 15h             | Mode Select                  |
| 16h             | Reserve Unit                 |
| 17 <sub>h</sub> | Release Unit                 |
| 1Ah             | Mode Sense                   |
| 1Bh             | Start/Stop Unit              |
| 1Eh             | Prevent/Allow Medium Removal |
| 25h             | Read Capacity                |
| 28h             | <b>Extended Read</b>         |
| 2Ah             | <b>Extended Write</b>        |
| 2Bh             | <b>Extended Seek</b>         |
| 3Eh             | Read Long (2)                |
| 3Fh             | Write Long(2)                |
|                 |                              |

Table 5·1 SCSI Commands

(1)The Format Unit command Is used by the On-Board Utility only. (2)These commands are used If the drives support them.

SCSI commands used by the CQD-220A/T, CQD-220A/M/T (tape) or CQD-220A/TM for tape emulation are listed in Table 5-2.

| איט טושטו       | oool aannimuma |                              |
|-----------------|----------------|------------------------------|
| Code            |                | <b>Command Name</b>          |
| 00h             |                | Test Unit Ready              |
| 01h             |                | Rewind                       |
| 03h             |                | <b>Request Sense</b>         |
| 08h             |                | Read                         |
| 0Ah             |                | Write                        |
| 10 <sub>h</sub> |                | Write Filemarks              |
| 11 <sub>h</sub> |                | Space                        |
| 12h             |                | Inquiry                      |
| 15h             |                | Mode Select                  |
| 16h             |                | Reserve Unit                 |
| 17h             |                | Release Unit                 |
| 19 <sub>h</sub> |                | Erase                        |
| 1Ah             |                | Mode Sense                   |
| 1Bh             |                | Load/Unload                  |
| 1Eh             |                | Prevent/Allow Medium Removal |

Table 5-2 SCSI Commands

## SCSI Status

The SCSI status codes used by CQD-220A are listed in Table 5-3.

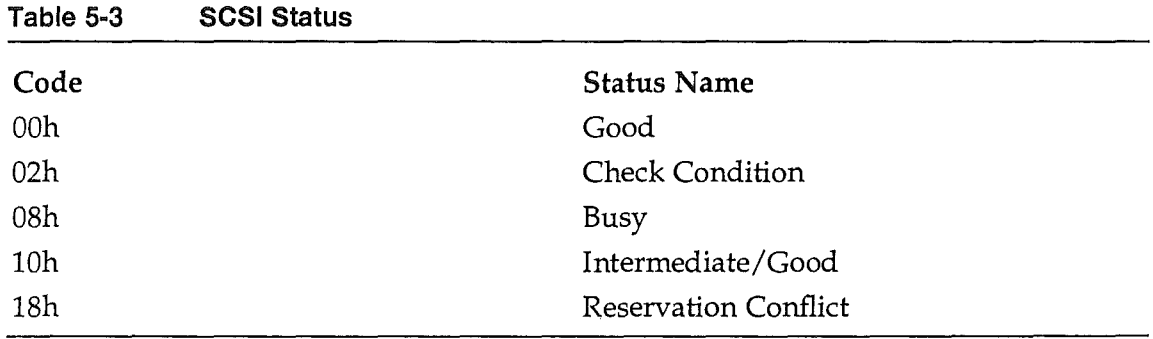

## SCSI Messages

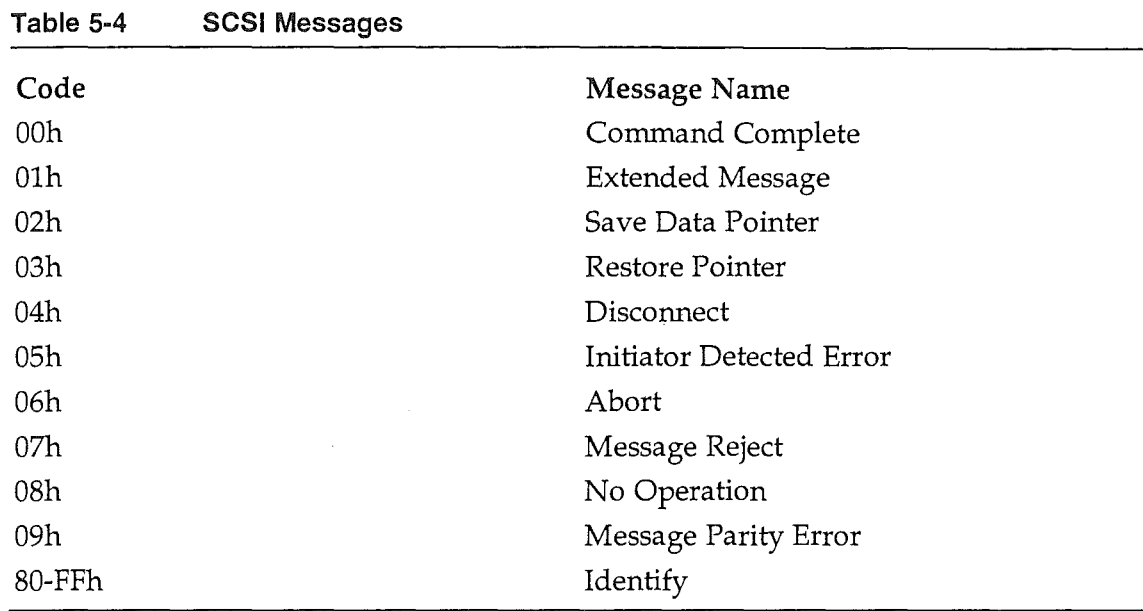

The SCSI Messages used by CQD-220A are listed in Table 5-4.

## SCSI Single-Ended Signals

This section illustrates the CQD-220A pin assignments for the single-ended channel for non-shielded connector (J1) and the CQD-223A pin assignments for the single-ended shielded connector (J1).

### Single-Ended Non-Shielded Connector

Figure 5-1 illustrates the pin locations of the CQD-220A non-shielded SCSI device connector for J1.

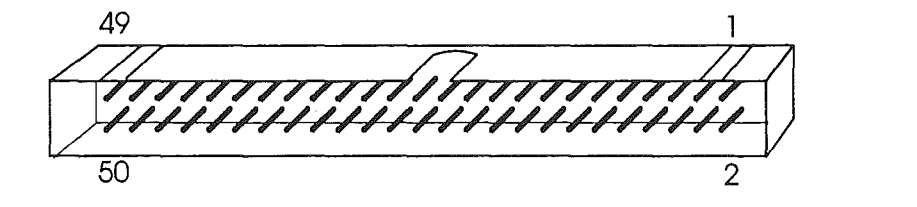

Figure 5-1: SCSI device non-shielded connector

Table 5-5 shows the CQD-220A non-shielded single-ended SCSI connector pin assignments for (Jl).

| Signal                              | Pin Number           |
|-------------------------------------|----------------------|
| $-DB(0)$                            | $\overline{2}$<br>l, |
| $-DB(1)$                            | $\overline{4}$       |
| $-DB(2)$                            | 6                    |
| $-DB(3)$                            | 8                    |
| $-DB(4)$                            | 10                   |
| $-DB(5)$                            | 12                   |
| $-DB(6)$                            | 14                   |
| $-DB(7)$                            | 16                   |
| $-DB(P)$                            | 18                   |
| <b>GROUND</b>                       | 20                   |
| <b>GROUND</b>                       | 22                   |
| <b>GROUND</b>                       | 24                   |
| <b>TERMPWR</b>                      | 26                   |
| <b>GROUND</b>                       | 28                   |
| <b>GROUND</b>                       | 30                   |
| $\mbox{-ATN}$                       | 32                   |
| <b>GROUND</b>                       | 34                   |
| $-BSY$                              | 36                   |
| $\mbox{-}\mathsf{ACK}$              | 38                   |
| $\mbox{{\textbf -RST}}$             | 40                   |
| $\mbox{-}\ensuremath{\mathsf{MSG}}$ | 42                   |
| $-SEL$                              | 44                   |
| $-C/D$                              | 46                   |
| $-REQ$                              | 48                   |
| $-I/O$                              | 50                   |

Table 5-5 Single-Ended Non-Shielded Connector Pin Assignments (J1)

NOTE All odd pins except pin 25 are connected to ground. Pin 25 is left open. The minus sign next to the signal indicates active low.

## Single-Ended Shielded Connector

Figure 5-2 illustrates pin locations for the single-ended CQD-223A SCSI device shielded connector.

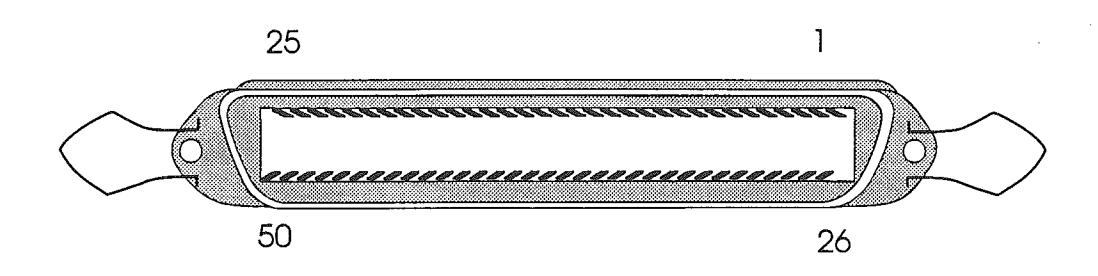

Figure 5·2: SCSI device shielded connector

Table 5-6 illustrates the CQD-223A shielded SCSI connector pin assignments.
| Signal                 | Pin Number |
|------------------------|------------|
| $-DB(0)$               | 26         |
| $-DB(1)$               | 27         |
| $-DB(2)$               | 28         |
| $-DB(3)$               | 29         |
| $-DB(4)$               | 30         |
| $-DB(5)$               | 31         |
| $-DB(6)$               | 32         |
| $-DB(7)$               | 33         |
| $-DB(P)$               | 34         |
| <b>GROUND</b>          | 35         |
| <b>GROUND</b>          | 36         |
| <b>GROUND</b>          | 37         |
| <b>TERMPWR</b>         | 38         |
| <b>GROUND</b>          | 39         |
| <b>GROUND</b>          | 40         |
| $\mbox{-}\mathrm{ATN}$ | 41         |
| <b>GROUND</b>          | 42         |
| $-BSY$                 | 43         |
| $-ACK$                 | $44\,$     |
| $-RST$                 | 45         |
| $-MSG$                 | 46         |
| $-SEL$                 | $47\,$     |
| $-C/D$                 | 48         |
| -REQ                   | 49         |
| $-I/O$                 | 50         |

Table 5·6 Single-Ended Shlelded Connector Pin Assignments (J1)

NOTE Pin 1 to pin 25 (except pin 13) are connected to ground. Pin 13 is left open. The minus sign next to the signal indicates active low.

5-8 SCSI Basics

# **Appendix A**

# Supported Devices and Operating Systems

## SCSI Devices

The following subsections list devices supported by the CQD-220A. Contact CMD Technical Support for correct firmware revision for the drives listed.

CMD supports most high-capacity SCSI-2 disk drives.

#### Magnetic disk drives supported-/M/T (disk) and /TM

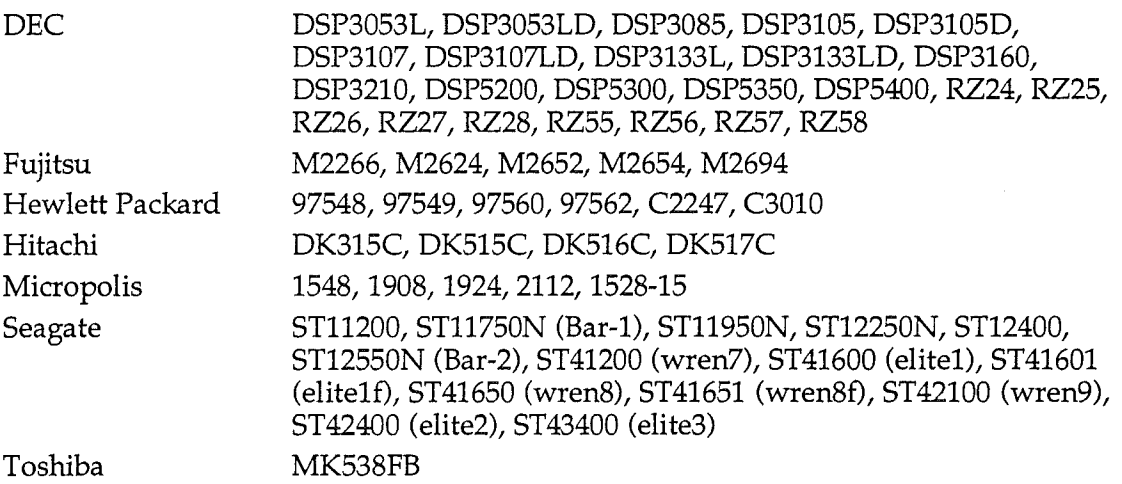

#### Magneto-optical drives supported-/M/T (disk) and /TM

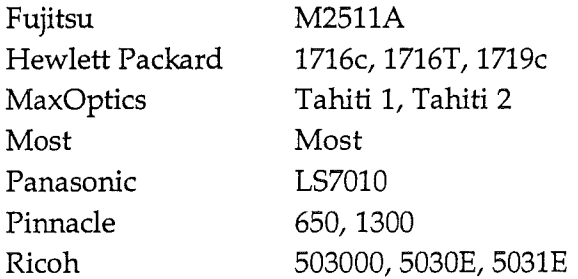

Sharp Sony JY750 SMO-D501, SMO-E501

#### Removeable Disk Systems-/M/T (disk) and /TM

Bernoulli 45, 90, 150

#### RAM Disks supported--/M/T (disk) and /TM

Anamartic Atto DES "Disk Emulation Systems" Imperial Technology Vermont Research Western Automation

#### CD-ROM drives supported-/M/T (disk) and /TM

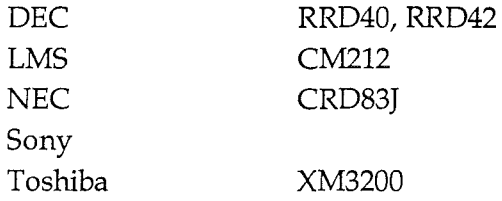

#### RAID systems and controllers supported-/M/T (disk) and /TM

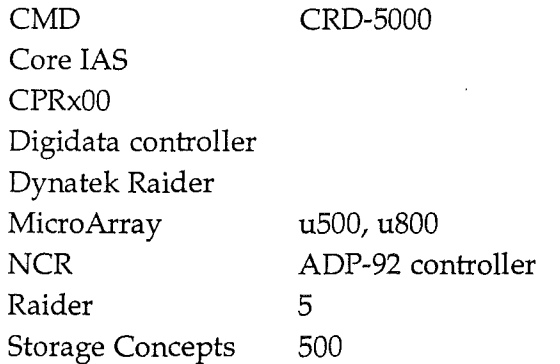

#### Tape drives supported-M/T (tape) and /TM

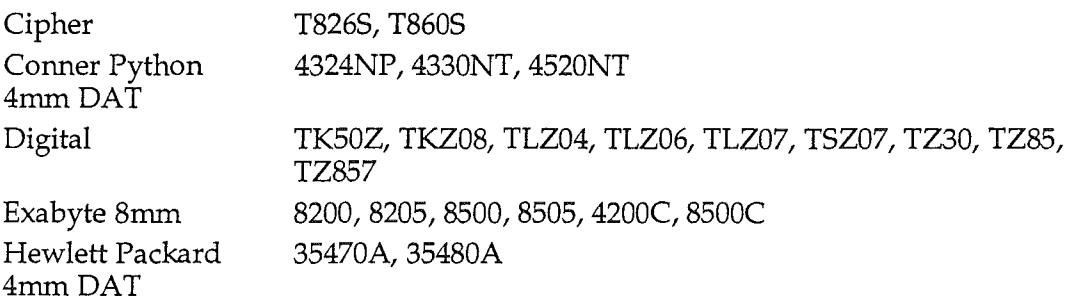

WangDat 4mm DAT 1300,2000,2600,3100,3200

#### 3480-type tape drives supported-M/T (tape) and /TM

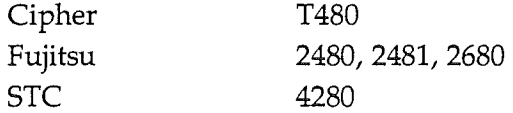

#### 9-track tape drives supported--M/T (tape) and /TM

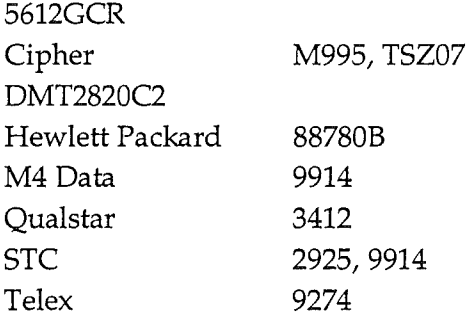

## Operating Systems

All DEC-compatible products designed by CMD Technology, Inc. implement MSCP (Mass Storage Control Protocol)/TMSCP (Tape Mass Storage Control Protocol). CMD supports its implementation of MSCP /TMSCP beginning with the indicated version of the DEC operating systems listed in Table A-1.

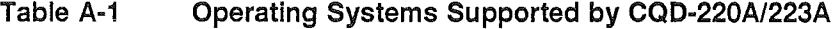

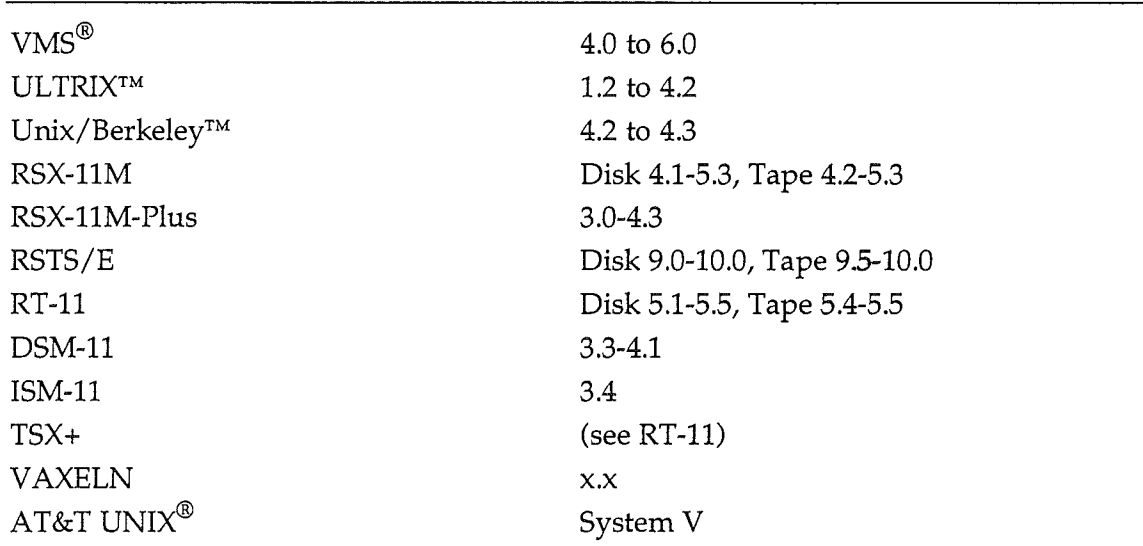

A-4 Supported Devices and Operating Systems

# **Appendix B** Troubleshooting

# VMS Analyze/Error Utility

The CQD-220A logs controller dependent information in *ERRLOG.SYS* file. User can use the VMS ANALYZE/ERROR Utility to open the file *ERRLOG.SYS* and display the error messages for troubleshooting. By including option switches such as */SINCE=DATE* and */INCLUDE=MUBO,* you may define the time reference and device. To enter the ANALYZE/ERROR Utility, log onto the system and enter the following command:

*anal err/ since= [time]/ include= [device]* 

Some examples are shown by the following: To view all errors that VMS has logged, enter:

*anal err* 

To view the errors only on tape devices, enter:

*anal err/ inc= tapes* 

To view the errors that have occured only on one tape unit (MUBO), enter;

*analerrlinc=mubo anal err/inc= (ptb ,mub o)* 

To view the MUBO errors that occured on April 20, 1990 since 14:22 (02:22 PM), enter:

*anal err/ since=20-Apr-1989 :14 :22/inc=mub o* 

One example of the error log message is shown in below:

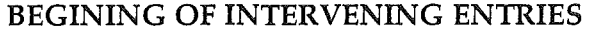

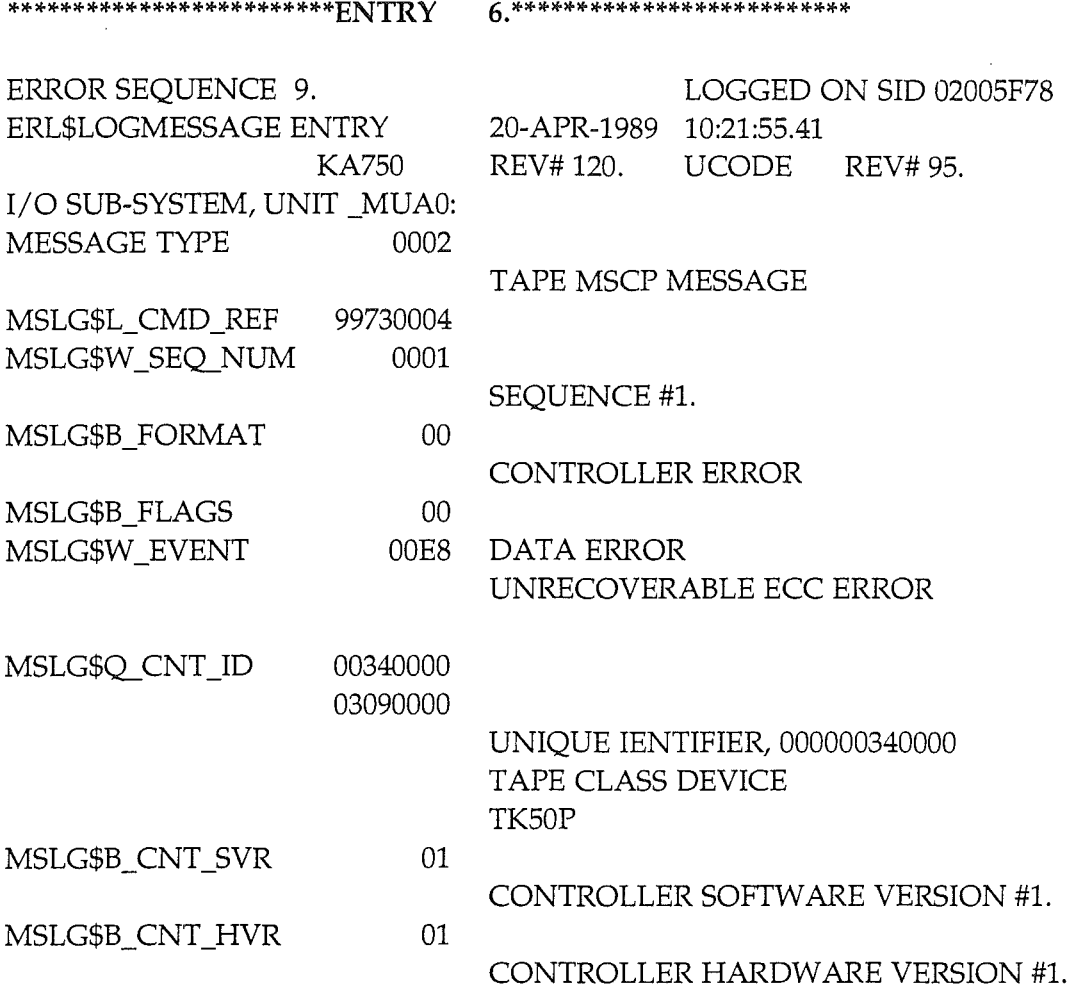

Controller Dependent Information: Listed below is the controller dependent information for the CQD-220A.

;CO:tvIMENTS:

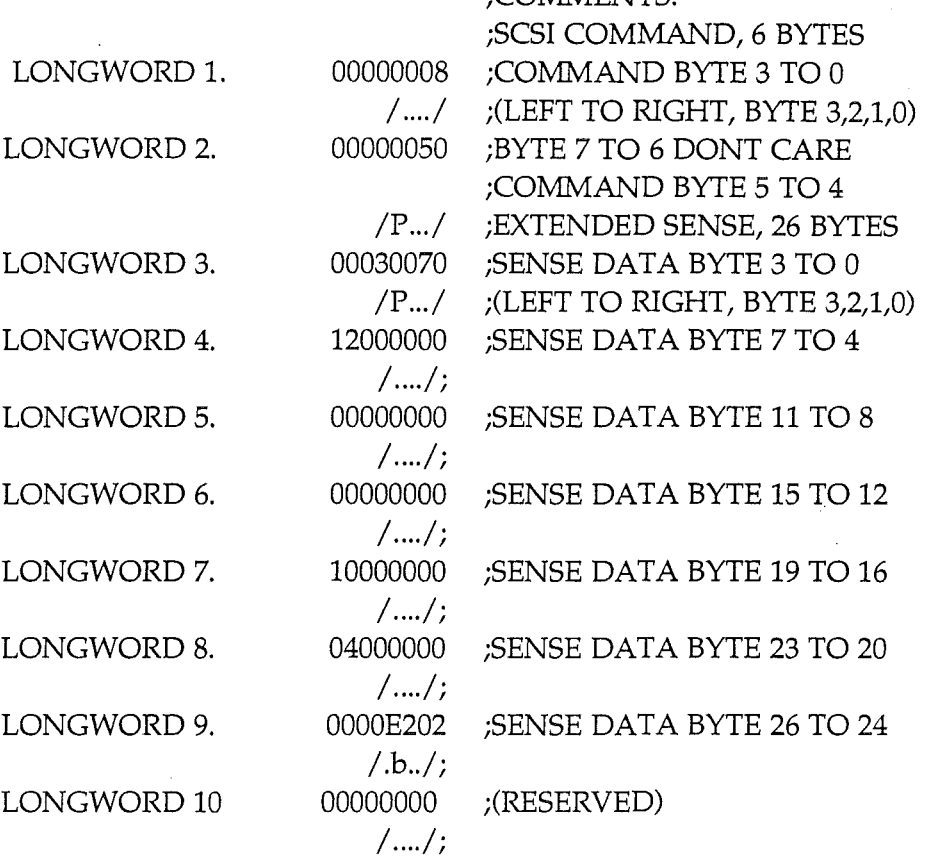

Refer to the SCSI tape drive manual for a description of the error reported by the tape drive or call CMD for more detailed information.

## Cables

If the system does not recognize the CQD-220A or devices connected, check the cable connections. Make sure pin 1 on the cable is aligned with pin 1 on the SCSI device or CQD-220A. Make sure pins are *NOT* bent.

## LED Indicators

When the Red LED is lit, turn system "OFF" and reboot. If the Red LED is still lit, call CMD technical support at (800) 426-3832 or (714) 454-0800.

# CMD Technical Support

Having a CMD board entitles you to responsive technical support. Before you call CMD Technical Support, please gather the information listed below that pertains to your configuration. Make a note of any on-screen messages when a problem occurs and have this manual close by.

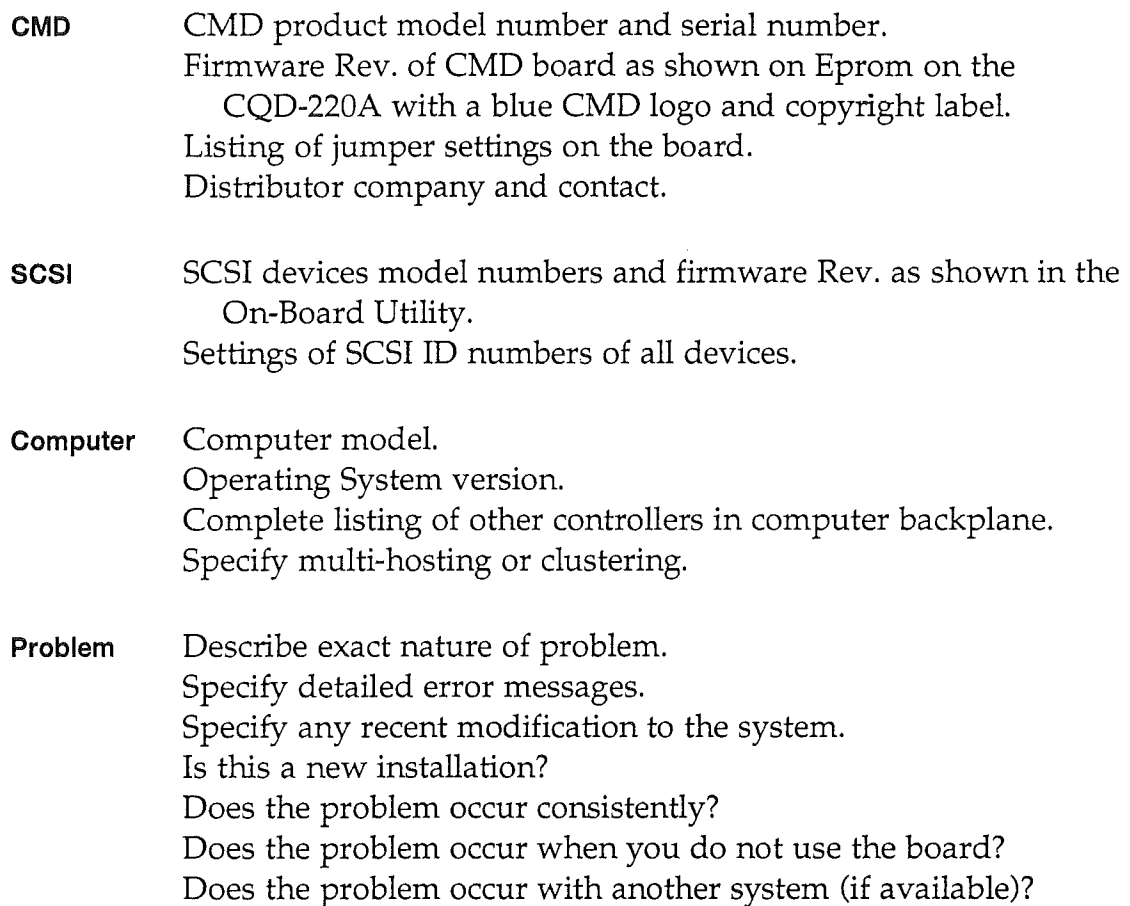

You may contact CMD Technical Support from 8:30 AM to 5:30 PM, Pacific Standard Time, Monday through Friday, excluding major holidays, at:

> (714) 454-0800 or (800) 426-3832 or (714) 455-1656 FAX

# $\mathbf{I} \mathbf{X}$ Jumper Settings

This chapter lists the jumper settings and CSR addresses for the CQD-220A.

## Pin Assignments

Fig. C-1 shows the physical pin number assignments and functions of the J2 RS-232 port for accessing the On-Board Utility and J3 Front Panel Interface. For CMD's On-Board RS-232 Utility, only pins 2, 4, 9 and grounds are used.

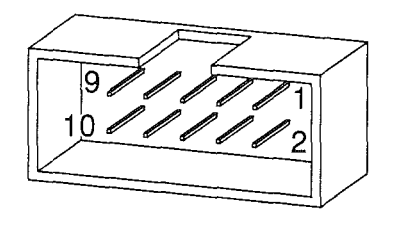

Figure C-1: Pin Locations for J2 (CQD-220A) and J3

Figure C-1 shows pin assignments for the RS-232 Port, J2B, of the CQD-223A.

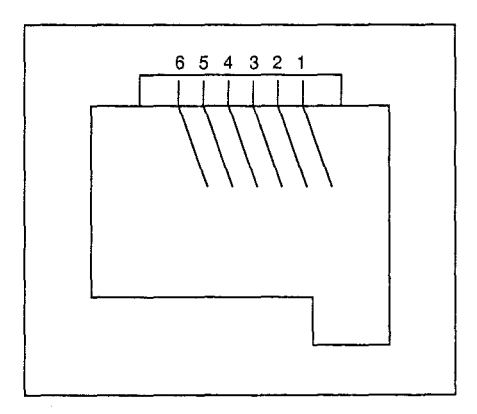

Figure C-2: Pin Locations for J2B (CQD-223A)

Connector J2 for the CQD-220A and J2B for the CQD-223A pin assignments are listed in Table C-1 shown when you are facing the connector from the controller's top edge.

| J2 (CQD-220A)    | J2B (CQD-223A)   | <b>Pin Assignments</b>                     |
|------------------|------------------|--------------------------------------------|
| Pin 1            | Pin 1            | No connect                                 |
| Pin 2            |                  | Ground                                     |
| Pin <sub>3</sub> | Pin 5            | TXD, transmit data for RS-232 application. |
| Pin <sub>4</sub> | Pin <sub>3</sub> | Ground                                     |
| Pin 5            | Pin 4            | No connect                                 |
| Pin 6            |                  | No connect                                 |
| Pin 7            |                  | No connect                                 |
| Pin 8            | Pin 2            | RXD, receive data for RS-232 application.  |
| Pin 9            |                  | Ground                                     |
| $Pin$ 10         | Pin 6            | No connect                                 |

Table C-1 Pin Assignments for RS-232 Utility Interface

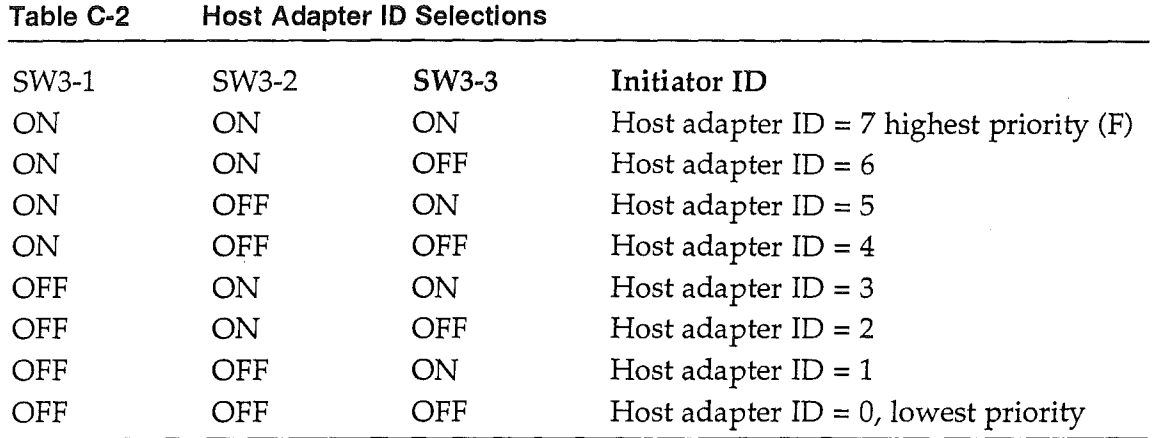

Table C-2 lists the Host Adapter ID selections.

Note (F) means factory setting.

Table C-3 lists remaining switch settings.

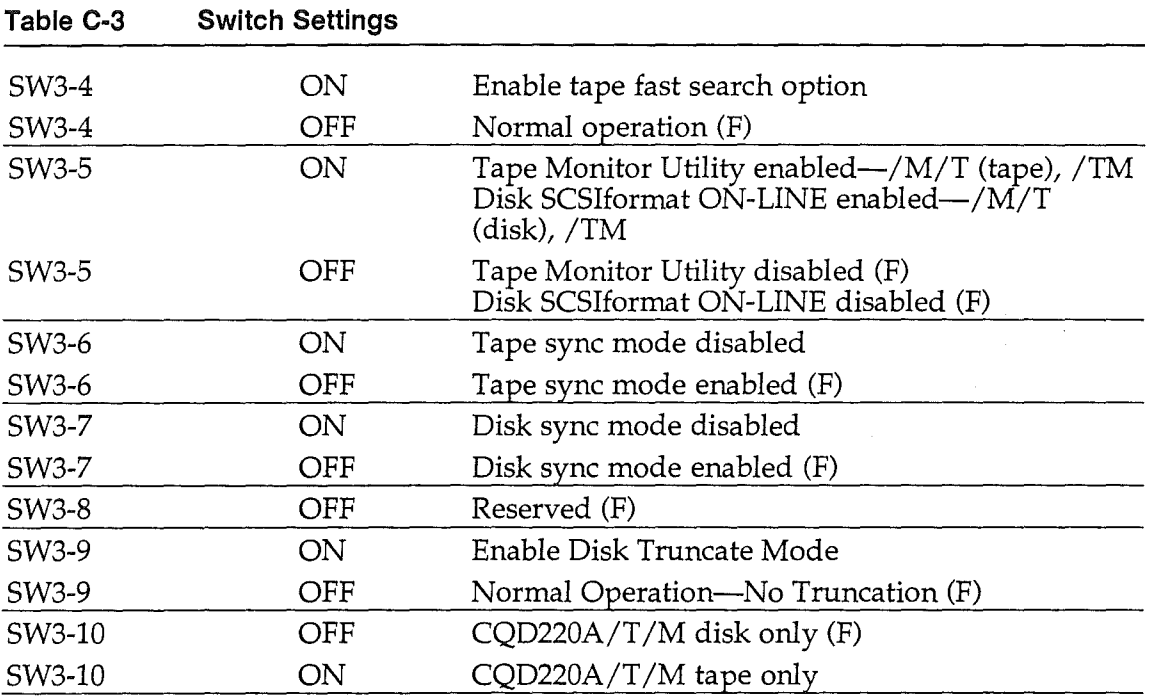

| W1              | OUT               | Reserved (F)                             |
|-----------------|-------------------|------------------------------------------|
| W <sub>2</sub>  | IN                | SCSI terminator power enabled (F)        |
| W <sub>2</sub>  | OUT               | SCSI terminator power disabled           |
| W <sub>3</sub>  | OUT               | Reserved (F)                             |
| W4              | $1-2$ IN          | Eprom Size 512-Kbit or 1-Mbit            |
| W <sub>4</sub>  | $2-3$ IN          | Eprom Size 256-Kbit                      |
| W <sub>5</sub>  | OUT               | 0 Wait State for Eprom Cycles (F)        |
| W <sub>5</sub>  | IN                | 1 Wait State for Eprom Cycle             |
| $W6-1$          | OUT               | Adaptive DMA enabled (F)                 |
| $W6-1$          | IN                | Adaptive DMA disabled                    |
| $W6-2$          | <b>OUT</b>        | Adaptive DMA Dwell Time enabled (F)      |
| $W6-2$          | IN                | Adaptive DMA Dwell Time disabled         |
| W6-3            | IN                | 0.8-us DMA dwell time                    |
| W6-4            | IN                |                                          |
| W6-3            | <b>OUT</b>        | 1.6-μs DMA dwell time                    |
| W6-4<br>W6-3    | IN<br>IN          |                                          |
| W6-4            | OUT               | $3.2$ -µs DMA dwell time $(F)$           |
| W6-3            | OUT               | 6.4-µs DMA dwell time                    |
| W6-4            | OUT               |                                          |
| W6-5            | OUT               | Block mode DMA enabled (F)               |
| W6-5            | IN                | Block mode DMA disabled                  |
| W6-6<br>W6-7    | OUT<br>IN         | Auto-Bootstrap address $= 773000$        |
| W6-6            | IN                | Auto-Bootstrap address $= 771000$        |
| W6-7            | IN                |                                          |
| W6-6<br>W6-7    | <b>OUT</b><br>OUT | Auto-Bootstrap disabled (F)              |
| W6-6            | IN                | Auto-Bootstrap address $= 775000$        |
| W6-7            | OUT               |                                          |
| W6-8            | IN                | Reserved (F)                             |
| W7-1 to W7-3    | OUT               | Reserved (F)                             |
| W8              | $1 - 2$           | 22-Bit addressing (F)                    |
| W8              | Cut               | 18-Bit addressing—cut the connection 1-2 |
| W9              | OUT               | Reserved (F)                             |
| W <sub>10</sub> | <b>OUT</b>        | Reserved (F)                             |
| W11             | OUT               | Reserved (F)                             |
| W12             | OUT               | Reserved (F)                             |

Table C-4 CQD-220A Jumper Pin Assignments

Note (F) means factory setting.

# CSR Address Selections

Table C-5 lists the 31 disk CSR addresses supported by the CQD-220A/M/T (disk only) with the IC P220A08A in U30 and SW3-10 set to "OFF."

| Address LSI-11 |                    | Micro VAX | <b>SW2-1</b> | $SW2 - 2$ | $SW2 - 3$  | SW2-4     | SW <sub>2</sub> -5 |
|----------------|--------------------|-----------|--------------|-----------|------------|-----------|--------------------|
| 1              | 17772150           | 200001468 | ON           | ON        | ON         | ON        | ON                 |
| $\overline{c}$ | 17760334           | 200000DC  | ON           | ON        | ON         | ON        | OFF                |
| 3              | 17760354           | 200000EC  | ON           | ON        | ON         | OFF       | ON                 |
| $\overline{4}$ | 17760374           | 200000FC  | ON           | ON        | ON         | OFF       | OFF                |
| 5              | 17760340           | 200000E0  | ON           | ON        | OFF        | ON        | ON                 |
| 6              | 17760344           | 200000E4  | ON           | ON        | OFF        | ON        | OFF                |
| 7              | 17760350           | 200000E8  | ON           | ON        | OFF        | OFF       | ON                 |
| 8              | 17760360           | 200000F0  | ON           | ON        | OFF        | OFF       | OFF                |
| 9              | 17760364           | 200000F4  | ON           | OFF       | <b>ON</b>  | <b>ON</b> | <b>ON</b>          |
| 10             | 17760370           | 200000F8  | ON           | OFF       | ON         | ON        | OFF                |
| 11             | 17760400           | 20000100  | ON           | OFF       | ON         | OFF       | ON                 |
| 12             | 17760404           | 20000104  | ON           | OFF       | ON         | OFF       | OFF                |
| 13             | 17760410           | 20000108  | ON           | OFF       | OFF        | <b>ON</b> | ON                 |
| 14             | 17760414           | 2000010C  | ON           | OFF       | OFF        | ON        | OFF                |
| 15             | 17760420           | 20000110  | ON           | OFF       | OFF        | OFF       | ON                 |
| 16             | 17760424           | 20000114  | ON           | OFF       | OFF        | OFF       | OFF                |
| 17             | 17760430           | 20000118  | OFF          | ON        | ON         | ON        | ON                 |
| 18             | 17760434           | 2000011C  | OFF          | ON        | ON         | ON        | OFF                |
| 19             | 17760440           | 20000120  | OFF          | ON        | ON         | OFF       | ON                 |
| 20             | 17760444           | 20000124  | OFF          | ON        | ON         | OFF       | OFF                |
| 21             | 17760450           | 20000128  | OFF          | ON        | OFF        | ON        | ON                 |
| 22             | 17760454           | 2000012C  | OFF          | ON        | <b>OFF</b> | ON        | OFF                |
| 23             | 17760460           | 20000130  | OFF          | ON        | OFF        | OFF       | ON                 |
| 24             | 17760464           | 20000134  | OFF          | ON        | OFF        | OFF       | OFF                |
| 25             | 17760470           | 20000138  | OFF          | OFF       | ON         | ON        | ON                 |
| 26             | 17760474           | 2000013C  | OFF          | OFF       | ON         | ON        | OFF                |
| 27             | 17760500           | 20000140  | OFF          | OFF       | ON         | OFF       | ON                 |
| 28             | 17760504           | 20000144  | OFF          | OFF       | ON         | OFF       | OFF                |
| 29             | 17760510           | 20000148  | OFF          | OFF       | OFF        | ON        | ON                 |
| 30             | 17760514           | 2000014C  | OFF          | OFF       | OFF        | ON        | OFF                |
| 31             | *special disk mode |           | OFF          | OFF       | OFF        | OFF       | ON                 |
| 32             | disable disk       |           | OFF          | OFF       | OFF        | OFF       | OFF                |

Table C-5 CQD-220A/M/T (disk only) CSR Addresses

\*temporarily set at CSR=17760520

SW3-10 must be set to "OFF" when the CQD220A/M/T is in disk-only mode

Table C-6 lists the tape CSR addresses supported by the CQD-220A/M/T (tape only) with the IC P220A08A in U30 and SW3-10 set to "ON."

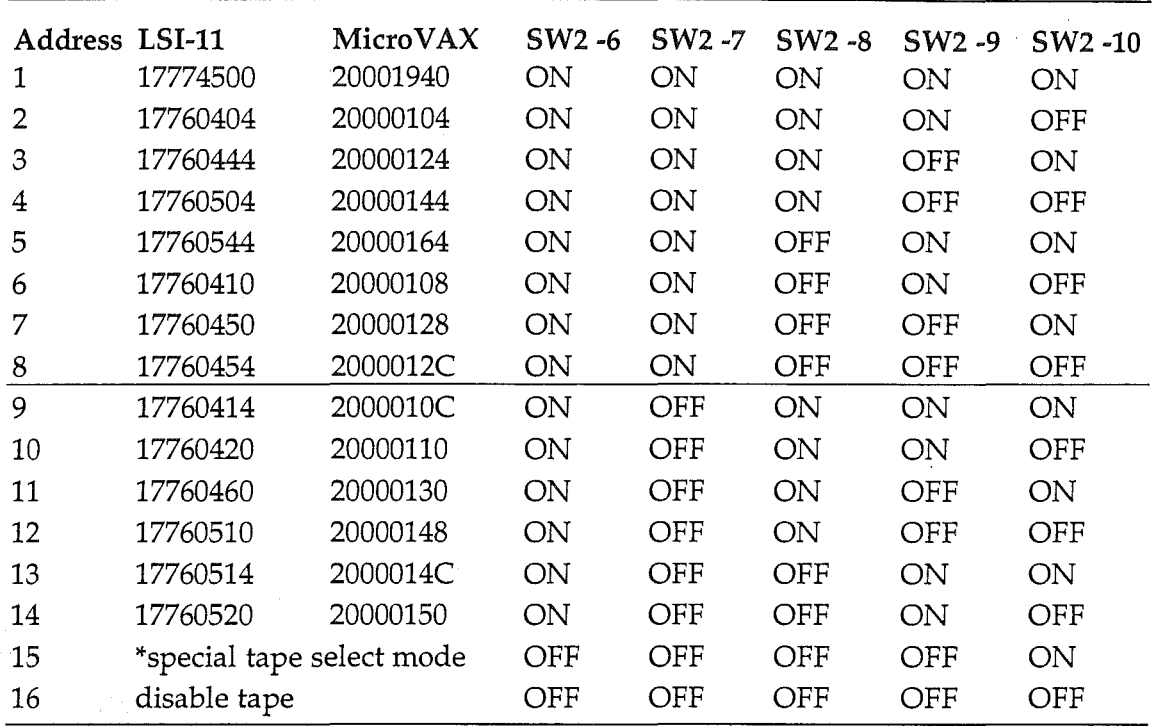

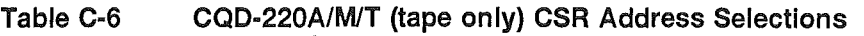

\*temporarily set at CSR=17760760

SW3-10 must be set to "ON" when the CQD220A/M/T is in tape-only mode

Table C-7 lists the 31 disk CSR addresses supported by the CQD-220A/TM with the IC P220A01A in U30.

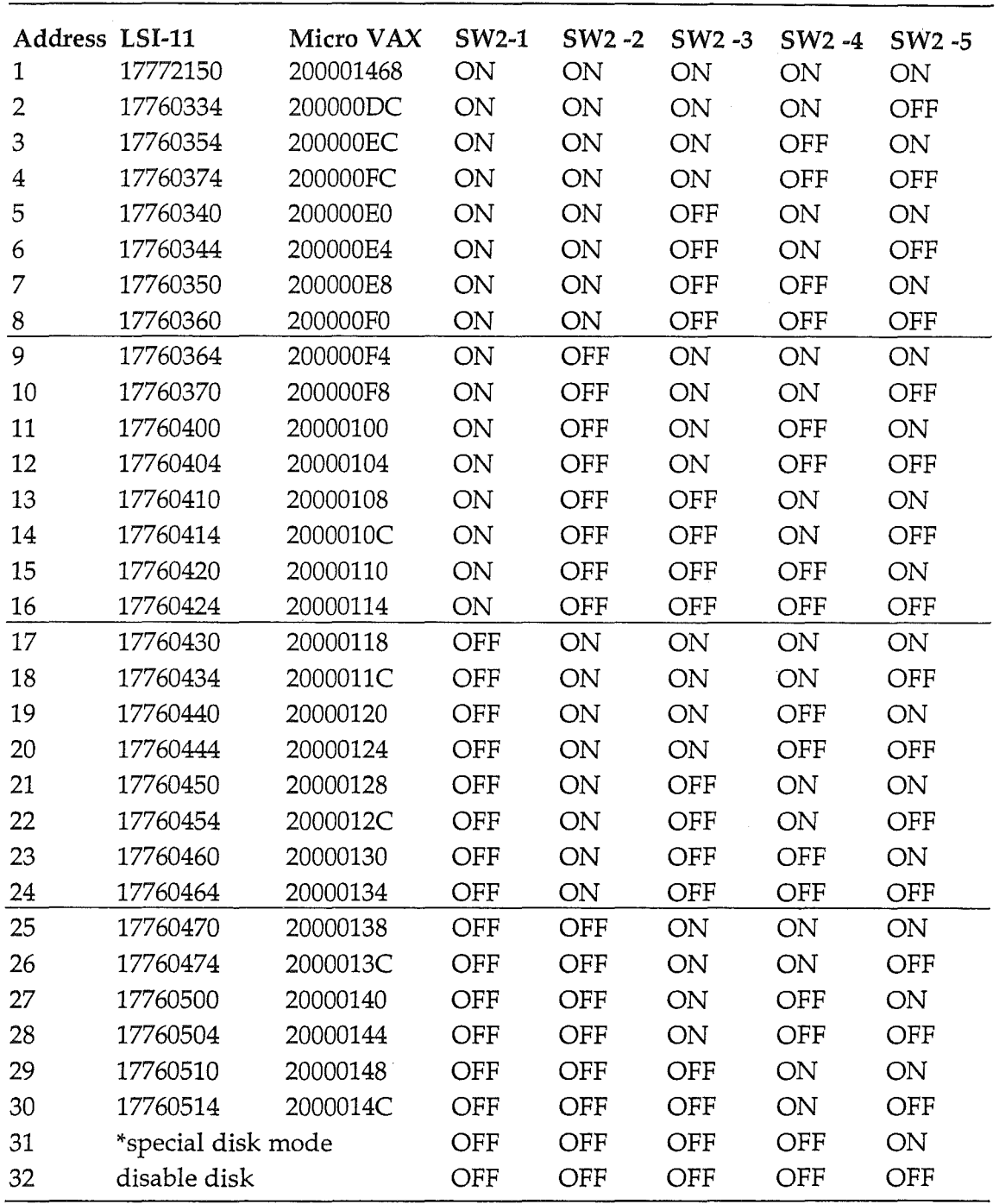

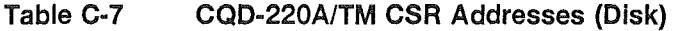

\*temporarily set at CSR=17760520

Table C-8 lists the tape CSR addresses supported by the CQD-220A/TM with the IC P220A01A in U30.

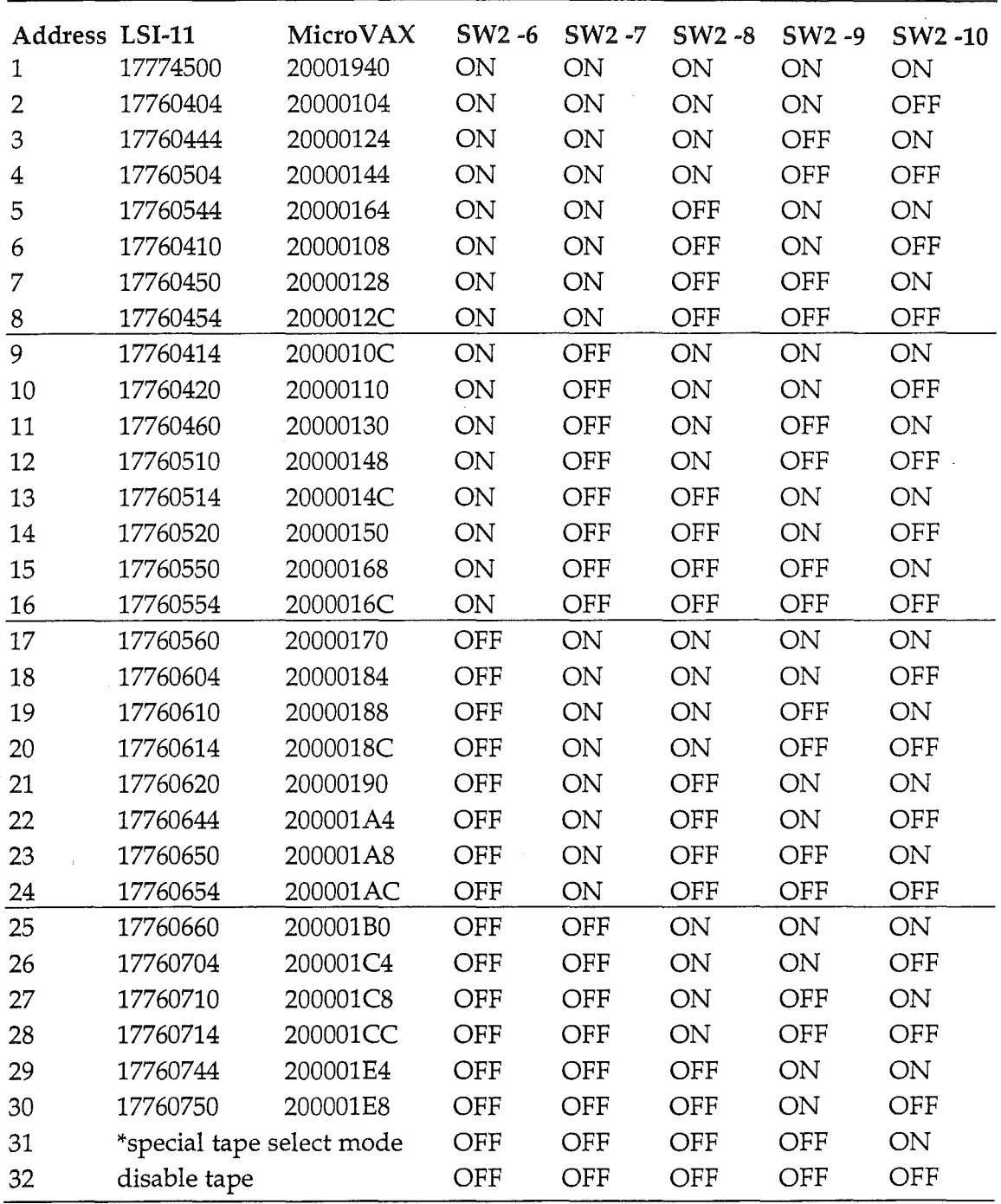

 $\frac{1}{4}$ 

 $\frac{1}{\ell}$ 

Table C-8 CQD-220A/TM CSR Address Selections (Tape)

\*temporarily set at CSR=17760760

# **Appendix D**

# VMS SYSGEN Connect Statement

To properly use the *CONNECT* statement in the SYSGEN Utility of VMS 5.0 and newer versions, the following rules must be followed.

1 Run the SYSGEN Utility, from either terminal mode or through a command file by entering at the system prompt MC *SYSGEN.* 

It is recommended that you use *SYCONFIG.COM* if an automatic command file is used.

2 Issue the *CONNECT* statement to connect the controller by entering the following line at the *SYSGEN* prompt:

#### *CONNECT aaaa/ADAPTER=bbb/CSR=% Occcccccc! VECTOR=% Oddd/DRIVER=eeDRIVER*

#### Where:

*aaaa-the* designation of the controller (no:) such as PTBO.

*bbb-the* adapter number which can be found from the *SYSGEN* utility *SHOW/CONFIG* (the NEXUS number) in decimal.

cccccccc--the CSR of the controller being added on the specified NEXUS preceeded by %0 (letter 0) in octal.

*ddd-the* VECTOR of the controller being added on the specified NEXUS preceeded by %0 (letter O) in octal.

ee —the name of the driver for the controller being connected.

3 Issue the next *CONNECT* statement to connect the drive by entering the following line at the *SYSGEN* prompt:

#### *CONNECT ffff/NOADAPTERISYSIDfilGH=%Xggggl SYSIDLOW= %Xhhhhhhhh/DRIVER=iiDRIVER*

#### Where:

*ffff* -- the designation of the drive (no :) such as *MUBO*. *gggg-the SYSIDHIGH* number which is 8000 plus the *NEXUS* number. *hhhhhhhh-the SYSIDLOW* number which can be obtained after the controller is connected by using the *SYSGEN* utility *SHOW/UNIBUS.*  The newly attached controller will be seen at the CSR address previously specified followed by the *SYSIDLOW* number seen in *(hhhhhhhh).* 

[EXAMPLE] you may wish to connect a tape drive to a MicroVAX 3300. This tape drive is the third MU: device to be added to the Q-bus. The *AUTOCONNECT* recommended CSR for this device will not be used but the CSR of 760444 will be used instead with a VECTOR of 340 on UBO.

3 View the configuration files by entering the following line at the system prompt:

MC *SYSGEN SHOW/CONFIG* 

The screen displays the configuration as shown in Figure D-1:

System CSR and Vectors on 11-JAN-1990 10:43:47.59 Name: PUA Units: 1 Nexus:O (UBA) CSR: 772150 Vector1 : 774 .. . Name: PTA Units: 1 Nexus:O (UBA) CSR: 774500 Vector1 : 260 .. . Name: PUB Units: 1 Nexus:O (UBA) CSR: 760334 Vector1 : 300 .. . Name: TXA Units: 8 Nexus:0 (UBA) CSR: 760500 Vector1 : 310 ...

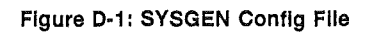

Note the Nexus number 0 for the specified bus.

4 Edit the configuration file to connect the devices by entering the following line at the *SYSGEN* prompt:

*CONNECT PTCO!ADAPTER= UBO!CSR=* % *07604441 VECTOR=% 0340/DRIVER=PUDRIVER* 

5 Find the address for the Q-bus by entering *SHOW/UNIBUS* 

Figure D-2 shows the address:

Address 760444 (8002A924) responds with value 0020 (hex).

Figure D-2: Unibus Address

- 6 Note the *SYSIDLOW* value.
- 7 Calculate the *SYSIDHIGH* value by adding 8000 to the NEXUS 0 (which is 8000) and enter the following lines at the *SYSGEN* prompt:

*CONNECT MUCO/NOADAPTERISYSIDHIGH=%X8000/ SYSIDLOW=%X8002A924/DRIVER=TUDRIVER* 

*\*EXIT\* (CONTROL* Z *to* exit)

# Index

! 18- or 22-bit addressing 2-1, 2-5, 3-6

#### A

Adaptive DMA 3-7 Adaptive DMA Dwell Time 3-8 Asynchronous 3-9

#### B

Block Mode DMA 2-1, 3-7 Bootstrap 2-5, 3-6

### c

Changing LUN offset 4-6 Command Queuing 2-1, 2-5 Configuration Configuration file 3-1, D-1 to D-3 Hardware 3-3, 3-6 to 3-9 Software 4-20, 4-25, 4-27 to 4-28 Conventions] 1-2 CQD-220A models 2-2 CQD-220A/M/T Configuring for disk or tape 3-6 CSR addresses 2-6, 3-1 to 3-4, C-1, C-5 to C-8

### D

Differential signals 5-7 Disk Auto Boot 3-6 Disk devices Configuring CQD-220A/M/T 3-6 DMA Dwell Time 3-7 to 3-8 DMA transfer 2-1

DU/MU drivers 2-1, 2-5 DU/TU drivers D-3 Dynamic Defect Management 2-1, 2-5

#### E

Eprom Size 3-10

## F

Formatting RCT block 4-16

## $\mathbf{I}$

Initiator 5-1 Installation 3-11 to 3-14 Interrupt level 3-7

#### J

Jumper settings C-1, C-4 to C-6, C-8

#### L

LED indicators 2-3, 2-5, B-3 LUN 2-2, 4-6, 4-18 to 4-19, 5-1

#### M

Mounting Slot Selection 3-12 MSCP 3-7, 4-6, 4-21, 5-1, A-3 Multi-hosting 2-2, 2-4 to 2-5, 4-20

#### N

Non-volatile RAM 2-2

#### $\mathbf O$

On-Board Utility 2-2, 3-9, 4-1 to 4-2, 4-4 to 4-9, 4-11, 4-13 to 4-17, 4-20, 4-22 to 4-24 Accessing 4-1, 4-6

Additional Utilities 4-9 to 4-11, 4-13 to 4-15, 4-17 to 4-19, 4-22 Change configuration 3-12 Completing 4-17 Configuring LUN offset 4-6 Configuring the device  $4-9$  to  $4-11$ ,  $4-13$ to 4-14, 4-17 Format Command 5-2 Manually replacing bad sectors 4-8 Qualifying the drive 4-8 Operating systems ULTRIX 4-25, 4-27 to 4-28 VMS 4-21 Operating temperature 2-6

## p

Partitioning 2-4

#### s

SCSI bus 2-2 SCSI bus termination 3-13, 3-16 SCSI cabling 3-13 to 3-14, B-3 SCSI commands 5-2 SCSI glossary 5-1 SCSI ID 3-12, 4-18 to 4-19 Host Adapter 3-12, C-3 Target devices 3-12 SCSI status codes 5-3 SCSiformat ON-LINE 2-5, 3-9 Sending SCSI commands to the device 4-15 Single-ended mode 4-21 Single-ended signals 5-4 to 5-5 Special Features 2-4 to 2-5

Specifications 2-5 Supported devices 2-6, A-1 to A-3 Supported Operating Systems A-3 SW3-10 3-6 Synchronous/Asynchronous 2-1 to 2-2, 3-9 SYSGEN Utility 3-1 to 3-3, D-1 to D-3

## T

Tape devices Configuring CQD-220A/M/T 3-6 Tape Fast Search 3-8 Tape Monitor Utility 2-4 to 2-5, 3-9 Target 3-12, 5-2 Technical Support B-4 Termination 3-13 Terminator power 3-14 Testing SCSI devices 4-15 TMSCP 5-1, A-3 Troubleshooting B-1 to B-4

## u

ULTRIX 2-1, A-3 Unit Numbering 4-17 to 4-19 UNIX 2-1, A-3

## v

Virtual data buffer 2-1, 2-5 VMS 2-1, A-3, D-1 VMS Analyze/Error Utility B-1 to B-3

### w

Wait State 3-11

## CQD-220A Quick Reference Guide

**Contract State** 

#### I. Determining CSR Address

Before you install the CQD-220A SCSI host adapter under the VMS operating system you must determine the Control and Status Register (CSR) address from which the CQD-220A will be accessed.

For the CQD-220A/M/T, only one CSR address is required. For the CQD-220A/TM, two CSR addresses are required. The following procedure shows one method of determining the new CSR address to be used for the CQD-220A.

#### Do not install the new CQD-220A in the system now.

- 1 Boot the VMS system and log into the system manager account.
- 2 At the DCL  $$$  prompt, enter MC *SYSGEN*.
- 3 At the prompt *SYSGEN,* enter *SHOW/ CONFIG.* The SYSGEN Utility will display all the device controllers installed in the system and their corresponding CSR addresses and vectors. Make a note of this list.
- 4 At the prompt *SYSGEN,* enter *CONFIG.* This will bring you to the *DEVICE* prompt.
- 5 At the prompt *DEVICE,* enter the following for your CQD-220A [enter all devices on the Q-bus, not just the new device being added at present]: CQD-220A/M/T (disk) CQD-220A/M/T (tape) For CQD-220A/TM enter *UDA,* X enter TUBl, Y enter *UDA,* X and TUBl, Y

#### where

Xis the number of installed *UDA* type controllers plus 1 (for new one being added) Y is the number of installed TU81 type controllers plus 1 (for new one being added). 6 At the prompt *DEVICE,* enter [CTRLJ + z. The SYSGEN Utility will display the CSR addresses for all the controllers. Make sure that no other vectors or CSR addresses have changed; if they have, make the appropriate changes to the devices.

The VMS mnemonic for MSCP disk controllers are PUA, PUB, PUC, etc. The VMS mnemonic for TMSCP tape controllers are PTA, PTB, PTC, etc. For other mnemonics, refer to VMS system manager's guide.

7 At the prompt *SYSGEN,* enter [CTRL] + Z to exit the SYSGEN Utility. VMS will automatically program the CQD-220A's interrupt vector register to match the vector assigned by the system. The vectors of the controllers might change when the CQD-220A is added to the system; see manufacturer's documentation to configure vectors and device CSR addresses if hardware selectable.

#### II. CSR Address Selection

Use the CSR address obtained above to configure the CSR jumper settings of the CQD-220A as shown in Tables 1-4. Refer to Appendix C, CQD-220A User's Manual for complete CSR jumper settings.

#### Table 1 CQD-220A CSR Settings for Disk

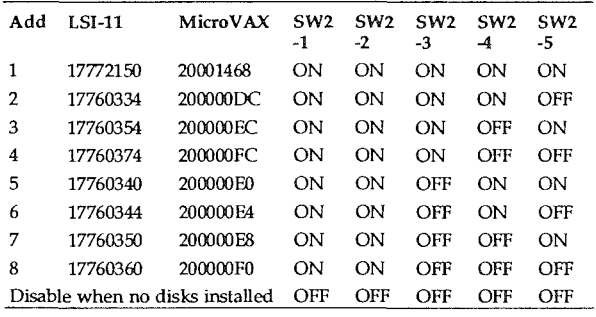

#### Table 2 CQD-220A CSR Settings for Tape

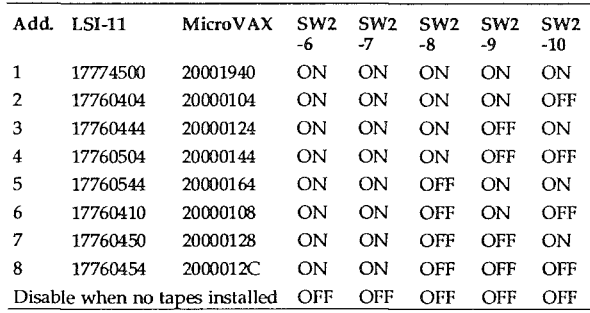

#### Ill. Installation

1 Configure the hardware as explained in "Hardware Configuration" Chapter 3. [Normally, you do not need to change the factory jumper settings for the CQD-220A.] Be sure you have set the CSR addresses as described in Parts I and II and you have the correct Pal installed.

#### Table 3 CQD-220A Models.& Pals

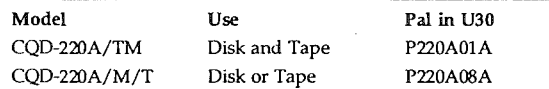

- 2 For the CQD-220A/M/T set SW3-10 to "OFF" if you are connecting disk devices or "ON" if you are connecting tape devices.
- 3 For the CQD-220A/1M, set the Device SCSI ID's TO SCSI ID=0-3 disks, SCSI ID=4-6 for tapes. If you are changing this factory setting, refer to Chapter 4, "Unit Numbering."
- 4 Install the CQD-220A into a slot of the standard Q-Bus backplane and make sure the Q-Bus interrupt acknowledge/OMA grant daisy chain is not broken.
- 5 Cable SCSI devices (see "SCSI Bus Cabling," Chapter 3) to the SCSI connector at Jl, see Figures 1, 2 and 3.
- 6 Terminate the SCSI bus at each physical end. If the CQD-220A is at one physical end of the bus, place terminators as shown in Table 3.
- NOTE Be sure your board is correctly configured to your specification of singleended or differential before installing terminator power

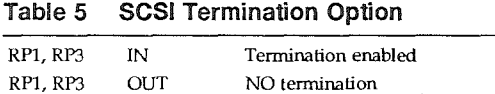

If TERMPWR is needed for the bus, place jumper shunt on W2 as shown in Table 6.

#### Table 6 Terminator Power Option

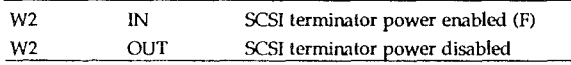

- 7 Power up the system and execute On-Board Utility to scan for the SCSI devices and assure that all devices are seen and functioning properly (see Chapter 4 for On-Board Utility).
- 8 Boot the system and test with the operating system.

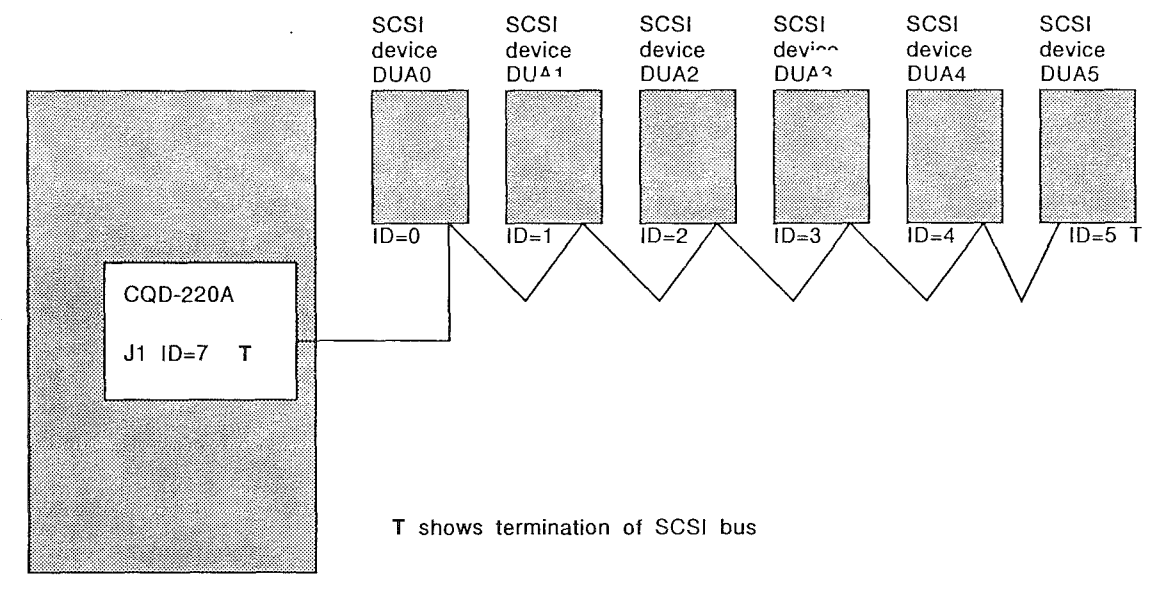

Figure 1: SCSI ID and Cabling

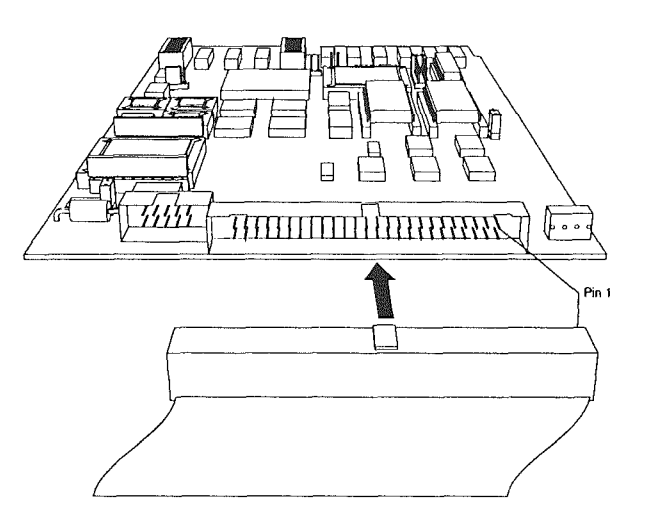

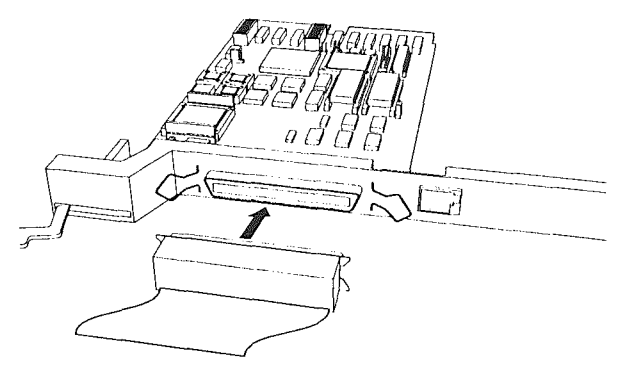

#### Figure 3: CQD-223A shlelded connection

Figure 2: CQD-220A SCSI port (J1)

CMD TECHNOLOGY, INC. 1 Vanderbilt, Irvine, CA 92718 (714) 454-0800, (800) 426-3832, FAX (714) 455-1656 Copyright CMD, June 1993

If you wish to contact CMD Technology for any reason concerning CMD Warranty Service, please call at (714) 454-0800 or send a letter to:

CMD Technology, Inc. Customer Service Department 1 Vanderbilt Irvine, CA 92718

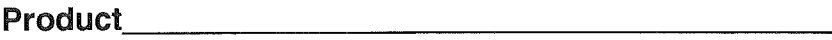

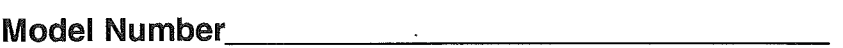

Serial Number \_\_\_\_\_\_\_\_\_\_ Rev. \_\_\_\_ \_

Purchase Date \_\_\_\_\_\_\_\_\_\_\_\_\_\_\_ \_

Purchased From (Dealer)\_

Please retain proof of purchase/sales receipt to verify CMD Warranty.

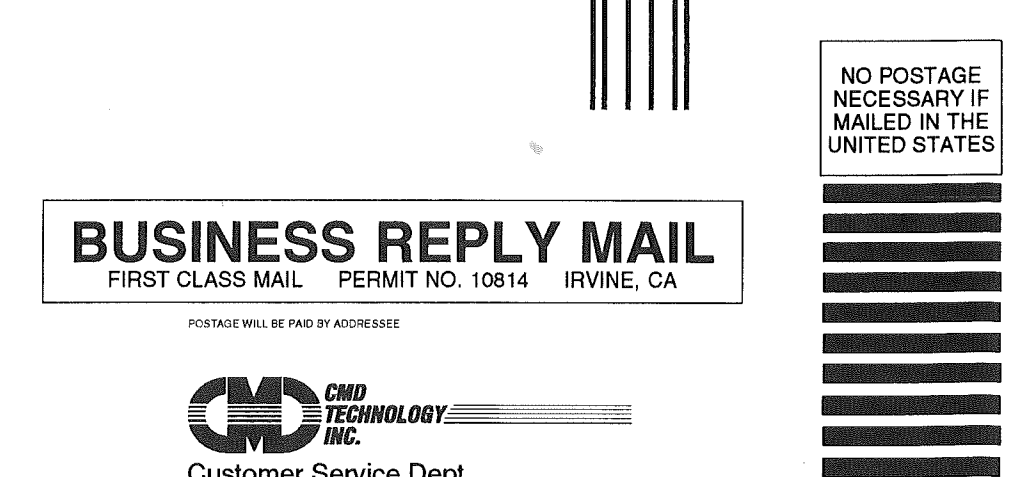

Customer Service Dept. 1 Vanderbilt Irvine, CA 92718-9714

I I 1 I 1 111 I 1 I I 1 I 1 I 111 I I I 1 I I 1 I 1 I 11 I 1 II I 1 I 1 I I 1 I 1 I I 11 I 1 II

#### **WARRANTY REGISTRATION CARD**

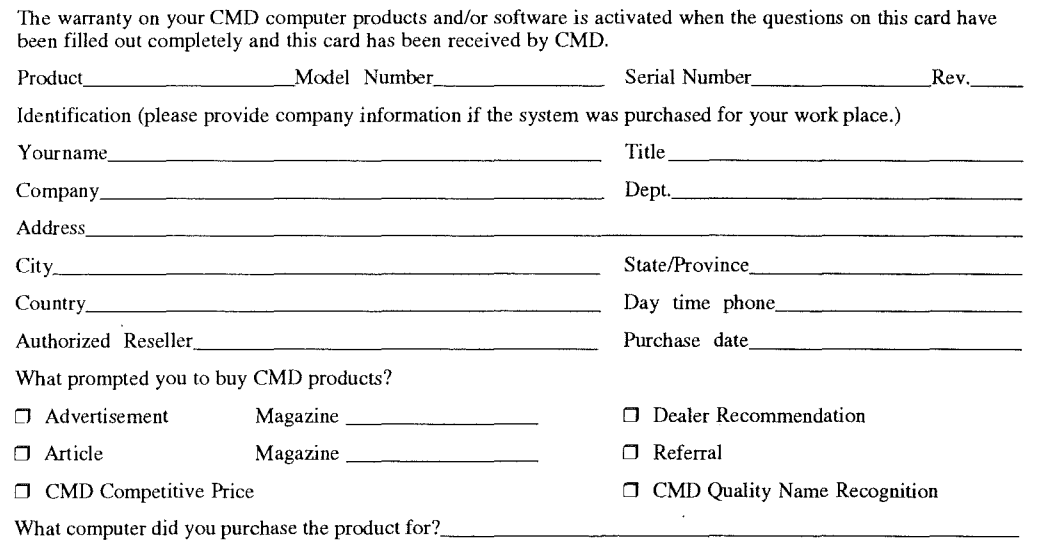

 $\frac{1}{2}$